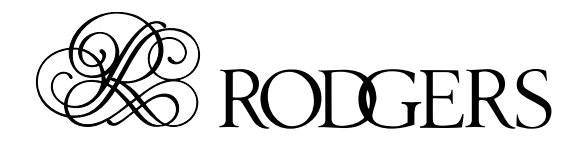

*Orgue classique 538*

**Mode d'emploi**

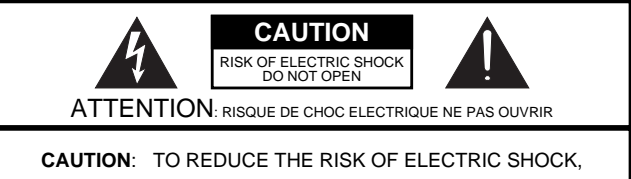

DO NOT REMOVE COVER (OR BACK). NO USER-SERVICEABLE PARTS INSIDE. REFER SERVICING TO QUALIFIED SERVICE PERSONNEL.

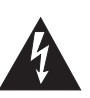

L'éclair dans un triangle est destiné à attirer l'attention de l'utilisateur sur la présence d'éléments non isolés à l'intérieur de l'appareil ayant une tension électrique susceptible de constituer un risque d'électrocution.

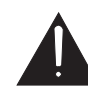

Le point d'exclamation dans un triangle équilatéral est destiné à attirer l'attention de l'utilisateur sur la présence d'instructions importantes dans la documentation accompagnant l'appareil pour l'emploi et l'entretien corrects de ce dernier.

INSTRUCTIONS RELATIVES AU RISQUE D'INCENDIE, D'ÉLECTROCUTION OU DE BLESSURES.

# <span id="page-1-0"></span>**INSTRUCTIONS IMPORTANTES DE SÉCURITÉ CONSERVEZ CES INSTRUCTIONS**

**AVERTISSEMENT** – L'utilisation d'appareils électriques requiert certaines précautions élémentaires, dont les suivantes:

- 1. Lisez toutes les instructions.
- 2. Conservez ces instructions.
- 3. Respectez tous les avertissements.
- 4. Suivez toutes les consignes énoncées.
- 5. N'utilisez pas cet appareil à proximité d'eau.
- 6. Nettoyez l'appareil uniquement avec un chiffon sec.
- 7. Veillez à ne bloquer aucun orifice de ventilation de l'appareil. Respectez les consignes d'installation du fabricant.
- 8. N'installez pas cet appareil à proximité de sources de chauffage telles que des radiateurs, accumulateurs ou autres appareils générant de la chaleur (y compris des amplificateurs).
- 9. Ne modifiez jamais la protection de la fiche secteur (broche polarisée ou broche de mise à la terre). Une fiche polarisée possède deux broches, dont une plus large que l'autre. Les fiches avec mise à la terre sont dotées de trois broches, dont une de mise à la terre. La broche plus large (ou la troisième broche) sert à assurer votre protection. Si la fiche ne correspond pas à votre prise secteur, consultez un électricien afin de faire remplacer la prise en question.
- 10. Veillez à ce qu'on ne risque pas de trébucher sur ni de pincer le cordon d'alimentation, plus particulièrement à la fiche du cordon, la prise secteur et au point de sortie de l'appareil.
- 11. Utilisez uniquement des fixations/accessoires du type spécifié par le constructeur.
- 12. N'utilisez jamais l'appareil avec un chariot, stand, pied, support ni table, sauf du type spécifié par le constructeur ou livré avec l'appareil. Si vous utilisez un chariot, déplacez-le avec prudence pour éviter une chute du produit.

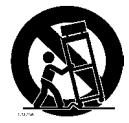

- 13. En cas d'orage ou si vous comptez ne pas utiliser l'appareil durant une période prolongée, débranchez-le du secteur.
- 14. Confiez toute réparation à un technicien qualifié. Un entretien est notamment indispensable quand le cordon ou la fiche secteur sont endommagés, quand du liquide ou des objets ont pénétré dans ce produit, quand il a été exposé à la pluie ou à une humidité excessive, lorsque ce produit ne fonctionne plus correctement ou qu'il est tombé.

Pour le Royaume Uni

**IMPORTANT:** THE WIRES IN THIS MAINS LEAD ARE COLOURED IN ACCORDANCE WITH THE FOLLOWING CODE.

#### BLUE: BROWN: LIVE NEUTRAL

As the colours of the wires in the mains lead of this apparatus may not correspond with the coloured markings identifying the terminals in your plug, proceed as follows:

The wire which is coloured BLUE must be connected to the terminal which is marked with the letter N or coloured BLACK. The wire which is coloured BROWN must be connected to the terminal which is marked with the letter L or coloured RED. Under no circumstances must either of the above wires be connected to the earth terminal of a three pin plug.

## **A l'attention des utilisateurs**

Les informations publiées dans ce mode d'emploi sont susceptibles d'être modifiées sans avis préalable. Toute traduction, quelle qu'en soit la langue, toute récupération, reproduction ou distribution de ce mode d'emploi, sous quelque forme que ce soit, électronique ou mécanique, y compris la photocopie et l'enregistrement, sont strictement interdites sans l'autorisation écrite préalable de **Rodgers Instruments LLC.**

### **RODGERS INSTRUMENTS LLC**

1300 N.E. 25<sup>th</sup> Avenue Hillsboro, Oregon 97124 USA (503) 648-4181 www.rodgersinstruments.com

**RODGERS AU CANADA**

5480 Parkwood Way Richmond, B.C. V6V 2M4 (604) 270-6332

Copyright ©2007. Rodgers Instruments LLC, un membre du Roland Group. Tous droits réservés. Rodgers®, Rodgers Classic Organs®, Dimensional Sound Modeling®, Voice Palette™, DVM™, PDI™ et Chimes Sampling™ sont des marques commerciales ou déposées de Rodgers Instruments LLC, Hillsboro, Oregon. RSS® est une marque déposée de Roland Corporation.

## **CONSIGNES DE SECURITÉ**

### <span id="page-3-0"></span>INSTRUCTIONS POUR LA PREVENTION D'INCENDIE, CHOC ÉLECTRIQUE OU BLESSURE

### A propos des symboles A Avertissement et A Précaution **A** propos des symboles

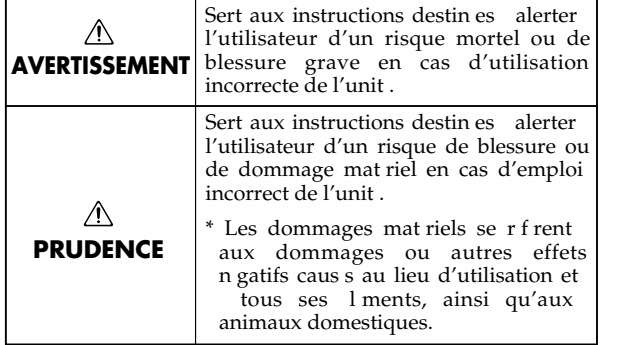

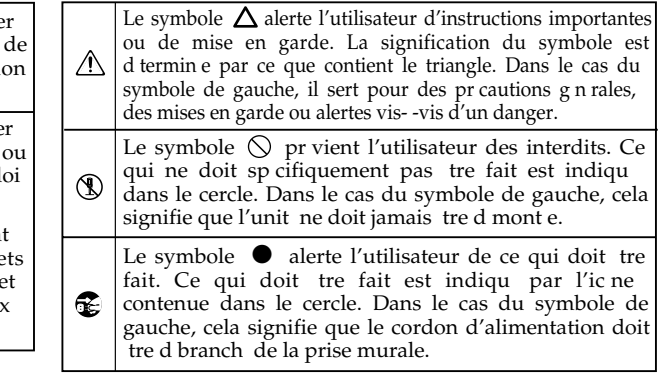

**OBSERVEZ TOUJOURS CE QUI SUIT**

### **AVERTISSEMENT AVERTISSEMENT**

- Avant d'utiliser ce produit, lisez les instructions données ci-dessous et le mode d'emploi.
- ...................................................................................................................................
	- N'ouvrez (et ne modifiez) pas le produit.
- ...................................................................................................................................
	- N'essayez pas de réparer ce produit ou d'en remplacer des éléments (sauf si ce manuel vous donne des instructions spécifiques pour le faire). Confiez tout entretien ou réparation à votre revendeur, au service après-vente Rodgers le plus proche ou à un distributeur Roland agréé (vous en trouverez la liste à la page "Information").

...................................................................................................................................

- Ne placez jamais ce produit dans des endroits:
	- soumis à des température extrêmes (en plein soleil dans un véhicule fermé, à proximité d'une conduite de chauffage, au-dessus de matériel générateur de chaleur),

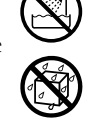

- humides (salles de bain, toilettes, sur des sols ou supports mouillés),
- à l'humidité ambiante élevée,
- exposés aux précipitations,
- poussiéreux,
- soumis à de fortes vibrations.
- Veillez à placer ce produit sur une surface plane afin de lui assurer une stabilité optimale. Évitez les supports qui vacillent ou les surfaces inclinées. ...................................................................................................................................

...................................................................................................................................

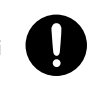

• Branchez uniquement ce produit à une prise de courant répondant aux spécifications énoncées dans le Mode d'emploi ou imprimées sur ce produit.

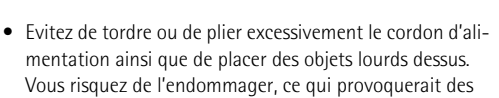

...................................................................................................................................

courts-circuits et couperait l'alimentation de certains éléments. Un cordon endommagé peut provoquer une électrocution ou un incendie!

...................................................................................................................................

• Cet appareil, utilisé seul ou avec un amplificateur et des enceintes ou un casque d'écoute, est en mesure de produire des signaux à des niveaux qui pourraient endommager l'ouïe de façon irréversible. Ne l'utilisez donc pas trop longtemps à volume élevé ou inconfortable. Si vous pensez avoir endommagé votre ouïe ou si vos oreilles bourdonnent, arrêtez immédiatement l'écoute et consultez un spécialiste. ....................................................................................................................................

• Évitez que des objets (matériel inflammable, pièces de monnaie, trombones) ou des liquides (eau, limonades, etc.) ne pénètrent à l'intérieur de ce produit.

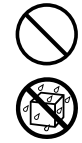

• Avec de jeunes enfants, la présence d'un adulte est indispensable jusqu'à ce que l'enfant puisse respecter les précautions nécessaires au maniement de ce produit.

....................................................................................................................................

....................................................................................................................................

....................................................................................................................................

....................................................................................................................................

....................................................................................................................................

• Protégez ce produit contre tout coup ou impact important. (Ne le laissez pas tomber!)

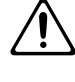

- Ne branchez pas un nombre excessif d'autres appareils à la prise secteur. Ne branchez pas un nombre excessif d'appareils électriques à une même prise secteur. Lorsque vous utilisez un multiprise, vérifiez sa capacité nominale (watt/ampères) pour éviter de la dépasser, ce qui générerait de la chaleur pouvant faire fondre le câble.
- Avant d'utiliser l'appareil dans un pays étranger, contactez votre revendeur, le service de maintenance le plus proche ou un distributeur agréé.

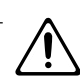

#### ∕N **PRUDENCE**

• Placez ce produit de sorte à lui assurer une ventilation appropriée.

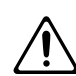

• Saisissez toujours la fiche du cordon d'alimentation lors du branchement (débranchement) au secteur ou à ce produit.

...................................................................................................................................

...................................................................................................................................

- Dépoussiérez régulièrement la prise d'alimentation Débranchez régulièrement la fiche de la prise secteur pour la dépoussiérer avec un chiffon sec. Débranchez le cordon d'alimentation de la prise secteur si vous n'utilisez pas le produit durant une période prolongée. Toute accumulation de poussière entre la prise murale et la fiche d'alimentation peut provoquer un court-circuit pouvant entraîner un incendie.
- Gestion prudente des câbles Les câbles branchés doivent être gérés et acheminés avec précaution. Ils doivent notamment être placés hors de portée des enfants.

...................................................................................................................................

...................................................................................................................................

...................................................................................................................................

...................................................................................................................................

- Ne montez jamais sur ce produit et évitez d'y déposer des objets lourds.
- Ne saisissez jamais le cordon secteur ni ses fiches avec des mains humides lorsque vous le branchez ou débranchez d'une prise murale ou de l'instrument.
- Lorsque vous déplacez l'instrument, veuillez observer les précautions suivantes. Il faut au moins deux personnes pour soulever et déplacer l'instrument. Il doit être manié avec soin et maintenu horizontal. Veillez à saisir fermement l'instrument afin d'éviter tout risque de blessures et d'endommagement de l'instrument en cas de chute.
	- Assurez-vous que les vis maintenant ce produit au pied ne sont pas desserrées. Resserrez-les si nécessaire.
	- Débranchez le cordon d'alimentation.
	- Débranchez tous les câbles reliant l'instrument à des appareils périphériques.

...................................................................................................................................

...................................................................................................................................

...................................................................................................................................

...................................................................................................................................

- Avant de nettoyer ce produit, éteignez-le et débranchez le cordon secteur de la prise murale.
- S'il y a risque d'orage, débranchez le cordon d'alimentation de la prise murale.

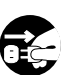

- Lorsque vous refermez le couvercle coulissant, évitez de vous pincer les doigts.
- Si vous utilisez le banc, veuillez observer les précautions suivantes:
	- N'utilisez pas le banc comme jouet ou escabeau.
	- Le banc est prévu pour une seule personne.
	- Ne vous asseyez pas sur le banc si les boulons de fixation des pieds sont desserrés. (Dans ce cas, resserrezles immédiatement avec l'outil fourni.)

...................................................................................................................................

• Ne marchez pas sur le pédalier pour éviter d'exercer une pression excessive sur les pédales. Les pédales ne servent qu'à faire de la musique. Ce ne sont pas des jouets.

....................................................................................................................................

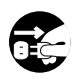

• Veillez à ne pas vous coincer les doigts quand vous ouvrez/fermez le couvercle coulissant. La présence d'un adulte est indispensable lorsque de jeunes enfants utilisent le produit.

#### .................................................................................................................................... ∕Ւ **PRUDENCE**

• Si vous retirez les vis de fixation au pied et le boulon à bouton, rangez-les immédiatement hors de portée des enfants pour qu'ils ne les avalent pas accidentellement.

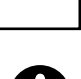

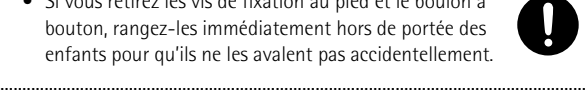

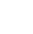

## **Remarques importantes**

*Outre les informations des sections ["Instructions importantes de sécurité" à la p. 2](#page-1-0) et ["Consignes de sécurité" à la p. 4](#page-3-0), veuillez lire et suivre les conseils suivants:*

#### **Alimentation**

- Ne vous servez pas de cet appareil sur le même circuit qu'un appareil générateur de parasites (tel qu'un moteur électrique ou un système variateur de lumière).
- Avant de connecter cet instrument à d'autres, mettez-les tous hors tension afin d'éviter les dysfonctionnements et/ou d'endommager les haut-parleurs ou d'autres appareils.
- Quand vous mettez le produit hors tension, l'écran et les témoins s'éteignent mais cela ne signifie pas que l'alimentation soit entièrement coupée. Pour couper entièrement l'alimentation, mettez le produit hors tension puis débranchez-le du secteur. Branchez ce produit à une prise secteur aussi proche et accessible que possible.

### **Emplacement**

- Des radiations électromagnétiques peuvent entraver les performances audio. Une telle interférence peut causer l'émission d'un signal audio. Il suffit d'arrêter le bruit électromagnétique pour couper court à l'émission du signal audio.
- L'utilisation à proximité d'amplificateurs de puissance (ou équipements contenant des transformateurs de forte puissance) peut être source de bourdonnements. Modifiez l'orientation du produit, ou éloignez-le de la source d'interférence.
- Cet appareil peut interférer dans la réception radio ou télévision. Ne l'utilisez pas à proximité de tels appareils.
- Il peut y avoir des interférences si vous utilisez des téléphones mobiles ou autre appareil sans fil à proximité de cet appareil. Ce bruit peut survenir au début d'un appel (donné ou reçu) ou durant la conversation. Si vous avez des problèmes, éloignez le téléphone portable du 538 ou coupez-le.
- N'exposez pas ce produit directement au soleil, ne le laissez pas près d'appareils irradiant de la chaleur, dans un véhicule fermé ou dans un endroit le soumettant à des températures extrêmes. Évitez également de laisser des sources d'éclairage (telles qu'une lampe de piano) trop longtemps trop près de ce produit. Évitez l'exposition prolongée à la lumière de projecteurs puissants. Une chaleur excessive peut déformer ou décolorer l'instrument.
- Pour éviter les risques de dysfonctionnement, n'utilisez pas l'instrument dans des endroits exposés à la pluie ou à d'autres sources d'humidité.
- Ne laissez pas des objets en caoutchouc, vinyle ou autre matière semblable trop longtemps sur le produit. Cela risque de décolorer ou d'abîmer la finition.
- Ne placez aucun récipient contenant de l'eau (un vase, par exemple) sur le meuble. Évitez en outre l'usage d'insecticides, de parfum, d'alcool, de vernis à ongles, de vaporisateurs ou de sprays à proximité de ce produit. Essuyez rapidement tout liquide renversé sur ce produit avec un chiffon sec et doux.
- Ne posez jamais d'objet sur le clavier ou le pédalier. Cela pourrait provoquer des dysfonctionnements (certaines touches ne produisant plus de son, par exemple).
- Ne collez pas d'autocollants, de décalcomanies ou autres sur ce produit. Vous risqueriez d'endommager la finition lors du retrait de ces autocollants, etc.

#### **Entretien**

- Pour nettoyer ce produit, utilisez un chiffon sec et doux ou, éventuellement, un chiffon légèrement humide. Essuyez toute la surface en exerçant une force égale et en suivant le grain du bois. Si vous frottez trop fort un endroit particulier, vous risquez d'endommager la finition.
- N'utilisez jamais de dissolvants, d'alcools ou de solvants de quelque sorte que ce soit, pour éviter toute décoloration et/ou déformation de l'instrument.

### **Précautions supplémentaires**

- Songez que le contenu de la mémoire peut être irrémédiablement perdu suite à un mauvais fonctionnement ou un mauvais maniement de ce produit. Pour vous prémunir contre un tel risque, nous vous conseillons de faire régulièrement des copies de secours des données importantes sauvegardées avec un appareil d'archivage USB ou un séquenceur externe.
- Il peut malheureusement se révéler impossible de récupérer des données stockées sur support externe lorsqu'elles ont été perdues. Rodgers rejette toute responsabilité en cas de perte de ces données.
- Maniez les curseurs, boutons et autres commandes avec un minimum d'attention; faites aussi preuve de délicatesse avec les prises et connecteurs de ce produit. Une manipulation trop brutale peut entraîner des dysfonctionnements.
- Evitez les coups ou les pressions trop fortes sur l'écran.
- Lorsque vous branchez/débranchez des câbles, prenez la fiche en main – jamais le câble. Vous éviterez ainsi d'endommager le câble ou de provoquer des court-circuits.
- Ce produit dégage une faible quantité de chaleur durant son fonctionnement.

### **Utiliser un casque**

- Quand un casque est branché, les haut-parleurs internes sont coupés. Il est par contre possible que des enceintes externes branchées au produit ne soient pas coupées. **Evitez de brancher/ débrancher un casque lorsque vous jouez.**
- Pour éviter de déranger votre entourage, essayez de respecter des niveaux sonores raisonnables. Vous pouvez également utiliser un casque, en particulier si vous jouez à des heures tardives.
- Si vous devez transporter l'instrument, emballez-le dans du matériel le protégeant des chocs. Si vous transportez l'instrument sans précautions, vous risquez de le griffer ou de l'endommager, ce qui l'empêcherait de fonctionner convenablement.
- Utilisez un câble Roland pour procéder aux connexions. Si vous utilisez un autre câble de connexion, notez les précautions suivantes.

Certains câbles de connexion sont équipés de résistances. N'utilisez pas de câbles résistifs pour la connexion de cet appareil. De tels câbles engendrent un volume extrêmement bas voire inaudible. Contactez le fabricant du câble pour obtenir de plus amples informations.

# **Sommaire**

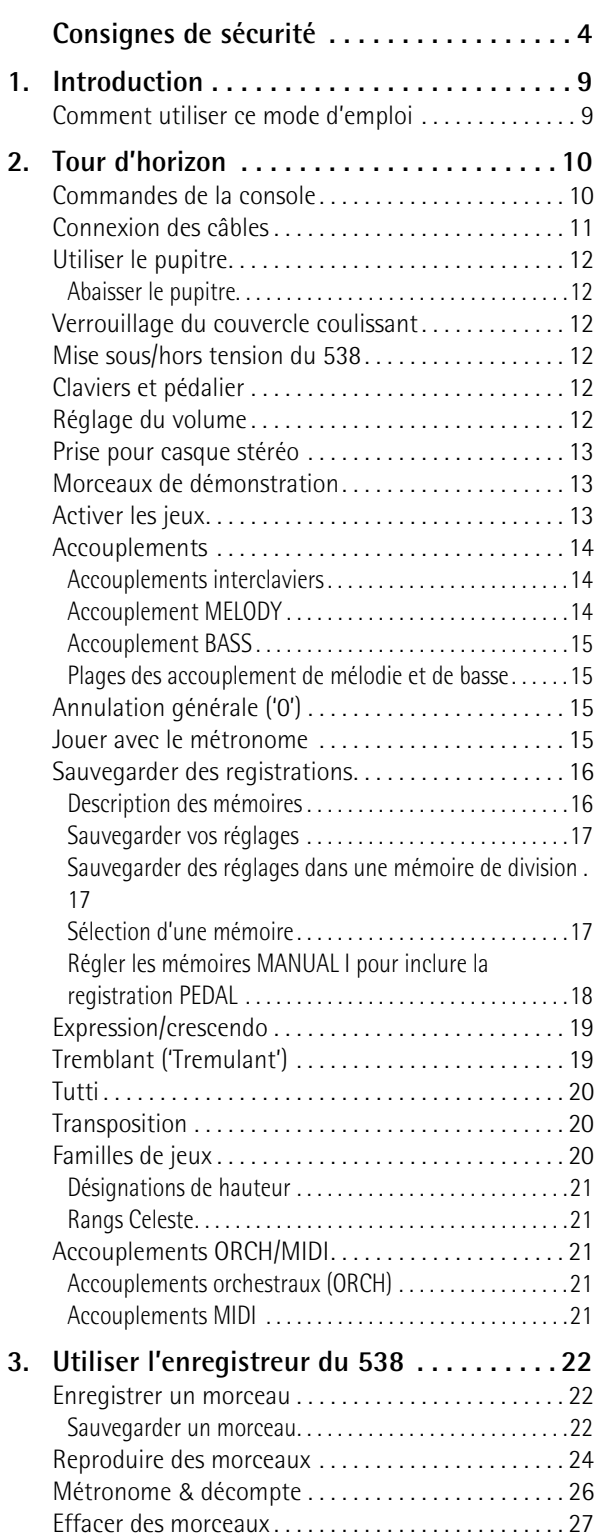

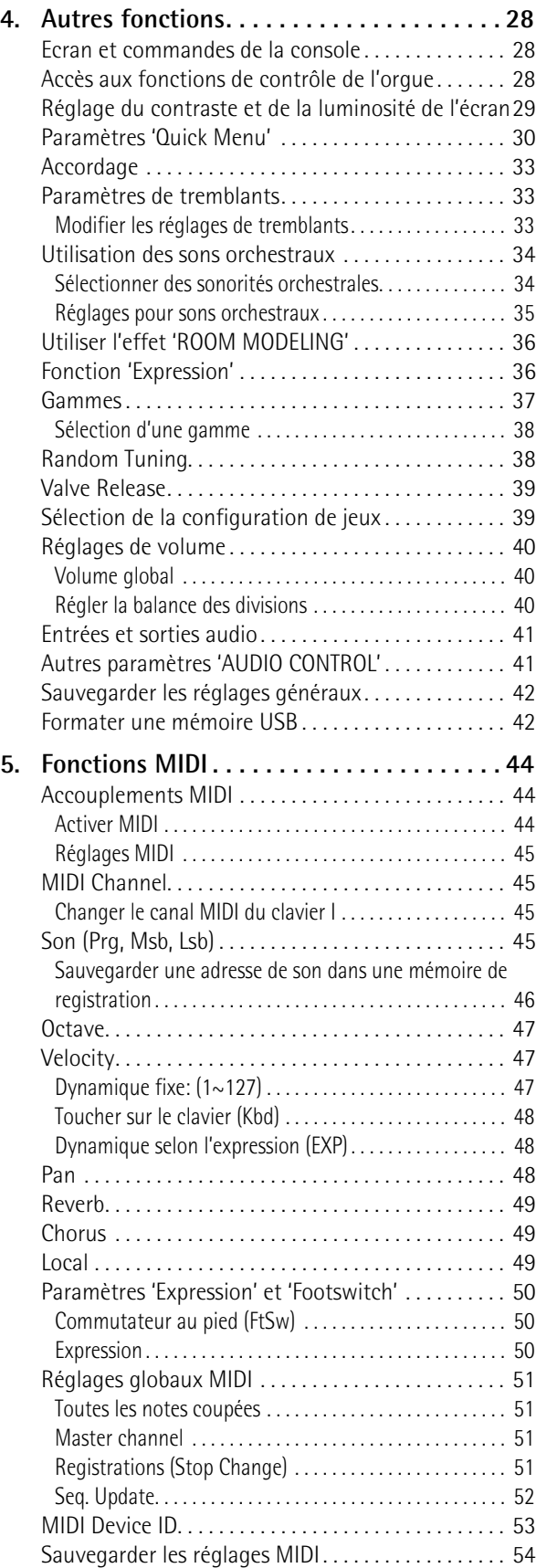

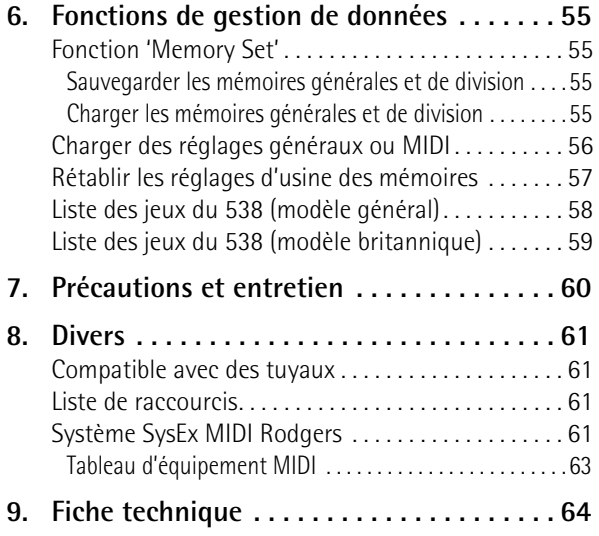

## <span id="page-8-0"></span>**1. Introduction**

*Le Rodgers 538 se distingue par la splendeur de ses sonorités. En proposant un son d'ensemble riche et spacieux et une définition cristalline, le 538 vous permet d'atteindre de nouveaux sommets musicaux tout en restant fidèle à la tradition Rodgers de qualité, de savoir-faire et d'innovation.*

La technologie "Dimensional Sound Modeling®" est devenue une véritable norme du 21ème pour la facture d'orgues numériques. La technologie "Dimensional Sound Modeling" inaugure une nouvelle ère en matière de fonctionnalités, de sonorités d'orgue et de simulation acoustique. Cette technologie vous fait passer du virtuel au réel. Grâce à un contrôle inédit sur toutes les facettes de l'orgue, vous pouvez créer des sons et un environnement acoustique correspondant exactement à ce que vous cherchez.

Chaque sélection peut être sauvegardée facilement dans les mémoires de l'orgue, vous permettant ainsi de bénéficier de n'importe quel style musical ou partie individuelle d'une simple pression sur un bouton.

Avec son extraordinaire polyvalence et ses sonorités hors du commun, le 538 est un choix parfait chez soi, sur scène ou dans un lieu de culte. L'avancée des techniques de modélisation est telle que vous pouvez ajuster pratiquement tous les aspects sonores selon vos goûts.

Ce mode d'emploi vous aide à explorer les innombrables possibilités et la vaste palette de fonctions offertes par cet instrument. Pour sophistiqué qu'il soit, le 538 a su rester simple: ses fonctions sont très accessibles et faciles à utiliser, garantissant un plaisir musical pour le musicien comme pour le public.

Pour rester au fait des dernières nouveautés, rendezvous régulièrement sur le site Rodgers: www.rodgersinstruments.com.

### <span id="page-8-1"></span>**Comment utiliser ce mode d'emploi**

Ce mode d'emploi est divisé en quatre sections principales:

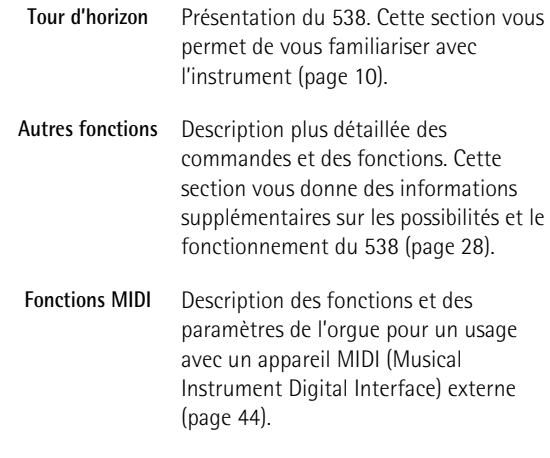

**Fiche technique** Voyez [p. 64](#page-63-1).

# <span id="page-9-0"></span>**2. Tour d'horizon**

*Cette section présente les fonctions de base du 538.*

## <span id="page-9-1"></span>**Commandes de la console**

*Les commandes de la console des modèles généraux —538 WD (bois, foncé), WL (bois, clair) et MD (mélaminé, foncé) sont illustrées ci-dessous.*

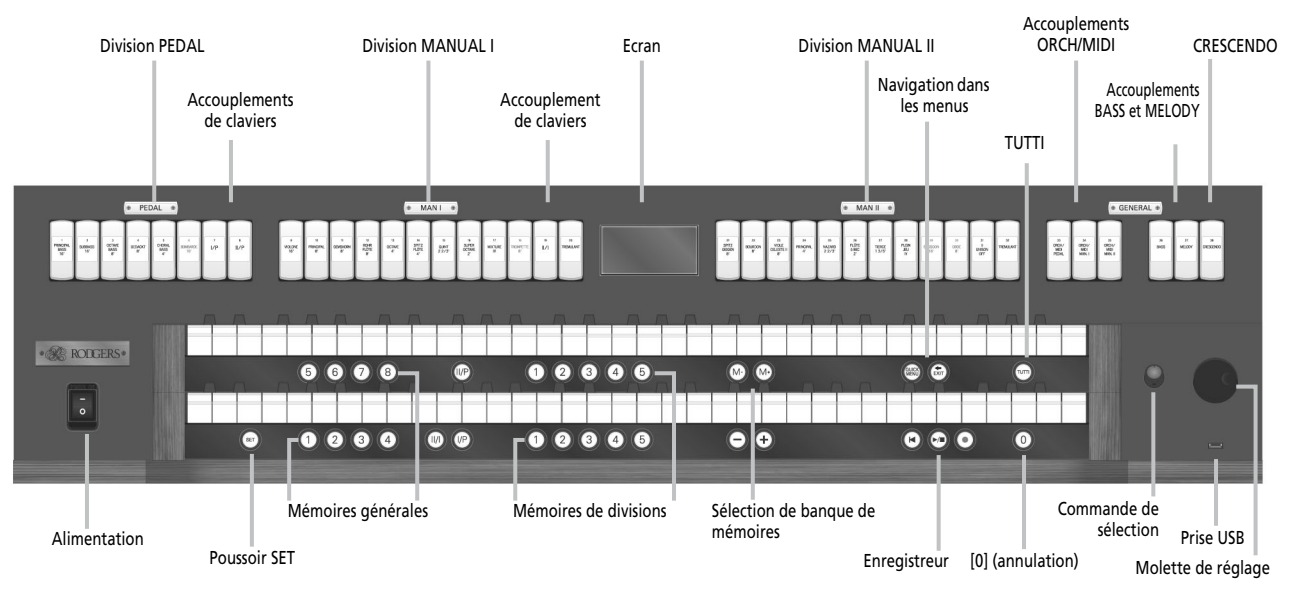

### *Les modèles britanniques du 538 ont la façade suivante:*

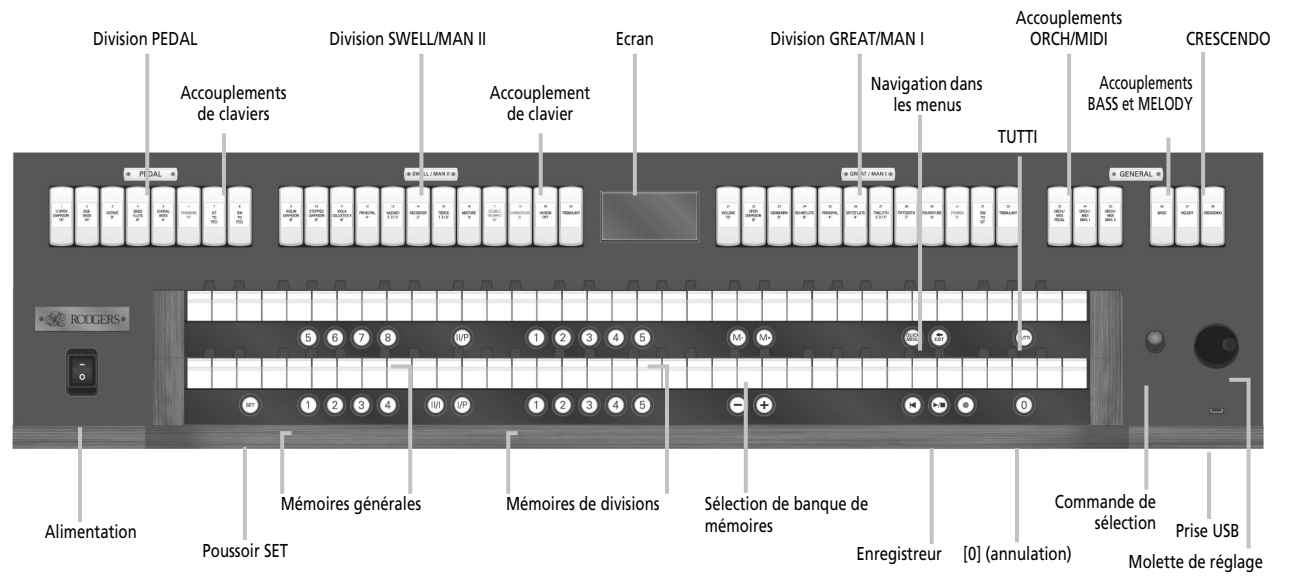

### *La plupart des jeux ont des noms différents et les divisions SWELL (MAN II) et GREAT (MAN I) sont inversées (GREAT [grand orgue] est à droite de l'écran et SWELL [récit] à gauche).*

Remarque: A l'écran, les divisions sont nommées "Pedal", "Manual I" et "Manual II" pour tous les paramètres "Quick Menu". "Manual I" représente le clavier "GREAT" (grand orgue) et "Manual II" le clavier "SWELL" (récit).

<span id="page-10-0"></span>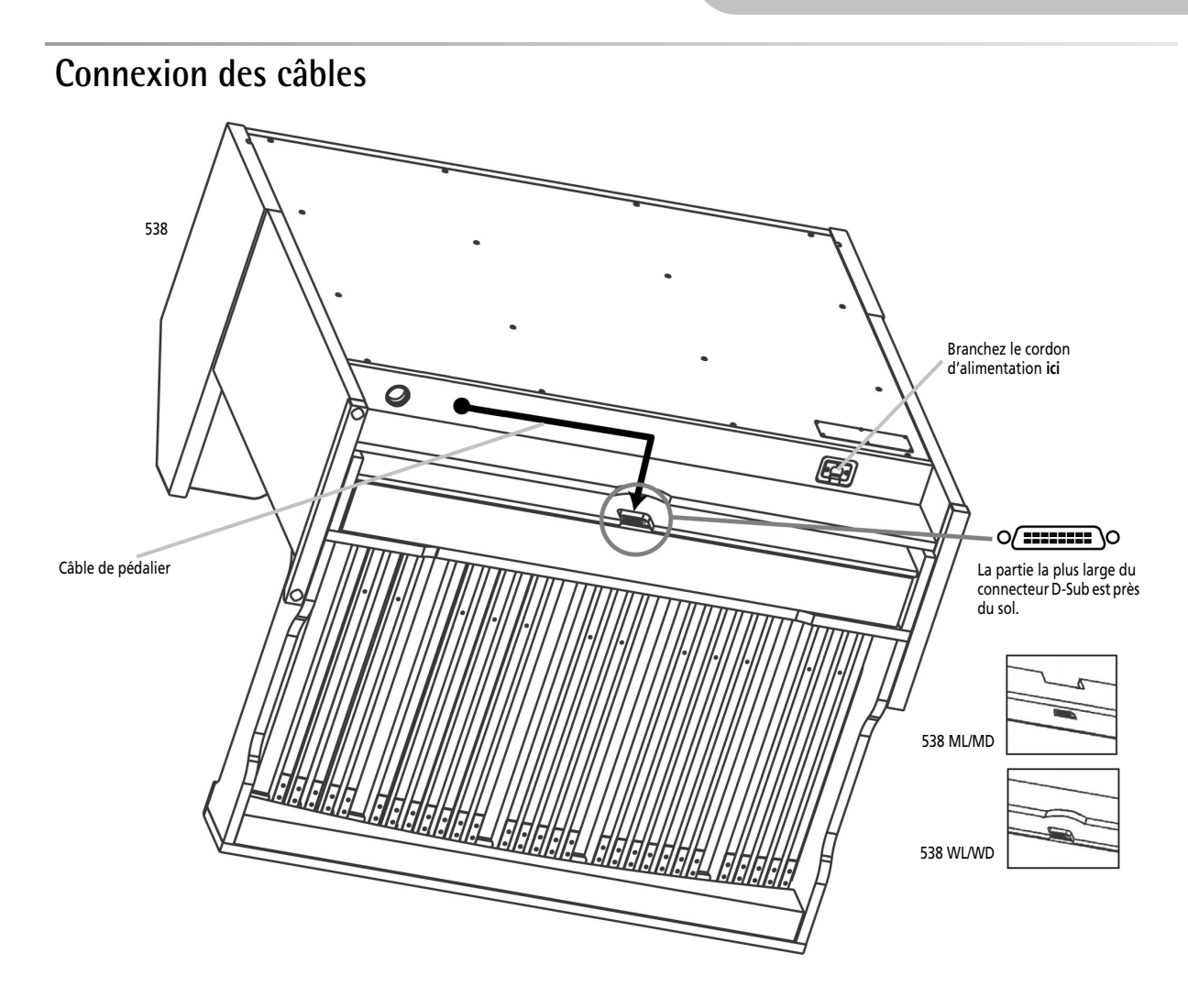

- (1) Installez l'orgue de sorte qu'une personne puisse s'agenouiller derrière l'instrument et placez le pédalier à environ 1m de l'orgue.
- (2) Branchez le cordon d'alimentation de l'instrument (côté gauche sous la console) à une prise de courant de tension appropriée.
- (3) Faites passer le câble de connexion par l'orifice au centre de l'orgue (voyez la flèche ci-dessus) et tirez-le à l'avant de l'orgue.
- (4) Branchez la fiche D-Sub au pédalier en veillant à l'orienter convenablement (voyez ci-dessus).
- (5) Demandez à une personne de se placer derrière le 538 et de tirer doucement sur le câble D-Sub vers l'arrière tandis que vous poussez le pédalier vers le 538.
- (6) Agencez la partie D-Sub du câble pour qu'il ne soit pas endommagé lorsque le pédalier ou le 538 est déplacé.
- (7) Poussez le 538 contre le mur ou autre paroi puis poussez le pédalier.

## <span id="page-11-0"></span>**Utiliser le pupitre**

- (1) Prenez le pupitre des deux mains et tirez-le vers vous jusqu'à ce qu'il soit en position verticale.
- (2) Tenez le pupitre d'une main et dépliez les deux fixations à l'arrière.
- (3) Repoussez doucement le pupitre vers l'arrière de l'instrument et vérifiez qu'il est bien maintenu par les fixations.

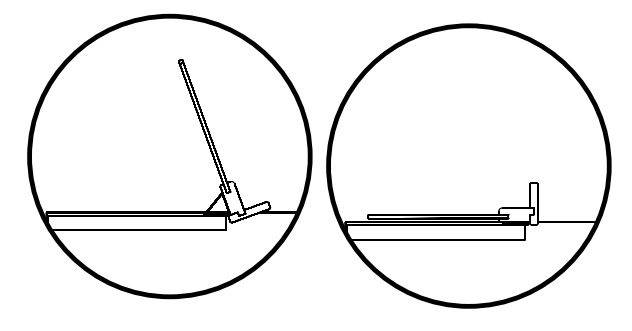

### <span id="page-11-1"></span>**Abaisser le pupitre**

- (1) Prenez le pupitre des deux mains et tirez-le vers vous jusqu'à ce qu'il soit en position verticale.
- (2) Tenez le pupitre d'une main et repliez les deux fixations vers le pupitre.
- (3) Abaissez doucement le pupitre. N'exercez pas de pression excessive.

### <span id="page-11-2"></span>**Verrouillage du couvercle coulissant**

Vous pouvez utiliser la clé fournie pour verrouiller (et ouvrir) le couvercle coulissant du 538.

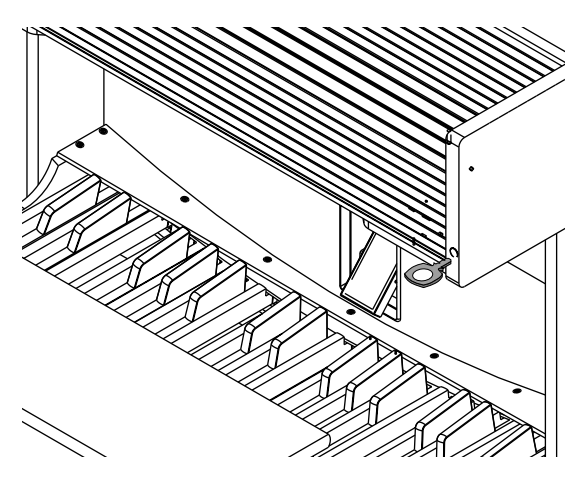

## <span id="page-11-3"></span>**Mise sous/hors tension du 538**

*Pour mettre l'orgue sous tension:*

- (1) Ouvrez le couvercle en le faisant glisser vers l'arrière du 538.
- (2) Enfoncez la partie supérieure de l'interrupteur [POWER¥ON] (à gauche du clavier inférieur). L'orgue vérifie son système durant quelques secondes. Après vérification, l'écran prend l'aspect suivant, indiquant que le 538 est prêt.

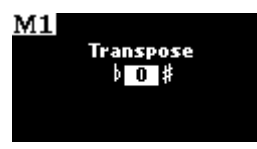

- *Pour mettre l'orgue hors tension:*
- (3) Appuyez sur la partie inférieure de l'interrupteur POWER ON.

## <span id="page-11-4"></span>**Claviers et pédalier**

Le 538 dispose de deux claviers (**Manuals**). Le clavier inférieur est appelé **Manual I** et le clavier supérieur **Manual II**.

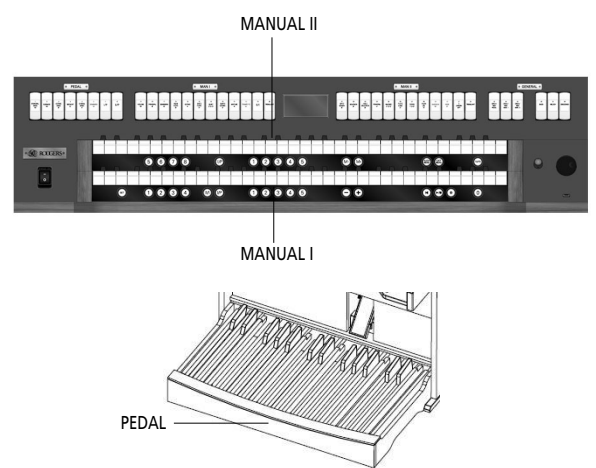

Chaque clavier peut piloter un groupe de jeux appelé **division**. Les jeux pilotés par le clavier I constituent la division **MAN I** et les jeux pilotés par le clavier II constituent la division **MAN II**.

Le **pédalier** représente un troisième "clavier" et les jeux qu'il pilote constituent la division **PEDAL**. Le pédalier est disponible en option. Selon le modèle de 538 (WD/ WL ou MD), vous avez le choix entre trois ou deux versions de pédalier.

## <span id="page-11-5"></span>**Réglage du volume**

Des situations particulières ou des préférences individuelles nécessitent parfois un changement temporaire du volume global de l'orgue. C'est notamment le cas si le public est nombreux. Si par contre, l'audience est réduite ou la salle plus petite, il peut être préférable de réduire le volume de l'orgue.

(1) La commande GENERAL VOLUME située près des prises (à droite sous les claviers) permet de régler le volume global du 538.

Réglez la commande GENERAL VOLUME située sur le boîtier noir d'entrées/sorties, à droite sous les claviers.

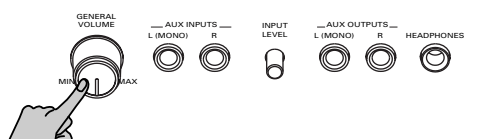

Vous pouvez utiliser "Quick Menu" pour sélectionner un réglage de volume général par défaut [\(page 40\)](#page-39-1) et pour régler le volume de chaque division individuellement ([page 40](#page-39-2)).

## <span id="page-12-0"></span>**Prise pour casque stéréo**

La console est dotée d'une prise 6,35mm stéréo HEADPHONES pour casque située sur le panneau d'entrée/sortie situé à droite sous les claviers. Quand vous branchez un casque à cette prise, vous coupez tous les haut-parleurs.

## <span id="page-12-1"></span>**Morceaux de démonstration**

Le 538 propose des morceaux de démonstration sous forme de séquences MIDI stockées dans l'instrument. Cette fonction permet de faire la démonstration du 538 ou d'écouter la façon dont sonne l'instrument dans différents endroits de la pièce (lancez la démo et changez de place).

L'instrument contient plusieurs morceaux de démonstration. Il est impossible de modifier ces morceaux.

(1) Appuyez sur le poussoir  $\overline{QUCKMENU}$ .

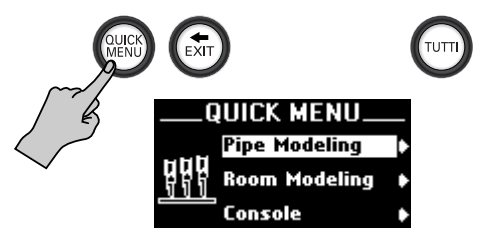

(2) Sélectionnez "Demo Songs" avec la commande de sélection:

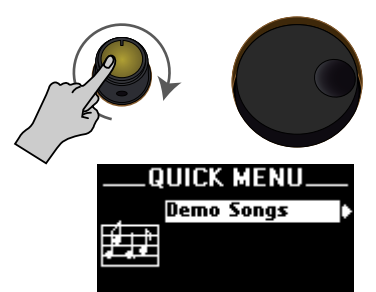

(3) Appuyez sur le bouton **QUICK MENU**. L'écran se présente maintenant comme ceci:

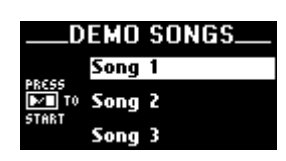

- (4) Choisissez le morceau que vous voulez écouter avec la commande de sélection. (Les titres des morceaux disponibles sont affichés à l'écran).
- (5) Appuyez sur  $\blacktriangleright$   $\blacktriangleright$  pour lancer la reproduction du ou des morceaux choisis.

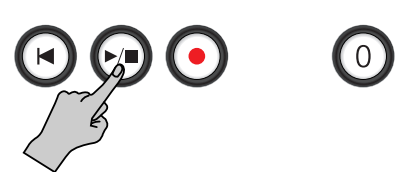

A la fin du morceau choisi, le 538 lance le morceau suivant.

- (6) Appuyez à nouveau sur  $\blacktriangleright$   $\blacktriangleright$  pour arrêter la reproduction.
- (7) Maintenez  $\overline{e}$  EXIT] enfoncé pour retourner à la page principale.

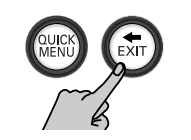

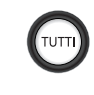

## <span id="page-12-2"></span>**Activer les jeux**

Le terme **jeu** désigne une seule voix sur un orgue. Le 538 dispose de nombreux jeux portant des noms tels que **Violone 16'**, **Spitzflöte 4'**, **Mixture IV** etc. Un jeu produit du son s'il est activé et si vous actionnez les touches ou pédales qui le pilotent. Exemple: le jeu **Principal 16'** de la division Pedal produit du son s'il est activé et si vous jouez des notes sur le pédalier.

### *Pour activer un jeu:*

• Appuyez sur la partie inférieure du domino jusqu'à ce qu'il s'allume puis relâchez-la.

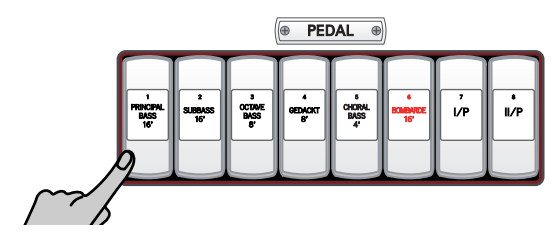

*Pour couper un jeu:*

• Appuyez sur la partie supérieure du domino jusqu'à ce qu'il s'éteigne puis relâchez-la.

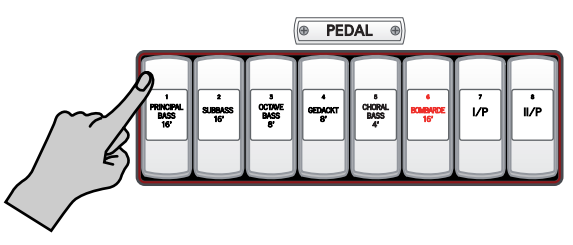

## <span id="page-13-0"></span>**Accouplements**

*Un accouplement est un commutateur (un domino) créant un lien entre un organe de commande (généralement un clavier) et une autre fonction de l'orgue. Les accouplements entre claviers sont les plus utilisés. D'autres accouplements, comme ORCH/MIDI permettent de piloter des sons de la banque ORCH ou d'un instrument MIDI externe à partir d'un clavier (PEDAL, MAN I, MAN II: grand orgue, récit ou pédalier).*

### <span id="page-13-1"></span>**Accouplements interclaviers**

### Les accouplements suivants sont appelés

**accouplements interclaviers** car il relient une division d'un clavier à un autre clavier ou au pédalier. Ils sont activés avec des dominos situés au-dessus du clavier II ou des poussoirs dédiés. Ils vous permettent de piloter plusieurs divisions simultanément en jouant sur un seul clavier.

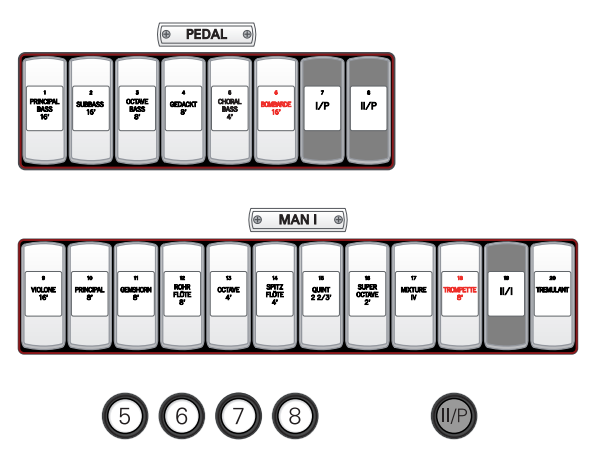

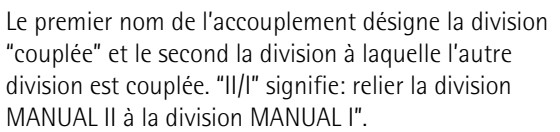

Les accouplements vous permettent de piloter une plus vaste partie de l'orgue à partir d'un seul clavier ou du pédalier et d'obtenir des ensembles plus vastes ou plus variés. En activant, par exemple, l'accouplement [II], le musicien peut piloter des jeux de la division MAN II à partir du clavier I.

### *Pour activer un accouplement:*

(1) Appuyez sur la partie inférieure du domino jusqu'à ce qu'il s'allume puis relâchez-la.

### *Pour couper un accouplement:*

(2) Appuyez sur la partie supérieure du domino. Il s'éteint.

### <span id="page-13-2"></span>**Accouplement MELODY**

Une des registrations d'orgue les plus populaires utilise une voix de mélodie sur un clavier et un accompagnement sur l'autre. Il est cependant parfois difficile de jouer sur deux claviers. C'est pourquoi Rodgers a conçu l'accouplement [MELODY]. Quand l'accouplement de mélodie est activé, la plus haute note jouée sur le clavier I utilise une registration du clavier II. Cela vous permet d'utiliser un accompagnement et une registration solo tout en jouant sur un seul clavier.

L'accouplement de mélodie est piloté par le domino [MELODY] qui s'allume quand il est activé. Il est également disponible pour sons orchestraux.

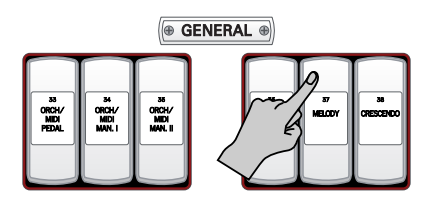

Quand [MELODY] est activé, tout jeu ou son orchestral activé dans la division MAN II sonne à partir de la touche la plus haute jouée sur le clavier I.

L'accouplement de mélodie est utilisé lorsque l'accouplement interclavier correspondant n'est pas activé. Si, par exemple, [MELODY] est activé, il faut éviter d'utiliser l'accouplement <sup>[Ⅱ/]</sup> pour obtenir un effet de mélodie.

L'accouplement [MELODY] fonctionne quand la note la plus haute (la note de la mélodie) est située entre les touches 25 et 61 du clavier I (voyez l'illustration dans le bas de cette page). Le point de partage peut être modifié.

**Remarque:** L'état de l'accouplement [MELODY] ne peut être sauvegardé que dans une mémoire générale.

<span id="page-13-3"></span>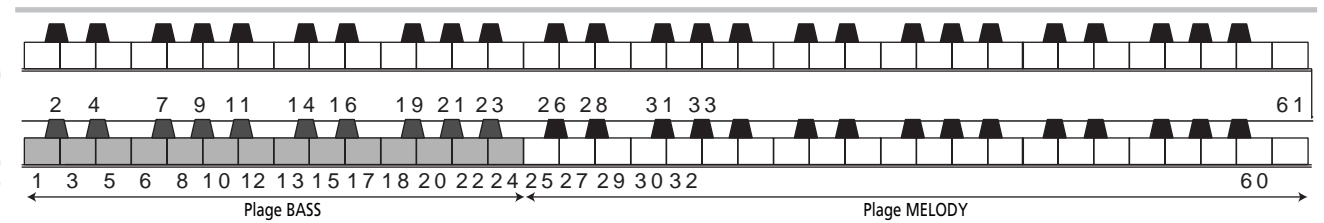

### <span id="page-14-0"></span>**Accouplement BASS**

L'accouplement [BASS] ressemble à l'accouplement [MELODY] si ce n'est qu'il ajoute la registration PEDAL à la note la plus basse jouée sur le clavier I. Cela vous permet d'ajouter facilement une partie de basse à ce que vous jouez sur le clavier I.

L'accouplement [BASS] s'allume quand il est activé. La registration sélectionnée dans la division PEDAL est pilotée par la note la plus basse jouée sur le clavier I. Vous bénéficiez ainsi d'un son de basse du pédalier sans jouer sur le pédalier.

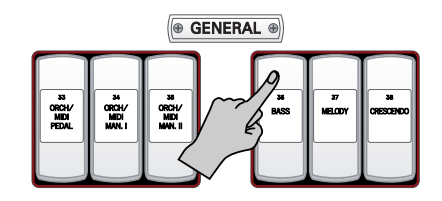

L'accouplement [BASS] concerne les touches 1~25 du clavier I mais ce réglage peut être modifié (voyez cidessous). Il est également disponible pour sons orchestraux. Voyez l'illustration [page 14](#page-13-3). **Remarque:** L'état de l'accouplement [BASS] ne peut être sauvegardé que dans une mémoire générale.

### <span id="page-14-1"></span>**Plages des accouplement de mélodie et de basse**

Les plages des accouplements [MELODY] et [BASS] dépendent du point de partage. Pour la plage des basses, vous pouvez régler le point de partage entre les touches "1" et "25" (la touche par défaut est "25"). Le point de partage de la plage MELODY peut être situé entre les touches "25" et "61").

La plage [MELODY] est située à **droite** du point de partage et la plage [BASS] est à **gauche**. Le point de partage est la note la plus grave de la plage [MELODY].

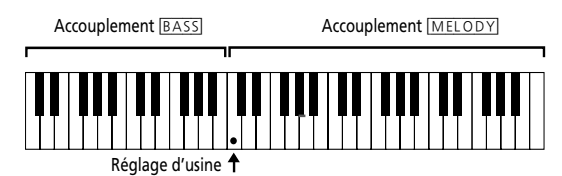

(1) Maintenez [SET] enfoncé et appuyez sur l'accouplement [BASS] ou [MELODY] (il clignote).

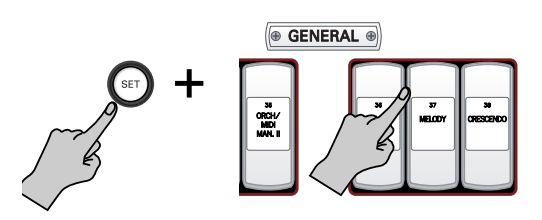

(2) Appuyez sur la touche voulue (1~25) du clavier I (inférieur) ou du clavier II (supérieur). **Remarque:** Ce réglage ne peut pas être sauvegardé et doit être effectué si vous en avez besoin après la mise sous tension de l'orgue.

## <span id="page-14-2"></span>**Annulation générale ('0')**

Pour couper rapidement les jeux et les accouplements activés, appuyez sur le poussoir 0. Une simple pression annule une registration.

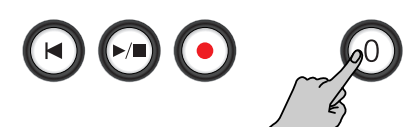

Une pression sur  $[0]$  + [SET] rétablit les réglages de paramètres généraux. De plus, [0] + [SET] rétablit le tempérament égal ("EQUAL") ainsi que le réglage par défaut (à la mise sous tension) des paramètres d'accouplement MIDI.

### <span id="page-14-3"></span>**Jouer avec le métronome**

Vous pouvez jouer en suivant le métronome. Le 538 propose une fonction métronome flexible. Vous pouvez régler le volume et la métrique du métronome, et déterminer quand il doit être audible.

(1) Appuyez sur le poussoir  $\overline{QUCKMENU}$ .

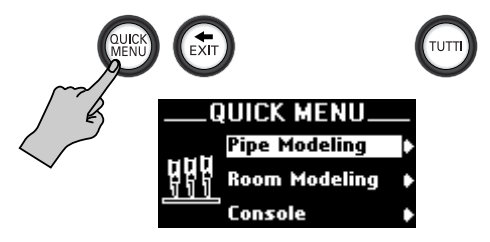

(2) Sélectionnez l'entrée "Song Recorder" avec la commande de sélection:

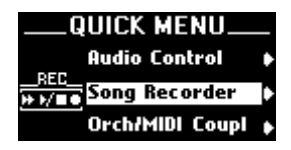

(3) Appuyez sur le poussoir  $\overline{QUCKMENU}$  pour confirmer votre choix.

**Remarque:** Si vous vous êtes trompé d'entrée, vous pouvez revenir à l'étape précédente en appuyant brièvement sur le poussoir  $\overline{\text{+ EXIT}}$ .

(4) Sélectionnez "Metronome" avec la commande de sélection.

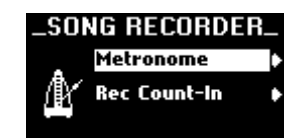

(5) Appuyez sur le poussoir  $\overline{QUCKMENU}$ .

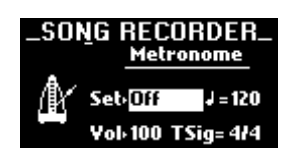

Vous pouvez aussi choisir cette page directement en maintenant  $\sqrt{ST}$  enfoncé et en appuyant sur  $\blacktriangleright$ .

- (6) Choisissez le paramètre voulu avec la commande de sélection et réglez-le avec la molette de réglage:
	- Setting Ce bouton permet d'activer et de couper le métronome. La troisième option, "Rec", signifie que le métronome n'est audible que lorsque vous enregistrez [\(voyez p. 22\)](#page-21-1).
	- $\bigcup$  Détermine le tempo (20~250).<br>Vol Détermine le volume du métro
	- Détermine le volume du métronome (ce réglage est également utilisé pour le décompte).
	- TSig Règle la métrique. Cette valeur sert quand vous vous entraînez à jouer un nouveau morceau et non quand vous écoutez un morceau. Plage de réglage: 2/2, 1/4~7/8, 3/8, 6/8, 9/8 ou 12/8.
- (7) Maintenez le poussoir  $\overline{e}$  EXIT] enfoncé pour retourner à la page principale.

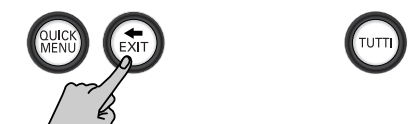

## <span id="page-15-0"></span>**Sauvegarder des registrations**

Vous avez probablement déjà joué avec des combinaisons de jeux et d'accouplements et vous vous êtes fait une idée de l'incroyable polyvalence du 538. Sur un orgue, ces combinaisons de jeux et d'accouplements sont appelées **registrations**.

Une fois qu'une registration vous plaît, quoi de plus normal que de la sauvegarder pour la sélectionner rapidement. La technologie numérique de Rodgers vous permet de sauvegarder des réglages de jeux, de poussoirs et même des réglages MIDI.

**Remarque:** Le système MIDI Rodgers est détaillé à partir de la [page 44](#page-43-0).

### <span id="page-15-1"></span>**Description des mémoires**

Il y a deux sortes de mémoires sur le 538:

• Des **mémoires générales** qui s'appliquent à toutes les sections et divisions. Elles sont 32, réparties dans 4 banques de 8 mémoires.

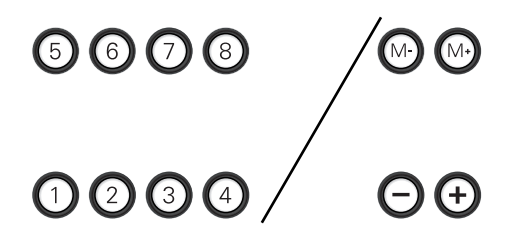

Vous pouvez choisir la banque avec les poussoirs  $M<sub>–</sub>$ ]/[M+]. Vous pouvez sélectionner les mémoires avec les poussoirs  $[1] \sim 8$ ] et/ou  $\Box / \Box$ .

• Les **mémoires de division** qui ne s'appliquent qu'au clavier (division) dont elles dépendent.

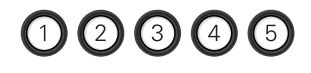

## $00000$

Il y a 5 mémoires par division. Les mémoires du clavier I peuvent inclure la registration de la division PEDAL. Voyez [page 18](#page-17-0) pour savoir comment effectuer ce réglage.

Une pression sur un poussoir charge instantanément la registration sauvegardée.

**Remarque:** Votre orgue Rodgers propose des registrations d'usine pour de nombreux poussoirs. Essayez-les!

Le contenu de chaque mémoire peut être modifié en fonction de vos préférences ou de vos besoins. Les mémoires générales affectent tout l'orgue tandis que les mémoires de division ne concernent qu'une seule division. Vous pourriez, par exemple, utiliser une mémoire *générale* pour charger les réglages de jeux, d'accouplements et les réglages MIDI de toutes

**16**

les divisions en une fois ou utiliser la mémoire *de division* MAN II pour ne changer que la registration du clavier II.

### <span id="page-16-0"></span>**Sauvegarder vos réglages**

Le 538 est doté de registrations d'usine proposant une vaste palette de magnifiques effets musicaux. Cependant, le contenu de n'importe quelle mémoire peut être modifié selon vos préférences.

### *Sauvegarder tous les réglages dans une mémoire générale*

(1) Sélectionnez les jeux, accouplements et réglages MIDI voulus. Voyez [page 13.](#page-12-2) Si la zone de mémoire est protégée ("Locked"), le message suivant apparaît lorsque vous effectuez les opérations [\(2\)](#page-16-3) et [\(3\)](#page-16-4) ci-dessous.

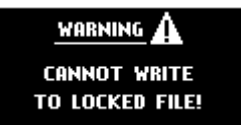

Dans ce cas, procédez comme suit:

• Maintenez  $[M+]$  enfoncé quelques secondes.

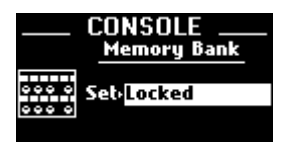

- Utilisez la molette de réglage pour choisir "Unlocked". Tant que "Locked" est sélectionné, vous ne pouvez ni sauvegarder vos réglages ni charger les réglages d'usine.
- (2) Sélectionnez la banque (M1, M2 etc.) avec les poussoirs  $M=$ /M+. Le numéro de la banque choisie apparaît dans le coin

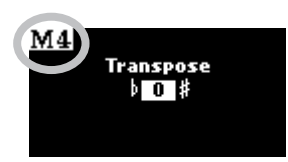

Appuyez sur [M–] pour choisir la banque précédente ou sur  $M+$  pour choisir la banque suivante.

(3) Maintenez le poussoir [SET] enfoncé.

supérieur gauche de l'écran.

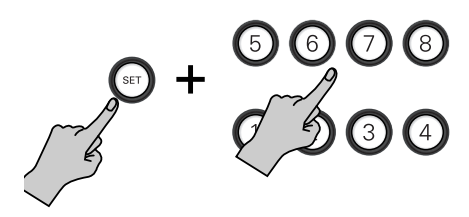

(4) En maintenant [SET] enfoncé, appuyez sur le poussoir de la mémoire générale où vous voulez sauvegarder la registration.

(5) Relâchez les deux poussoirs. La nouvelle registration est sauvegardée ("Function Complete") et peut être chargée d'une simple pression sur le poussoir (après sélection de la bonne banque "M").

### <span id="page-16-1"></span>**Sauvegarder des réglages dans une mémoire de division**

- (1) Sélectionnez les jeux et accouplements pour le clavier dont vous voulez sauvegarder les réglages. Vous avez le choix entre le clavier supérieur (MAN II) ou inférieur (MAN I).
- <span id="page-16-3"></span>(2) Maintenez le poussoir [SET] enfoncé.

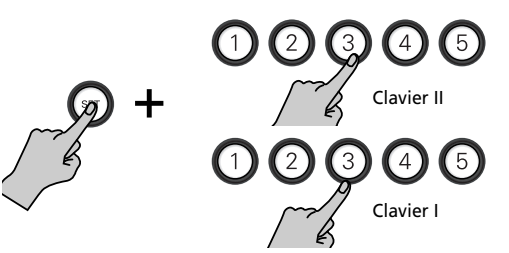

- <span id="page-16-4"></span>(3) En maintenant [SET] enfoncé, appuyez sur le poussoir de destination pour la registration. Appuyez sur un poussoir de la rangée supérieure pour sauvegarder la registration MAN II. Appuyez sur un poussoir de la rangée inférieure pour sauvegarder la registration MAN I.
- (4) Relâchez les deux poussoirs. La nouvelle registration est sauvegardée ("Function Complete") et peut être chargée d'une simple pression sur ce poussoir.

*Suggestion pour l'utilisation des banques* Les réglages sauvegardés dans une banque n'affectent pas ceux des autres banques. Chaque mémoire est indépendante.

De nombreux organistes conservent des registrations fréquemment utilisées (pour les hymnes p.ex.) dans une banque et utilisent les autres banques pour les préludes, les postludes et des accompagnements de chœurs qui peuvent changer d'une semaine à l'autre.

Votre 538 propose toute une série de registrations utiles.

### <span id="page-16-2"></span>**Sélection d'une mémoire**

*Sélectionner une mémoire générale*

(1) Sélectionnez la banque (M1, M2 etc.) avec les poussoirs  $\boxed{\mathsf{M}-\mathsf{M}+}$ .

Le numéro de la banque choisie apparaît dans le coin supérieur gauche de l'écran.

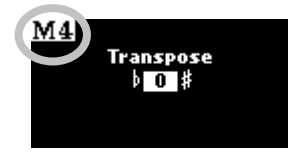

Tant qu'aucun numéro de mémoire n'est affiché, le 538 continue à utiliser les réglages en vigueur jusque là.

(2) Appuyez sur le poussoir contenant les réglages voulus.

Le numéro de la mémoire sélectionnée apparaît à droite de la banque sélectionnée.

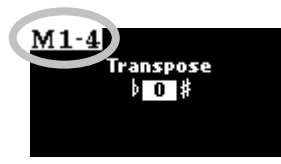

Si la mémoire voulue se trouve dans la banque en cours, vous pouvez aussi la sélectionner avec le poussoir  $\Box$  ou  $\Box$ .

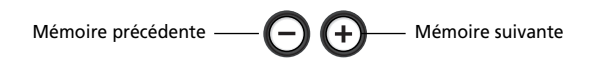

**Remarque:** Vous ne pouvez pas changer de banque avec les poussoirs [–]/[+] (ex: passer de la mémoire "8" de la banque "1" à la mémoire "1" de la banque "2" etc.).

### *Sélectionner une mémoire de division*

(1) Appuyez sur le poussoir de la mémoire de division à charger (veillez à utiliser le poussoir du clavier voulu).

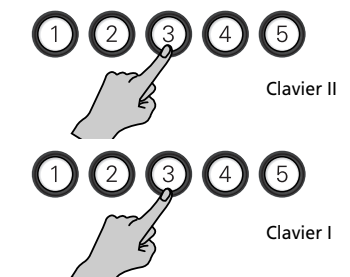

Le poussoir de la mémoire sélectionnée s'allume.

### <span id="page-17-0"></span>**Régler les mémoires MANUAL I pour inclure la registration PEDAL**

Le 538 dispose de 5 poussoirs de mémoire pour le clavier I. Ceux-ci peuvent être configurés pour inclure les registrations du clavier I et du pédalier.

Vous pourriez, par exemple, utiliser un poussoir  $[1]~\sim 5$ du clavier I pour charger les réglages de jeux, d'accouplements et les réglages MIDI des divisions PEDAL et MANUAL I ensemble. Alternativement, vous pourriez utiliser un poussoir MANUAL I pour ne changer que la registration du clavier I.

A la sortie d'usine, les poussoirs MANUAL I  $[1]~\sqrt{5}$  sont réglés pour n'affecter que le clavier I.

- (1) Appuyez sur QUICK MENU.
- (2) Sélectionnez "Console" avec la commande de sélection.

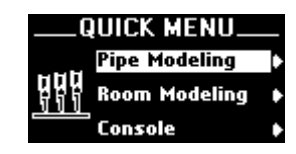

(3) Confirmez votre choix en appuyant sur [QUICK¥MENU].

Vous atteignez un niveau proposant plusieurs options.

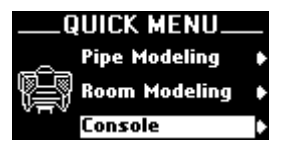

- (4) Sélectionnez le paramètre "Divisional Piston".
- (5) Confirmez votre choix en appuyant sur [QUICK¥MENU].

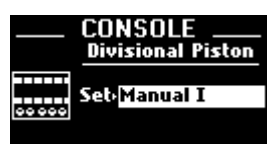

- (6) Utilisez la molette de réglage pour choisir "Manual I" (les mémoires de division n'affectent que le clavier I) ou "Manual I + Pedal".
- (7) Sauvegardez votre réglage pour le conserver. Voyez ["Sauvegarder les réglages généraux" à la p. 42](#page-41-0) ou procédez comme suit: Maintenez [SET] + [0] quelques secondes tant que "Function Complete" est affiché.
- (8) Quand c'est terminé, maintenez le poussoir  $\leftarrow$  EXIT enfoncé pour retourner à la page principale (si nécessaire).

## <span id="page-18-0"></span>**Expression/crescendo**

Le 538 est équipé d'une pédale pouvant être utilisée pour piloter le volume ou la fonction crescendo.

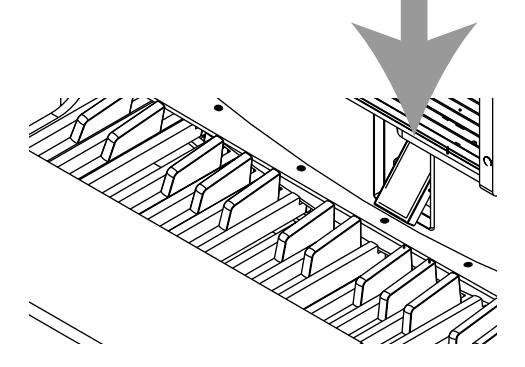

Quand le domino [CRESCENDO] est éteint, la pédale d'expression détermine le volume (fonction "expression"). Tant que vous ne changez pas le réglage "Expression" [\(page 36\)](#page-35-1), les changements de volume n'affectent que le clavier II (supérieur).

Si vous appuyez sur le domino [CRESCENDO] (il s'allume), la pédale sert de pédale Crescendo.

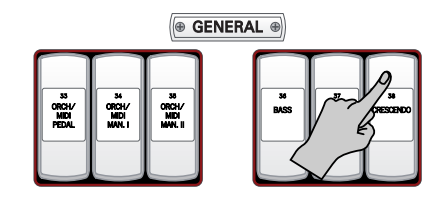

Plus vous enfoncez la pédale, plus la fonction "Crescendo" ajoute de jeux, conférant ainsi richesse et profondeur au son. Elle n'affecte pas les jeux déjà utilisés mais en ajoute davantage. Il y a huit niveaux Crescendo, indiqués par une échelle à huit segments:

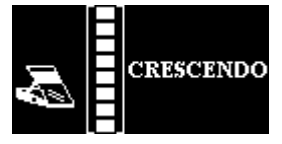

Echelle indiquant le niveau Crescendo réglé avec la pédale

Les jeux ajoutés à chaque niveau Crescendo sont préprogrammés.

Pour vérifier les assignations de niveaux Crescendo:

- Relevez entièrement la pédale.
- Appuyez sur  $[0]$  (tous les dominos s'éteignent).
- Appuyez sur [CRESCENDO] (il s'allume).
- Enfoncez la pédale et observez les changements des témoins des dominos (et du son).

## <span id="page-18-1"></span>**Tremblant ('Tremulant')**

Le tremblant crée des changements d'amplitude (de volume). Il ajoute de la chaleur et de l'expression à un solo ou à de petits ensembles. Il est inhabituel d'utiliser le tremblant pour des ensembles classiques importants. Dans certains ensembles romantiques, le tremblant peut être utilisé à bon escient. Certaines musiques gospel et évangéliques exploitent un tremblant à l'effet aussi large qu'intense.

Le 538 dispose de deux dominos [TREMULANT] n'affectant que les jeux de leur division: **MAN I** (clavier inférieur) et **MAN II** (clavier supérieur).

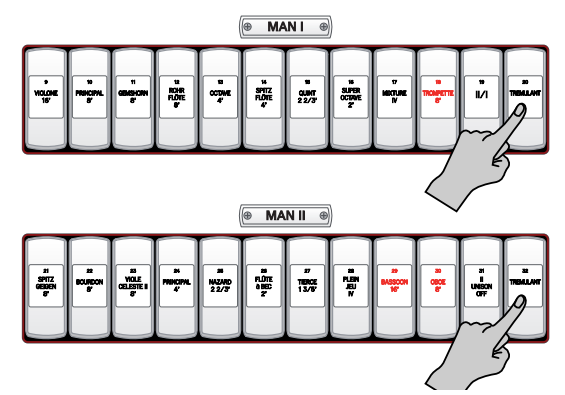

Activez le tremblant en appuyant sur son domino (il s'allume). Vous pouvez sauvegarder le tremblant avec des registrations dans des mémoires générales et dans les mémoires de division.

**Remarque:** Chaque tremblant peut être modifié selon vos besoins. Voyez [page 33](#page-32-1).

## <span id="page-19-0"></span>**Tutti**

Il peut arriver que vous ayez besoin sur le champ de toute la puissance de l'orgue. **Tutti** fait jouer l'orgue entier rapidement sans annuler la registration en cours. Pour activer "Tutti", appuyez sur le poussoir [TUTTI] (il s'allume).

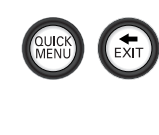

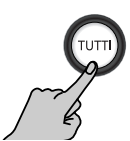

Appuyez de nouveau sur ce poussoir pour couper "Tutti" et retrouver la registration en vigueur. (Vous pouvez aussi actionner [0] pour couper la fonction "Tutti".)

## <span id="page-19-1"></span>**Transposition**

La fonction "Transpose" vous permet de changer la tonalité de la musique jouée. En général, la transposition sert lorsque vous accompagnez un soliste (ou un instrumentaliste qui préfère jouer un accompagnement dans une tonalité différente de celle de la partition) ou pour changer facilement la hauteur d'un hymne. L'intervalle de transposition est généralement affiché à l'écran (valeur "Transpose"). Si l'écran affiche une autre page (pour la programmation d'un paramètre, p.ex.), vous pouvez retrouver cette page en maintenant  $\overline{\text{EXIT}}$  enfoncé.

Tant que la page principale est affichée, l'intervalle de transposition peut être modifié avec la commande de sélection (–6~+5 demi-tons).

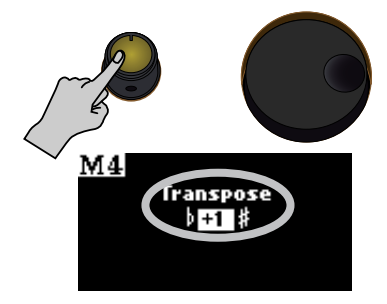

<span id="page-19-2"></span>Les jeux d'orgue sont regroupés dans quatre familles principales: les Principaux, les Flûtes, les Cordes et les Anches. Ces familles sont bien représentées sur votre instrument Rodgers.

La famille des principaux (**Principal**) est un groupe de jeux propres à l'orgue: ils n'imitent pas d'autres instruments. Les principaux sont souvent considérés comme les jeux les plus importants d'un orgue. Ils jouent un rôle important dans les accompagnements d'hymne et dans de nombreuses registrations de chœurs. Citons parmi les jeux principaux, **Principal**, **Octave**, **Super Octave**, **Choral Bass** et **Prestant**.

Les mixtures comme **Mixture** et **Plein Jeu**, sont constitués de plusieurs rangs de principaux: le chiffre romain suivant le nom indique le nombre de rangs de la mixture. Ainsi, le domino **Mixture IV** propose quatre rangs de tuyaux principaux.

La famille des **Flûtes** est constituée de jeux imitant généralement des sons de flûtes orchestrales et à bec. Ce groupe de jeux extrêmement divers peut être utilisé de mille façons: de la coloration solo à la base pour registrations d'ensemble, soit seuls, soit combinés à d'autres jeux. Citons entre autres jeux de flûtes **Bourdon** et **Gedackt**.

Les jeux gambés ou de **Cordes** ("Strings") simulent les sons des cordes d'un orchestre. Ces rangs sont plus petits que la plupart des autres et produisent généralement beaucoup d'harmoniques supérieures ainsi qu'un timbre "clair" ou "argenté". Cette caractéristique en fait un bon choix pour l'accompagnement et les ensembles doux. Parmi les jeux de cordes, citons **Violone**, **Violin Diapason** et **Viole Celeste II**.

Les membres de la famille des **Anches** ("Reed") sont également très différents et peuvent produire des colorations solo ou couronner une registration d'orgue entier. Ces jeux simulent souvent les instruments à anche et les cuivres d'un orchestre. Citons entre autres jeux d'anches **Trumpet**, **Trompette** et **Trompete**.

### **Autres familles**

Outre ces quatre familles, le 538 propose d'autres familles de jeux accessibles en sélectionnant des sons orchestraux.

Il s'agit de sons d'instruments de percussion comme **Piano** et **Timpani**. Ces jeux ont une attaque percutante et deviennent progressivement plus doux lorsque vous maintenez la note. A la différence de nombreux autres systèmes, la chute des notes jouées par le carillon n'est pas affectée par les changements dans la registration.

Le 538 propose en outre des sons d'orchestre et de chœurs. Parmi les sons d'orchestre, citons **Slow Strings** et **Warm Strings**; les sons de chœurs sont représentés par **Real Choir** et **Choir Fem**.

### <span id="page-20-0"></span>**Désignations de hauteur**

Les dominos du 538 sont dotés d'une désignation de hauteur exprimée en "pieds" (8', 4', 16' etc.). **8'** constitue la *hauteur de référence*; une note jouée sur un jeu de 8' a la même hauteur que la même note jouée sur un piano. **16'** produit une note d'une octave *plus basse* que la hauteur de référence; une note jouée sur un jeu de 16' est une octave plus basse que celle d'un jeu de 8'.

Ce système de désignation des hauteurs repose sur la longueur approximative des tuyaux d'orgue; le tuyau le plus long dans un rang de 8' est d'environ huit pieds tandis que le tuyau le plus long dans un rang de 16' est d'environ seize pieds. Le tableau ci-dessous reprend d'autres longueurs et les hauteurs produites par rapport à la hauteur de référence:

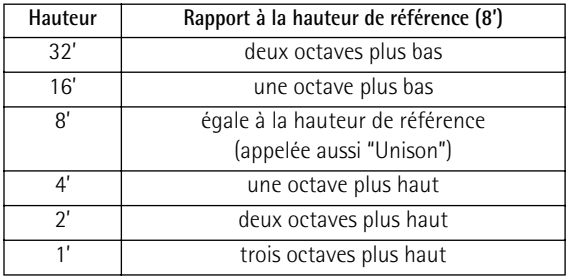

Quand vous utilisez des nombres entiers (comme dans le tableau ci-dessus), cela implique que la hauteur du jeu se situe à un certain nombre d'octaves de la hauteur de référence (8'). En revanche, les jeux **Mutation** sont différents car ils indiquent la hauteur à l'aide de fractions. Cela signifie que leur hauteur se situe ailleurs qu'à l'octave.

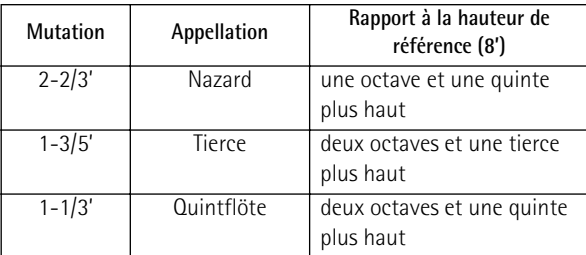

Les mutations proviennent le plus souvent de la famille des flûtes et servent fréquemment avec d'autres jeux de flûte dans des registrations solo ou des ensembles utilisés pour la musique d'orgue ancienne. Comme les mutations apparaissent souvent dans des divisions comprenant plusieurs jeux de flûte, vous pouvez les combiner de différentes manières pour obtenir une riche palette de coloris solo. Le tableau ci-dessous donne des exemples de registrations solo courantes exploitant les mutations.

*Registrations utilisant des mutations avec d'autres jeux de flûtes*

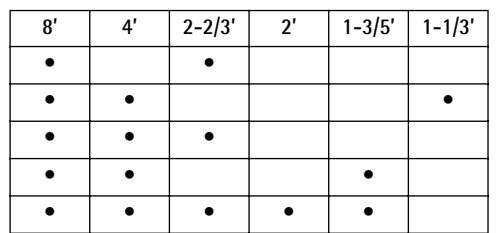

Les orgues assez importants disposent souvent d'un ou de deux jeux de mutation du groupe Principal. Dans la majorité des cas, ces rangs servent à enrichir le chœur des principaux.

### <span id="page-20-1"></span>**Rangs Celeste**

Les rangs Celestes sont uniques parmi les jeux d'orgue, car ils sont accordés intentionnellement plus bas ou plus haut que le reste de l'instrument. On utilise généralement les rangs Celestes avec un autre rang de couleur similaire (souvent appelé "unisson") mais accordé en fonction du reste de l'orgue.

Quand les rangs Unison et Celeste fonctionnent en tandem, la différence d'accord entre les deux crée une magnifique ondulation qui convient parfaitement pour des textures riches et romantiques. Les rangs Celestes appartiennent à la famille des cordes ou des flûtes, cette dernière étant généralement la plus douce des deux.

### <span id="page-20-2"></span>**Accouplements ORCH/MIDI**

Les accouplements ORCH/MIDI du Rodgers 538 offrent une flexibilité et une créativité extraordinaires dont les possibilités dépassent celles des jeux d'orgue à tuyaux. Les accouplements ORCH/MIDI sont en fait des dominos qui vous donnent accès aux sons orchestraux internes ou qui vous permettent de contrôler des sons et des paramètres d'un appareil MIDI externe.

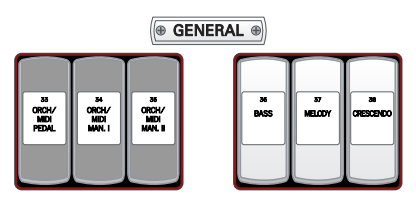

### <span id="page-20-3"></span>**Accouplements orchestraux (ORCH)**

L'538 propose une riche palette de sonorités orchestrales internes accessibles via ces dominos. Vous pouvez jouer les sons d'orchestre seuls ou avec des jeux d'orgue. Les sons d'orchestre disponibles sont repris dans une liste à la fin de ce manuel. Voyez [page 34](#page-33-0) pour en savoir plus sur la sélection des sons orchestraux et les paramètres disponibles.

### <span id="page-20-4"></span>**Accouplements MIDI**

Les accouplements MIDI du 538 transmettent des commandes numériques entre les claviers et un module MIDI, ce qui vous permet de bénéficier de sons et d'effets supplémentaires ou d'enregistrer votre musique sur un "séquenceur" externe (un enregistreur matériel ou logiciel de séquences de données MIDI). Pour en savoir plus, voyez [page 44](#page-43-0).

## <span id="page-21-0"></span>**3. Utiliser l'enregistreur du 538**

*Le 538 dispose d'une fonction d'enregistrement "Song Recorder" vous permettant d'enregistrer ce que vous jouez. La mémoire interne du 538 peut contenir un enregistrement (morceau). Vous pouvez cependant sauvegarder (et écouter) nettement plus de morceaux avec une mémoire USB.*

## <span id="page-21-1"></span>**Enregistrer un morceau**

Procédez de la façon suivante pour enregistrer votre jeu.

(1) Réglez les divisions du 538 comme vous le voulez en activant les dominos et poussoirs voulus.

**AVERTISSEMENT**: Si vous avez déjà effectué un enregistrement depuis la mise sous tension du 538, ce morceau est effacé sans avertissement quand vous effectuez l'opération suivante. Pour conserver cet enregistrement, sauvegardez-le avant de poursuivre. Voyez ["Sauvegarder un morceau"](#page-21-2) plus loin. (Si vous avez effectué cette opération après l'enregistrement, vous pouvez continuer). Notez également que votre dernier enregistrement (se trouvant en mémoire temporaire) est effacé à la mise hors tension du 538.

<span id="page-21-3"></span>(2) Appuyez sur le poussoir  $\bigcirc$  (il clignote).

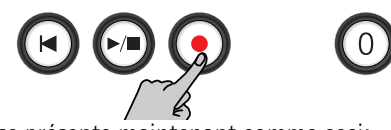

L'écran se présente maintenant comme ceci:

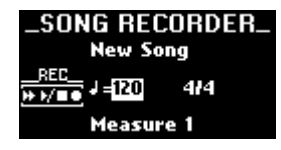

(3) Si nécessaire, choisissez la valeur " $\sqrt{=}$ " (tempo) ou la métrique ("4/4" dans l'illustration ci-dessus) avec la commande de sélection et réglez-la avec la molette de réglage.

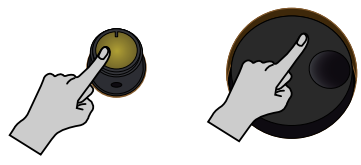

Sélectionnez un paramètre. Réglez la valeur.

Plage de réglage du tempo:  $= 20 \times 250$ . La métrique peut être: 2/2, 1/4~7/8, 3/8, 6/8, 9/8 ou 12/8.

**Remarque:** Veillez à bien régler la métrique car vous ne pouvez plus la changer ultérieurement.

(4) Appuyez sur le poussoir  $\blacktriangleright$  pour lancer l'enregistrement.

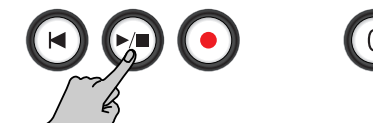

Le métronome décompte une mesure et l'enregistrement démarre (les poussoirs  $\blacktriangleright$ ) et  $\blacksquare$ s'allument).

**Remarque:** Pour en savoir plus sur les paramètres du métronome, voyez [page 26.](#page-25-0)

- (5) Jouez.
- (6) Actionnez de nouveau  $\blacktriangleright$  à la fin du morceau.
- (7) Appuyez sur [∫] pour retourner au début du morceau.

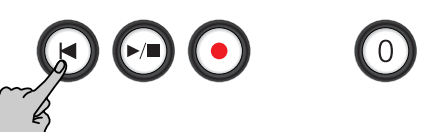

(8) Appuyez une fois de plus sur  $\blacktriangleright$   $\blacktriangleright$  pour écouter l'enregistrement. Si vous souhaitez le conserver, n'oubliez pas de le

sauvegarder (voyez ci-dessous). Pour le recommencer, retournez à l'étape [\(2\)](#page-21-3) ci-dessus.

### <span id="page-21-2"></span>**Sauvegarder un morceau**

Le 538 utilise une mémoire temporaire ("RAM") pour l'enregistrement. Cette mémoire est effacée lorsque vous recommencez l'enregistrement ou coupez l'alimentation du 538. Si vous voulez conserver un enregistrement, il faut donc le sauvegarder de la façon suivante.

Vous pouvez sauvegarder vos données en mémoire interne (un morceau) ou sur un dispositif de stockage USB disponible en option.

(1) Appuyez sur le poussoir QUICK MENU.

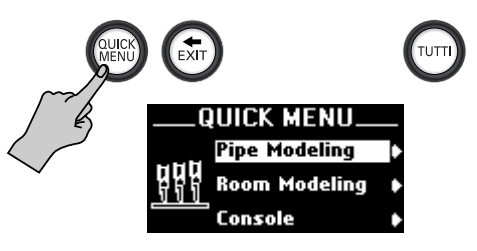

(2) Sélectionnez l'entrée "Song Recorder" avec la commande de sélection:

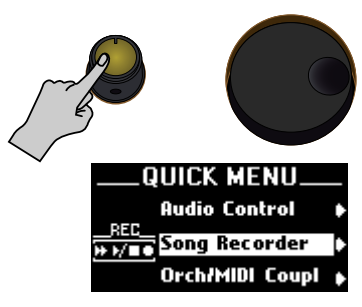

(3) Appuyez sur le poussoir **QUICK MENU** pour confirmer votre choix. **Remarque:** Si vous vous êtes trompé d'entrée, vous pouvez

revenir à l'étape précédente en appuyant brièvement sur le poussoir  $\overline{\text{+ EXIT}}$ .

(4) Sélectionnez "Save Song" avec la commande de sélection.

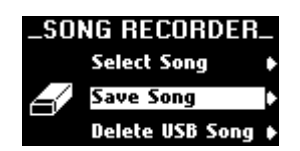

(5) Appuyez sur le poussoir QUICK MENU.

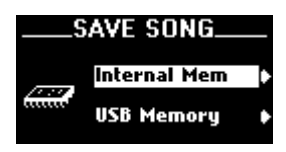

<span id="page-22-0"></span>(6) Sélectionnez "Internal Mem" (la mémoire interne) ou "USB Memory" (une mémoire USB optionnelle) avec la commande de sélection.

Pour sauvegarder le morceau sur une mémoire USB, branchez-la à la prise USB située sous la molette de réglage.

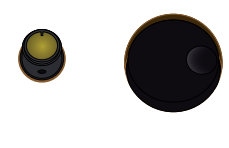

Branchez votre mémoire USB ici.

**Remarque:** Vous ne pouvez utiliser que des mémoires USB qui ont été formatées sur le 538. Si votre mémoire est neuve, voyez [page 42](#page-41-1) pour la formater. Cette opération n'a aucun effet sur votre enregistrement.

(7) Appuyez sur le poussoir  $\overline{QUCK~MENU}$  pour confirmer votre choix.

### **Si vous choisissez "Internal Mem"**

L'écran se présente maintenant comme ceci:

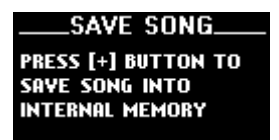

(8) Appuyez sur le poussoir  $\Box$  pour sauvegarder le morceau.

L'écran change comme suit:

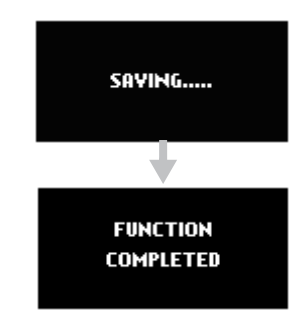

La mémoire interne ne peut contenir qu'un morceau. Si elle en contient déjà un, l'avertissement suivant apparaît.

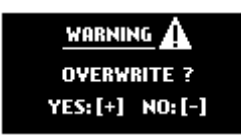

(9) Pour sauvegarder le nouveau morceau, appuyez sur [+] (vous effacez ainsi irrémédiablement l'ancien).

Si vous voulez conserver l'ancien morceau, appuyez sur [–]. Vous retrouvez la page précédente et votre morceau n'est pas sauvegardé. Pour le conserver, répétez la procédure mais sélectionnez "USB Memory" à l'étape [\(6\).](#page-22-0)

(10) Maintenez le poussoir  $\leftarrow$  EXIT] enfoncé pour retourner à la page principale.

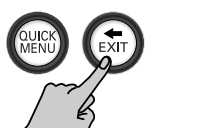

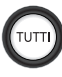

**Si vous choisissez "USB Memory"**

Si le message suivant apparaît, branchez votre mémoire USB à la prise USB du 538 et appuyez sur le poussoir  $\pm$ .

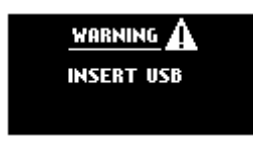

L'écran se présente alors comme ceci:

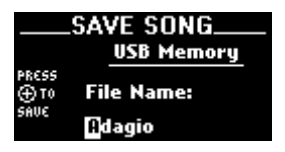

Cette page vous permet de donner un nom au morceau (jusqu'à 8 caractères).

- (8) Utilisez la commande de sélection pour déplacer le curseur (le carré blanc) vers la gauche ou la droite.
- (9) Sélectionnez le caractère voulu avec la molette de réglage.
- (10) Appuyez sur le poussoir  $\Box$  pour sauvegarder le morceau.

L'écran change comme suit:

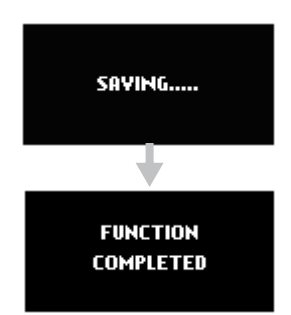

Si la mémoire USB est pleine, l'avertissement suivant apparaît et votre morceau n'est pas sauvegardé.

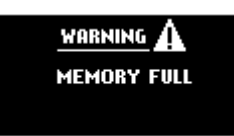

(11) Maintenez le poussoir  $\overline{e$  EXIT] enfoncé pour retourner à la page principale.

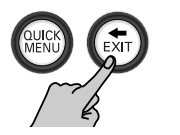

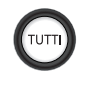

## <span id="page-23-0"></span>**Reproduire des morceaux**

Vous pouvez écouter les morceaux sauvegardés dans la mémoire interne du 538 et sur une mémoire USB.

Comme vous pouvez travailler avec des mémoires USB, vous risquez d'être tenté de copier des fichiers standard MIDI sur ces mémoires (via un ordinateur, par exemple) et de les écouter avec le 538. Le 538 n'est pas conforme à la norme GS ou au format General MIDI. Les morceaux qui n'ont pas été spécifiquement préparés avec/sur le 538 (ou d'anciens orgues Rodgers de la série 5xx) ne sont pas reproduits correctement.

Vous pouvez, par contre, enregistrer votre jeu sur un 538 à un endroit et le reproduire sur un 538 à un autre endroit en branchant simplement votre mémoire USB à l'autre 538 et en procédant comme suit.

(1) Appuyez sur le poussoir QUICK MENU.

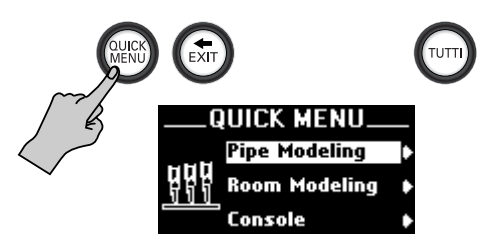

(2) Sélectionnez l'entrée "Song Recorder" avec la commande de sélection:

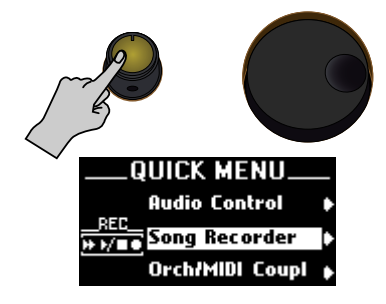

(3) Appuyez sur le poussoir  $\overline{QUICK MENU}$  pour confirmer votre choix.

**Remarque:** Si vous vous êtes trompé d'entrée, vous pouvez revenir à l'étape précédente en appuyant brièvement sur le poussoir  $\overline{+$  EXIT.

(4) Sélectionnez "Select Song" avec la commande de sélection.

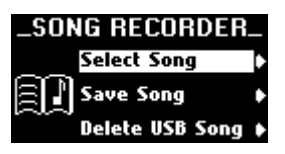

(5) Appuyez sur le poussoir QUICK MENU.

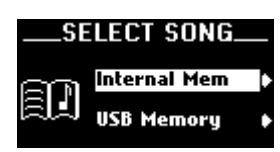

(6) Sélectionnez "Internal Mem" (la mémoire interne) ou "USB Memory" (une mémoire USB optionnelle) avec la commande de sélection.

Pour écouter un morceau sur une mémoire USB, branchez-la à la prise USB située sous la molette de réglage.

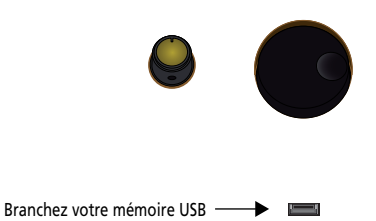

ici.

**Remarque:** Vous ne pouvez utiliser que des mémoires USB qui ont été formatées sur le 538. Si votre mémoire est neuve, maintenez < EXIT] enfoncé et voyez [page 43](#page-42-0) pour la formater.

(7) Appuyez sur le poussoir  $\overline{QUCKMENU}$  pour confirmer votre choix.

### **Si vous choisissez "Internal Mem"**

L'écran se présente alors comme ceci:

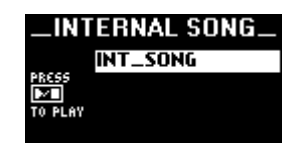

Comme il n'y a qu'une mémoire utilisateur…

(8) Appuyez sur le poussoir  $\blacktriangleright$  pour lancer la reproduction.

L'écran affiche la page suivante (la valeur de tempo est déjà sélectionnée). Vous pouvez utiliser la molette de réglage pour changer le tempo  $\binom{m}{k}$ =").

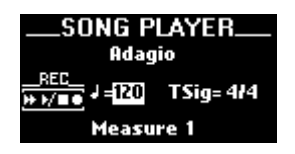

- (9) Appuyez de nouveau sur le poussoir  $\blacktriangleright$   $\blacktriangleright$  pour arrêter la reproduction.
- (10) Pour écouter le morceau depuis le début, appuyez d'abord sur le poussoir  $\mathbb{F}$  puis sur  $\mathbb{F}$  pour lancer la reproduction.
- (11) Maintenez le poussoir  $\div$  EXIT] enfoncé pour retourner à la page principale.

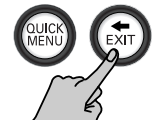

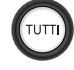

#### **Si vous choisissez "USB Memory"**

Si le message suivant apparaît, branchez votre mémoire USB à la prise USB du 538 et appuyez sur le poussoir QUICK MENU.

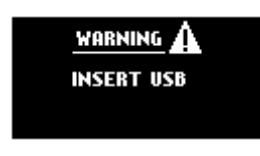

L'écran se présente alors comme ceci:

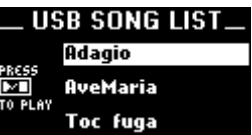

**Remarque:** Si vous débranchez la mémoire USB, la liste cidessus sera vide (les titres de morceaux disparaissent).

- (8) Choisissez le morceau que vous voulez écouter avec la commande de sélection.
- (9) Effectuez une des opérations suivantes:
	- Appuyez sur  $\boxed{\blacktriangleright}$  pour lancer la reproduction.  $-\text{ou}-$
	- Appuyez sur le poussoir  $\pm$  pour charger le morceau dans la mémoire temporaire du 538. Notez que cela efface le morceau qui s'y trouve éventuellement. Appuyez ensuite sur  $\square$  pour lancer la reproduction.

L'écran affiche la page suivante (la valeur de tempo est déjà sélectionnée). Vous pouvez utiliser la molette de réglage pour changer le tempo  $("\!\!\downarrow = ").$ 

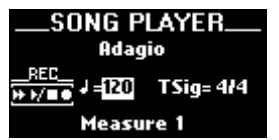

- (10) Appuyez de nouveau sur le poussoir  $\blacktriangleright$  pour arrêter la reproduction.
- (11) Pour écouter le morceau depuis le début, appuyez d'abord sur le poussoir **[**□] puis sur  $\blacktriangleright$  pour lancer la reproduction.
- (12) Maintenez le poussoir  $\div$  EXIT] enfoncé pour retourner à la page principale.

## <span id="page-25-0"></span>**Métronome & décompte**

Le 538 propose une fonction métronome flexible. Vous pouvez régler le volume et la métrique du métronome et déterminer quand il doit être audible. La fonction "REC Count-In" produit un décompte d'une ou deux mesures avant le début de l'enregistrement. Pour en savoir plus sur le métronome, voyez [p. 15.](#page-14-3)

(1) Appuyez sur le poussoir QUICK MENU.

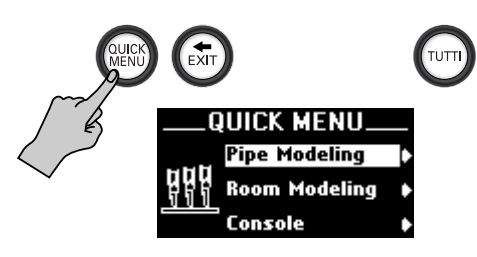

(2) Sélectionnez l'entrée "Song Recorder" avec la commande de sélection:

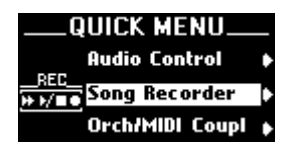

(3) Appuyez sur le poussoir  $\overline{QUCK~MENU}$  pour confirmer votre choix.

**Remarque:** Si vous vous êtes trompé d'entrée, vous pouvez revenir à l'étape précédente en appuyant brièvement sur le poussoir  $\overline{\text{+ EXIT}}$ .

(4) Sélectionnez "REC Count-In" avec la commande de sélection.

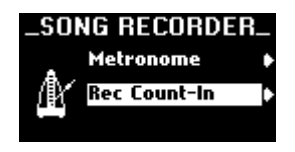

(5) Appuyez sur le poussoir QUICK MENU

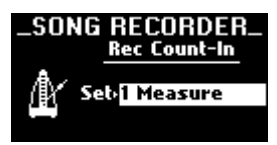

(6) Actionnez ensuite la molette de réglage pour faire votre choix:

1 Measure Le métronome produit un décompte d'une mesure avant l'enregistrement.

- 2 Measures Le métronome produit un décompte de deux mesures (soit 8 temps quand la métrique choisie est "4/4").
- (7) Sauvegardez vos réglages pour les conserver. Ces réglages sont temporaires et annulés à la mise hors tension. Vous pouvez cependant mémoriser les paramètres généraux; dans ce cas, ils sont conservés après la mise hors tension de l'orgue. Voyez ["Sauvegarder les réglages généraux" à la p. 42.](#page-41-0)

(8) Quand vous avez fini, maintenez le poussoir  $F$  EXIT] enfoncé pour retourner à la page principale.

## <span id="page-26-0"></span>**Effacer des morceaux**

Le 538 vous permet d'effacer des fichiers de morceau (vos enregistrements) dont vous n'avez plus besoin. Vous pouvez également effacer le morceau en mémoire interne mais c'est probablement inutile puisqu'il est effacé chaque fois que vous sauvegardez un nouvel enregistrement dans la mémoire interne du 538.

- (1) Appuyez sur QUICK MENU.
- (2) Sélectionnez "Song Recorder" avec la commande de sélection.

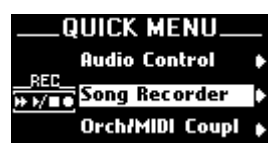

(3) Confirmez votre choix en appuyant sur QUICK MENU. Vous atteignez un niveau proposant plusieurs

options.

(4) Choisissez "Delete USB Song" avec la commande de sélection.

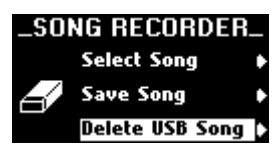

(5) Confirmez votre choix en appuyant sur [QUICK¥MENU].

Si le message suivant apparaît, branchez votre mémoire USB à la prise USB du 538 et appuyez sur le poussoir QUICK MENU.

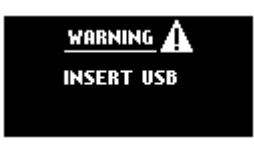

**AVERTISSEMENT**: Les morceaux effacés sont irrémédiablement perdus.

Si la mémoire USB est branchée, l'écran se présente alors comme ceci:

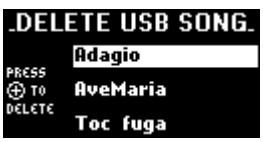

**Remarque:** Si vous débranchez la mémoire USB, la liste cidessus sera vide (les titres de morceaux disparaissent).

- (6) Utilisez la commande de sélection pour choisir le morceau à effacer ("Adagio" dans cet exemple).
- (7) Appuyez sur le poussoir  $\pm$  pour effacer le morceau.

L'écran confirme brièvement cette opération ("Function Completed").

(8) Maintenez le poussoir  $\overline{\text{EXIT}}$  enfoncé pour retourner à la page principale.

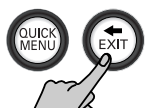

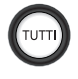

## <span id="page-27-0"></span>**4. Autres fonctions**

*Ce chapitre approfondit la description des fonctions du 538. Lisez-le pour vous familiariser avec les possibilités innovatrices de votre orgue Rodgers.*

## <span id="page-27-1"></span>**Ecran et commandes de la console**

Le 538 est doté d'un écran graphique doté d'une structure "Quick Menu" intuitive pour de nombreuses fonctions décrites dans cette section. L'écran indique normalement les réglages de transposition ("Transpose") et de banque/mémoire ("M"). Vous pouvez toutefois régler d'autres paramètres tels que les réglages MIDI, la vitesse et l'intensité des tremblants etc.

Ces commandes servent à sélectionner les éléments affichés à l'écran: QUICK MENU active le mode menu et confirme la sélection d'éléments. En sélectionnant un élément du menu, vous passez à un niveau inférieur. [ø¥EXIT] permet de retourner au niveau précédent (pression brève) ou à la page principale (pression maintenue).

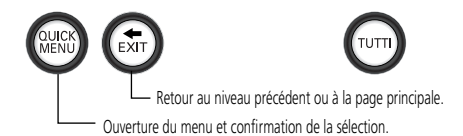

La **commande de sélection** permet de choisir des éléments. Cette sélection doit ensuite être confirmée par une pression sur le poussoir **QUICK MENU**. La **molette de réglage** permet de changer la valeur du paramètre sélectionné.

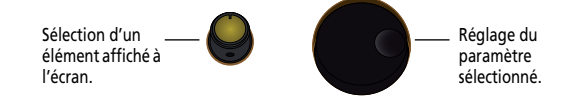

La section suivante décrit l'utilisation de l'écran de la console, détaille les techniques de navigation de base et fournit un tableau à l'organiste lui indiquant les options disponibles et les réglages. Nous verrons ensuite une description plus détaillée de chaque commande affichée.

## <span id="page-27-2"></span>**Accès aux fonctions de contrôle de l'orgue**

La plupart des fonctions de la console sont accessibles de la façon suivante:

- (1) Appuyez sur QUICK MENU.
- <span id="page-27-3"></span>(2) Choisissez un menu principal avec la commande de sélection.

Les menus principaux suivants sont disponibles: Pipe Modeling\* Room Modeling\* Console Audio Control\* Song Recorder Orch/MIDI Coup\* MIDI Setting\* Orchest Setting\* Memory Setup Demo Songs

Les sections indiquées par (\*) contiennent des paramètres dont vous n'aurez peut-être jamais besoin. Elles devraient vous permettre (à vous ou à votre revendeur Rodgers) d'affiner le comportement et le son du 538.

- (3) Confirmez votre choix en appuyant sur [QUICK¥MENU]. Vous atteignez un niveau proposant plusieurs options.
- (4) Choisissez un élément avec la commande de sélection.
- (5) Confirmez votre choix en appuyant sur QUICK MENU.
- <span id="page-27-4"></span>(6) Changez son réglage avec la **molette de réglage**. La prochaine étape dépend de ce que vous voulez faire.
- (7) Effectuez une des opérations suivantes:

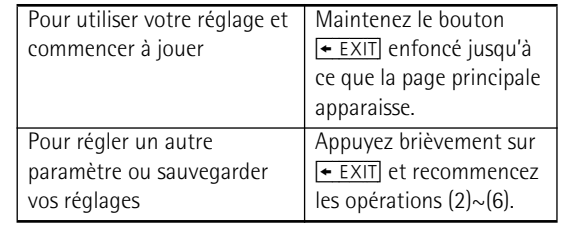

- (8) Sauvegardez vos réglages pour les conserver. Normalement, ces réglages sont temporaires et annulés à la mise hors tension. Vous pouvez cependant mémoriser les paramètres "Quick Menu"; dans ce cas, ils sont conservés après la mise hors tension de l'orgue. Voyez ["Sauvegarder les réglages](#page-41-0)  [généraux" à la p. 42](#page-41-0).
- (9) Quand vous avez fini, maintenez le poussoir  $\overline{\mathbf{e}$  EXIT] enfoncé pour retourner à la page principale.

## <span id="page-28-0"></span>**Réglage du contraste et de la luminosité de l'écran**

Tous les paramètres "Quick Menu" sont accessibles à l'écran. Vous pouvez parfois être amené à en régler le contraste pour une visibilité optimale. Vous disposez aussi d'un paramètre qui vous permet de spécifier le temps durant lequel l'écran doit rester allumé après un réglage.

(1) Appuyez sur QUICK MENU.

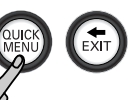

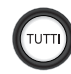

- (2) Sélectionnez "Console" avec la commande de sélection.
- (3) Confirmez votre choix en appuyant sur QUICK MENU.

Vous atteignez un niveau proposant plusieurs options.

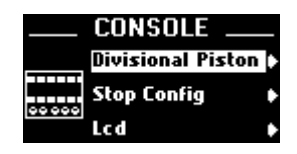

(4) Choisissez "LCD" avec la commande de sélection.

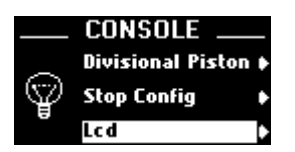

(5) Confirmez votre choix en appuyant sur QUICK MENU.

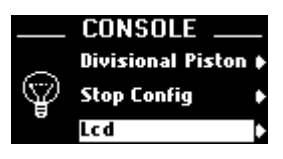

(6) Choisissez "Contrast" avec la commande de sélection et réglez le contraste avec la molette de réglage.

Avec un réglage "0", les caractères et icônes sont presque aussi foncés que le fond. Avec un réglage "127", le fond est presque aussi clair que les caractères.

Choisissez le réglage qui vous convient le mieux.

- (7) Choisissez "Light Off" avec la commande de sélection et optez pour un des réglages suivants avec la molette de réglage.
	- Disabled L'écran ne s'éteint jamais.
	- 10Sec L'écran s'éteint après 10 secondes d'inactivité (si vous ne choisissez ou ne réglez aucun paramètre).
	- 15Sec L'écran s'éteint après 15 secondes d'inactivité.
	- 20Sec L'écran s'éteint après 20 secondes d'inactivité.

L'écran se comporte donc comme un écran d'appareil photo numérique ou de téléphone portable si vous sélectionnez une des options "Secs". Il s'allume chaque fois que vous actionnez le poussoir [QUICK¥MENU].

- (8) Sauvegardez votre réglage pour le conserver. Voyez [page 42](#page-41-0) ou maintenez  $\sqrt{SET}$  +  $\boxed{0}$  durant quelques secondes.
- (9) Quand vous avez fini, maintenez le poussoir  $F$  EXIT] enfoncé pour retourner à la page principale.

## <span id="page-29-0"></span>**Paramètres 'Quick Menu'**

Le tableau ci-dessous reprend les paramètres que vous pouvez régler après avoir actionné le poussoir **[QUICK\_MENU**].

<span id="page-29-2"></span><span id="page-29-1"></span>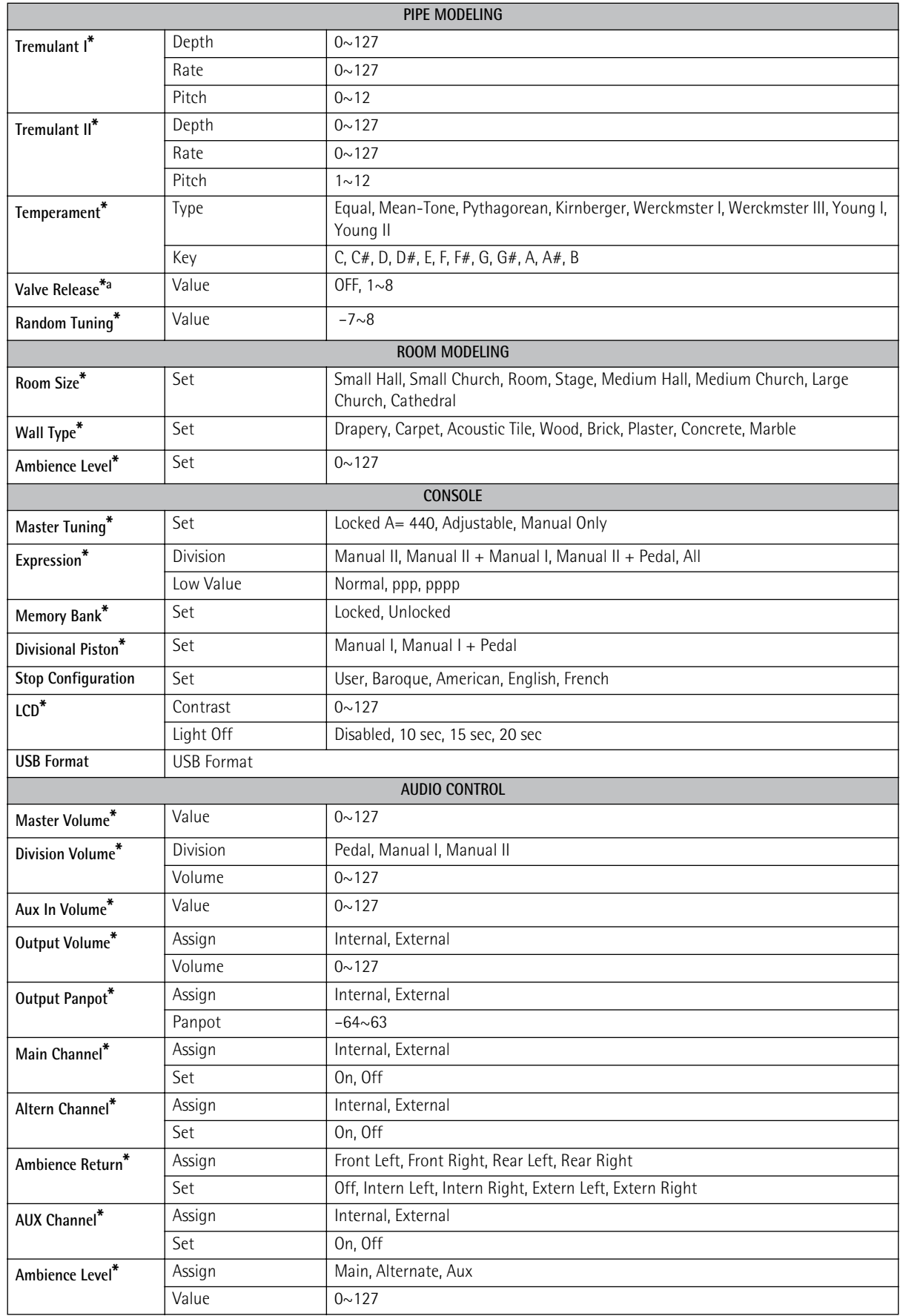

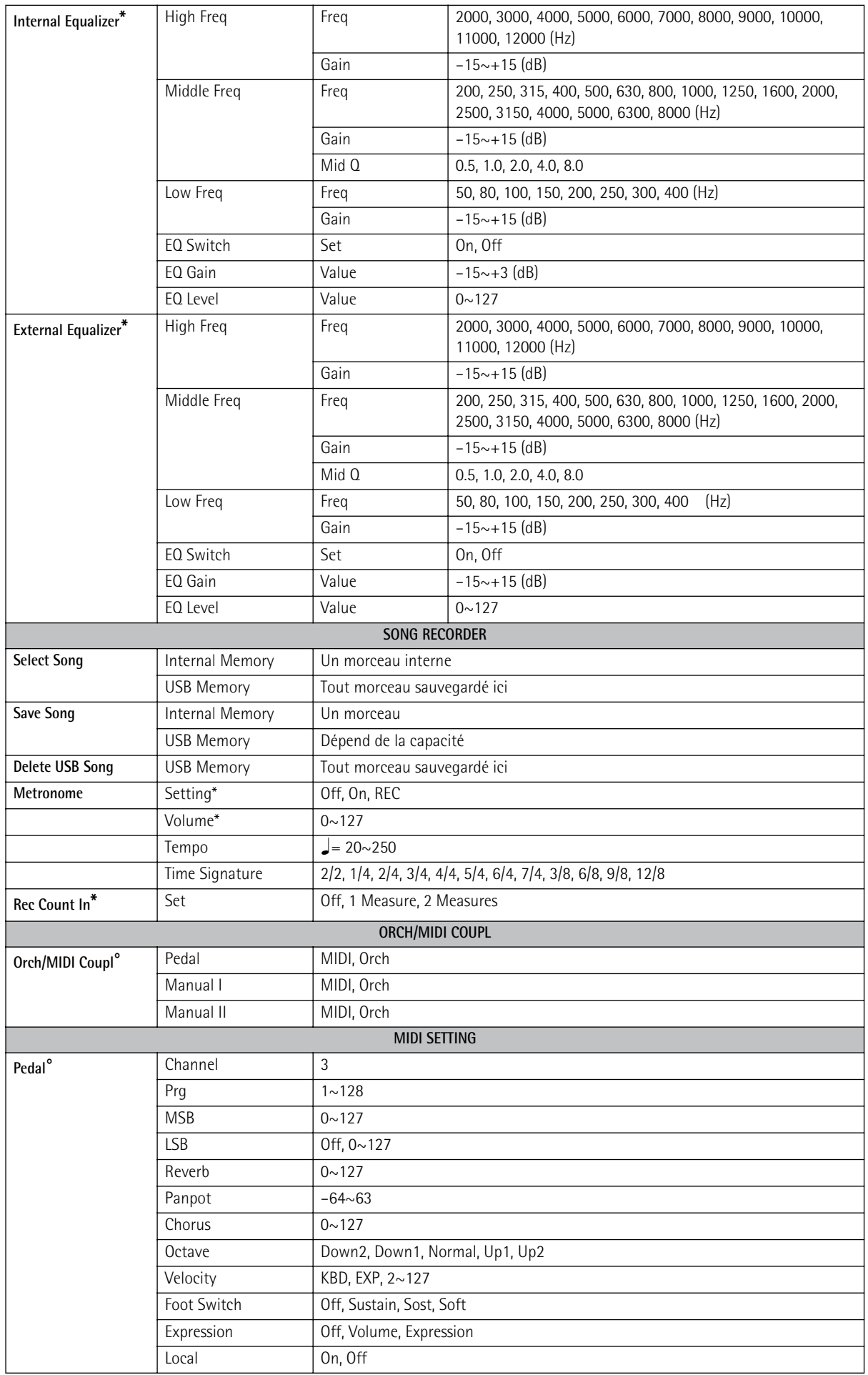

<span id="page-31-1"></span><span id="page-31-0"></span>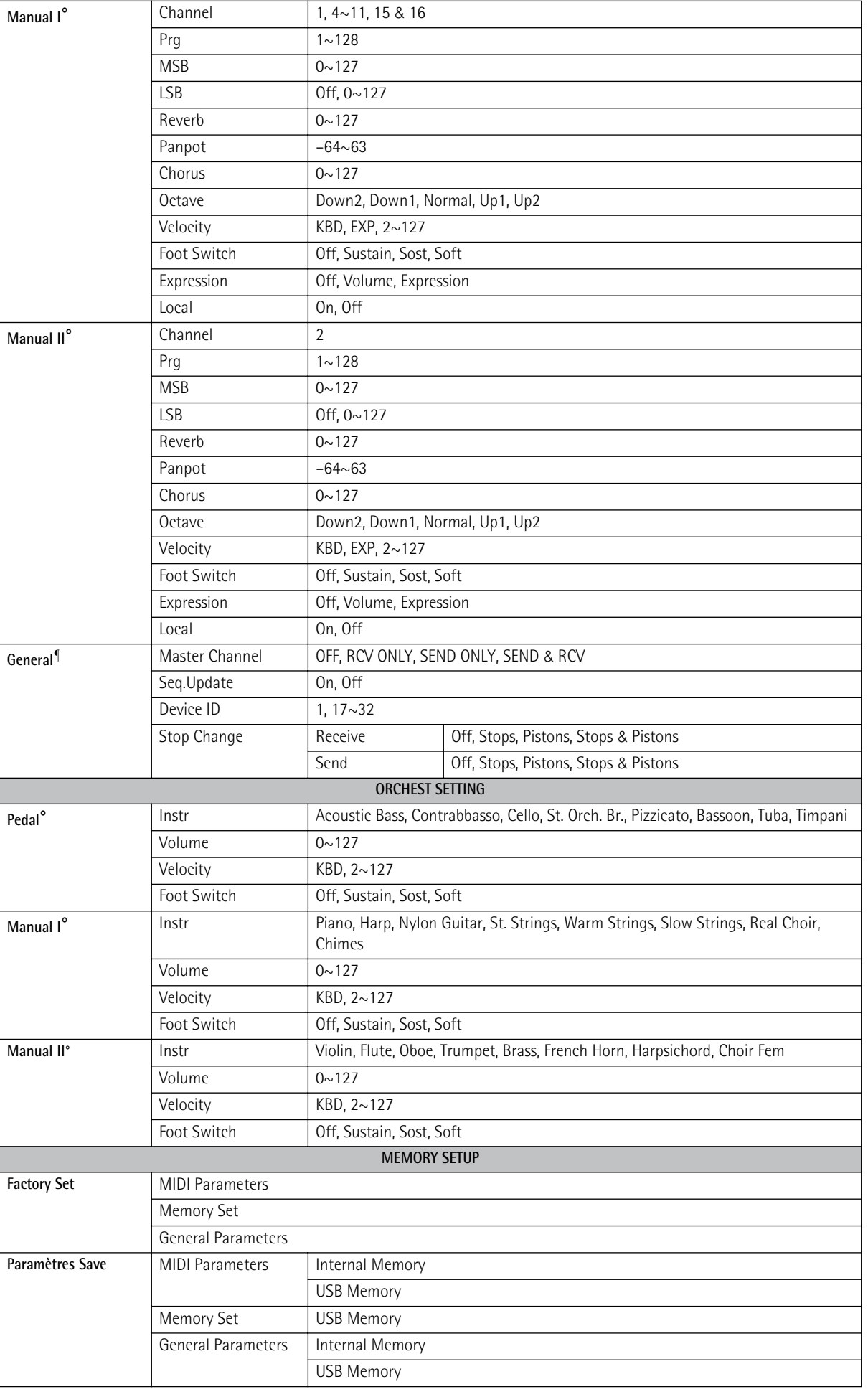

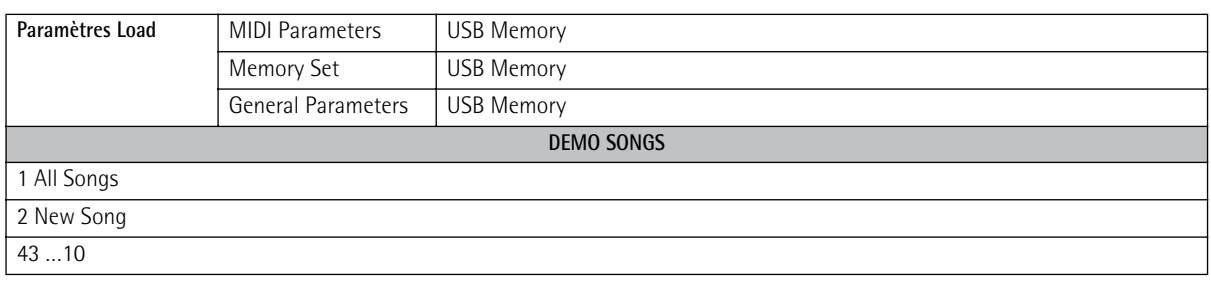

a. Réglage réservé au revendeur/installateur Rodgers. Il est conseillé aux utilisateurs de ne pas le modifier.

¶ : Sauvegardé avec "MIDI Param Save"

### <span id="page-32-0"></span>**Accordage**

Le 538 est réglé en fonction de la hauteur de référence standard (La= 440.0Hz). Si nécessaire, vous pouvez toutefois modifier la hauteur en fonction de celle d'un autre instrument (piano, harpe etc.). Dans le cas d'orgues dotées de tuyaux, l'accordage permet d'accorder l'électronique en fonction des tuyaux ou d'autres instruments acoustiques. Ce réglage est conservé après la mise hors tension du 538.

Le "Quick Menu" contient un paramètre "Master Tune" qui vous permet de spécifier si et comment l'accordage du 538 peut être modifié.

- (1) Appuyez sur  $\overline{QUICK~MENU}$ .
- (2) Sélectionnez "Console" avec la commande de sélection.

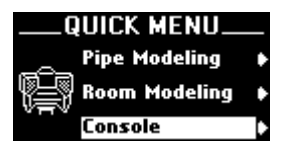

- (3) Confirmez en appuyant sur  $\overline{QUCKMENU}$ . Vous atteignez un niveau proposant plusieurs options.
- (4) Choisissez "Master Tuning" avec la commande de sélection.

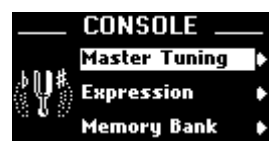

(5) Confirmez votre choix en appuyant sur [QUICK¥MENU].

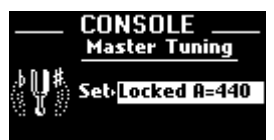

(6) Sélectionnez l'option voulue avec la molette de réglage.

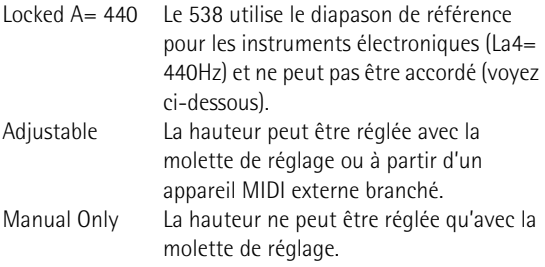

**\***: Sauvegardé avec "Gen Param Save" **°**: Sauvegardé dans une mémoire de registration

- (7) Sauvegardez votre réglage pour le conserver. Voyez [page 42](#page-41-0) ou procédez comme suit: Maintenez  $[SET] + [0]$  pendant quelques secondes.
- (8) Quand vous avez fini, maintenez le poussoir  $\div$  EXIT] enfoncé pour retourner à la page principale.

L'accordage en vigueur apparaît à l'écran.

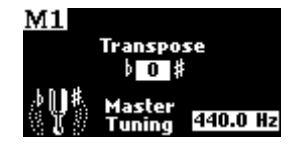

Comme vous avez le choix entre deux paramètres, utilisez la **molette de réglage** pour changer de paramètre "**Tune**" et la **commande de sélection** pour régler la valeur "**Transpose**" (si nécessaire). Ces deux paramètres peuvent être modifiés sans actionner QUICK MENU.

### <span id="page-32-1"></span>**Paramètres de tremblants**

Dans le chapitre précédent, nous avons vu comment activer les tremblants, quels jeux ils influencent et leurs utilisations typiques (voyez [page 19](#page-18-1)). Le 538 propose une autre fonction impressionnante, à savoir les **tremblants réglables par l'utilisateur**. Bien que les tremblants soient minutieusement réglés en usine et ajustés ensuite, vous pouvez en modifier la vitesse (Rate) et l'intensité (Depth) selon vos besoins ou vos goûts.

### <span id="page-32-2"></span>**Modifier les réglages de tremblants**

- (1) Appuyez sur QUICK MENU.
- (2) Sélectionnez "Pipe Modeling" avec la commande de sélection.

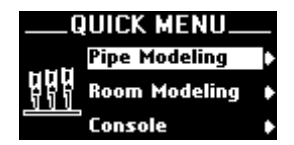

(3) Confirmez votre choix en appuyant sur [QUICK¥MENU].

Vous atteignez un niveau proposant plusieurs options.

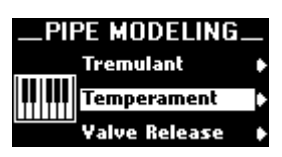

(4) Choisissez le paramètre "Tremulant I" ou "Tremulant II"

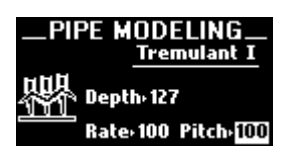

selon que vous souhaitiez changer le comportement du domino [TREMULANT] de la division MANUAL I ou MANUAL II.

Vous pouvez aussi choisir cette page directement en maintenant [SET] enfoncé et en appuyant sur [TREMULANT¥I] ou [TREMULANT¥II].

- (5) Choisissez le paramètre "Depth" (intensité), "Rate" (vitesse) ou "Pitch" (hauteur).
- (6) Confirmez ensuite en appuyant sur "QUICK MENU<sup>"</sup>.
- (7) Réglez ensuite le paramètre avec la molette de réglage.

La plage de réglage est de 0~127 pour "Depth" et "Rate", et de 1~12 pour "Pitch". Régler "Depth" sur "0" rend l'effet du tremblant inaudible ("127" produit l'effet maximal).

De même, régler "Rate" sur "0" produit une modulation extrêmement lente tandis que "127" est produit une modulation probablement bien trop rapide dans la plupart des cas. Plus la valeur "Pitch" est élevée, plus les fluctuations de hauteur sont importantes.

- (8) Sauvegardez votre réglage pour le conserver. Voyez [page 42](#page-41-0) ou procédez comme suit: Maintenez  $[SET] + [0]$  pendant quelques secondes.
- (9) Maintenez le poussoir  $\div$  EXIT] enfoncé pour retourner à la page principale.

## <span id="page-33-0"></span>**Utilisation des sons orchestraux**

Le 538 propose une riche palette de sonorités orchestrales accessibles avec les dominos **ORCH/MIDI PEDAL**, **ORCH/MIDI MAN.I** ou **ORCH/MIDI MAN.II**. Ces sons d'orchestre sont repris une liste plus loin. Vous pouvez jouer les sonorités orchestrales seules ou avec des jeux d'orgue. Vous ne pouvez jouer qu'une seule sonorité orchestrale à la fois par division.

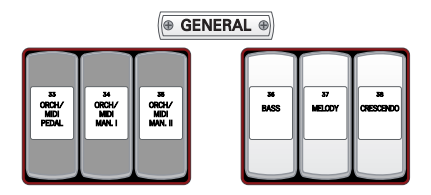

Les sonorités orchestrales jouées sur le clavier II et le clavier I sont sensibles au toucher, mais pas celles jouées avec le pédalier. De nombreuses sonorités sont programmées pour permettre un maintien du son en réponse à l'action du commutateur au pied sustain (à côté de la pédale d'expression) et toutes les sonorités orchestrales sont affectées par la pédale d'expression. Cela peut toutefois être modifié (voyez plus loin). Les tremblants d'orgue n'ont *pas* d'effet sur les sonorités orchestrales. Ces sonorités ne sont pas disponibles si un accouplement ORCH/MIDI est réglé sur "MIDI". Enfin, les paramètres MIDI comme "Octave", "Chorus" etc., n'ont pas d'effet sur les sonorités orchestrales. Les données de toucher et de commutateur au pied s'appliquent par contre aussi bien aux sonorités orchestrales qu'aux messages MIDI.

### <span id="page-33-1"></span>**Sélectionner des sonorités orchestrales**

(1) Maintenez le poussoir [SET] enfoncé.

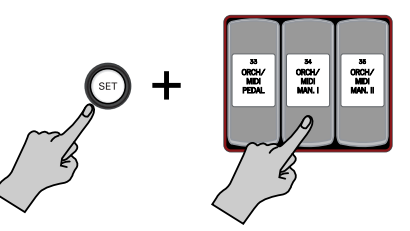

- (2) Appuyez sur la partie inférieure d'un domino **ORCH/MIDI** (il s'allume).
- (3) Relâchez le poussoir [SET].
- (4) Actionnez la molette de réglage jusqu'à ce que le nom de la sonorité orchestrale voulue apparaisse à l'écran.

Ce réglage doit être sauvegardé dans une mémoire générale ou de division.

(5) Maintenez le poussoir  $\div$  EXIT] enfoncé pour retourner à la page principale.

### <span id="page-34-0"></span>**Réglages pour sons orchestraux**

Le 538 propose trois paramètres pouvant être réglés individuellement pour chaque son orchestral. Ils permettent de régler le volume, de déterminer si le son orchestral est sensible au toucher et comment il doit se comporter lorsque la pédale sustain du 538 est actionnée.

- (1) Appuyez sur QUICK MENU.
- (2) Sélectionnez "Orchest Setting" avec la commande de sélection.

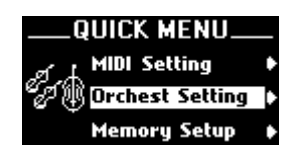

(3) Confirmez votre choix en appuyant sur QUICK MENU.

Vous atteignez un niveau proposant plusieurs options.

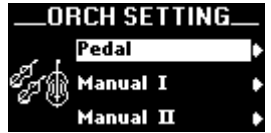

(4) Utilisez la commande de sélection pour choisir la division contenant le son orchestral dont vous voulez régler le comportement.

Les paramètres décrits ci-dessous peuvent être réglés pour tous les sons orchestraux disponibles (sélectionnez-les successivement). Par facilité, ils sont regroupés en fonctions des divisions auxquelles ils sont assignés.

Les sons orchestraux suivants sont disponibles:

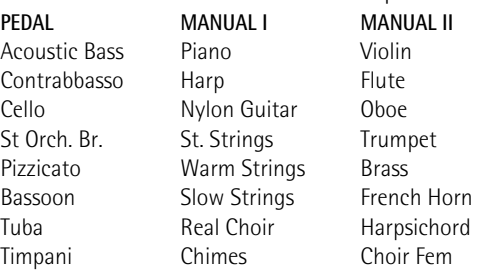

(5) Confirmez votre choix en appuyant sur QUICK MENU.

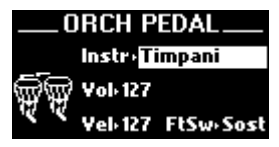

(Les informations affichées dépendent de la division choisie). Vous pouvez aussi choisir cette page directement en maintenant [SET] enfoncé et en appuyant sur le domino ORCH/MIDI COUPLER de la division dont vous voulez changer les réglages.

(6) Choisissez le son ("Tone") dont vous voulez changer les réglages (voyez la liste ci-dessus) avec la commande de sélection.

- (7) Utilisez la molette de réglage pour choisir le son.
- (8) Utilisez la commande de sélection pour choisir le paramètre suivant à régler. Voici les possibilités: "Vol" (volume), "Vel" (toucher) et "FtSw" (commutateur au pied).
- (9) Réglez ensuite le paramètre avec la molette de réglage.
	- Vol  $0 \sim 127$
	- Vel [KBD, 2~127](#page-31-1) Dynamique fixe (2~127): Le clavier transmet une valeur fixe comprise entre "2" et "127". [Toucher sur le clavier \(Kbd\): La dynamique reflète la](#page-46-3)  [force exercée sur les touches.](#page-46-3)
	- FtSw [Off, Sustain, Sost, Soft](#page-31-0) *[Sust\(ain\)](#page-49-3)*: [Cette fonction, aussi appelée "Damper"](#page-49-4)  [ou "Hold", permet d'utiliser le commutateur au pied](#page-49-4)  pour maintenir les notes jouées sur le clavier, [pratiquement comme sur un piano acoustique.](#page-49-4) *[Sost\(enuto\)](#page-49-5)*: [Le commutateur au pied ne maintient](#page-49-6)  [que les notes des touches actionnées juste avant](#page-49-6)  [que vous ne l'enfonciez.](#page-49-6)

*[Soft](#page-49-7)*: Lorsque vous maintenez ce commutateur au pied enfoncé en jouant sur le clavier, le son orchestral est adouci.

**Remarque:** Chaque fois que vous remettez l'orgue sous tension, le paramètre "FtSw" retrouve les réglages suivants: ORCH PEDAL et ORCH MAN II= "Off" pour tous les sons, ORCH MAN I= "Sust" pour tous les sons. Pour retrouver vos assignations à ce stade, sélectionnez simplement une mémoire.

Ce réglage doit être sauvegardé dans une mémoire générale ou de division.

(10) Maintenez le poussoir  $\div$  EXIT] enfoncé pour retourner à la page principale.

## <span id="page-35-0"></span>**Utiliser l'effet 'ROOM MODELING'**

Le son que nous entendons nous permet de détecter la distance à laquelle se trouve la source car il est en fait constitué de deux types de sons: d'une part, le son qui atteint directement nos oreilles et d'autre part celui qui nous arrive avec un certain retard après avoir été réfléchi par les murs et d'autres surfaces. Composante de la technologie "Dimensional Sound Modeling", le système "Rodgers Room Modeling" vous permet de spécifier l'acoustique voulue pour le 538.

"Room Modeling" ne se contente pas d'ajouter une simple chute au son de l'instrument: cette technologie de pointe va au-delà du son tridimensionnel et crée une sensation de distance, de forme et d'environnement par rapport à ce qui est audible dans la pièce.

Les menus ROOM MODELING du 538 vous permettent de spécifier la taille de la pièce ainsi que le type de revêtement des murs pour l'acoustique. Si, par exemple, vous voulez écouter l'instrument dans une grande salle, vous pourriez sélectionner "**Cathedral**"; pour changer le revêtement doux des murs en un revêtement dur, optez pour "**Marble**".

### **Sélection d'un type d'effet et réglage fin des paramètres**

Vous pouvez sélectionner un type de réverbération ("Room Size"). Procédez comme suit pour changer de type de réverbération:

- (1) Appuyez sur QUICK MENU.
- (2) Sélectionnez "Room Modeling" avec la commande de sélection.

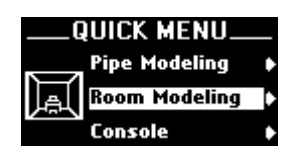

(3) Voyez [page 28](#page-27-2) pour savoir comment sélectionner le paramètre "Room Size" du groupe ROOM MODE-LING.

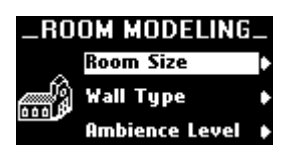

- (4) Sélectionnez "Room Size" avec la commande de sélection.
- (5) Confirmez votre choix en appuyant sur [QUICK¥MENU].

Vous atteignez un niveau proposant plusieurs options.

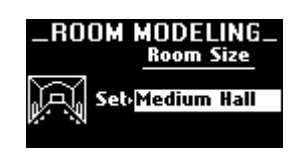

(6) Utilisez la molette de réglage pour régler "Room Size".

Voici les possibilités: [Small Hall, Small Church, Room,](#page-29-1)  [Stage, Medium Hall, Medium Church, Large Church,](#page-29-1)  [Cathedral.](#page-29-1)

- (7) Pour régler les autres paramètres ROOM MODE-LING ("Wall Type" et "Ambience Level"), procédez comme suit:
	- Appuyez brièvement sur  $\div$  EXIT] pour revenir au menu "Room Modeling".

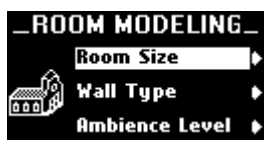

• Sélectionnez "Wall Type" ou "Ambience Level" avec la commande de sélection.

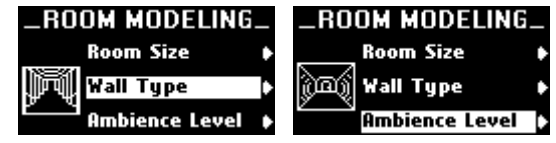

- Confirmez ensuite en appuyant sur "**QUICK MENU**]".
- Utilisez la molette de réglage pour régler le paramètre.

Voyez les réglages disponibles [page 30](#page-29-2).

- (8) Sauvegardez votre réglage pour le conserver. Voyez [page 42](#page-41-0) ou procédez comme suit: Maintenez  $[SET] + [0]$  pendant quelques secondes.
- (9) Maintenez le poussoir  $\div$  EXIT] enfoncé pour retourner à la page principale.

## <span id="page-35-1"></span>**Fonction 'Expression'**

Le 538 est doté d'une pédale d'expression pouvant jouer sur le volume ou contrôler l'effet Crescendo [\(page 19\)](#page-18-0).

**Remarque:** Il est impossible de combiner les fonctions "Expression" et "Crescendo".

Le volume minimum de chaque division quand la pédale d'expression est relevée peut être réglé en fonction de vos besoins ou goûts personnels. Il y a trois réglages d'expression. Ces réglages déterminent le volume de la division quand la pédale d'expression est complètement relevée (inactive).

Cette caractéristique est analogue au réglage de l'épaisseur des volets de la boîte expressive sur un orgue à tuyaux: plus les volets sont épais, moins le son passe quand vous relevez la pédale d'expression. Ces réglages n'affectent pas le son quand la pédale d'expression est complètement enfoncée.

- (1) Appuyez sur  $\overline{QUICK~MENU}$ .
- (2) Sélectionnez "Console" avec la commande de sélection.

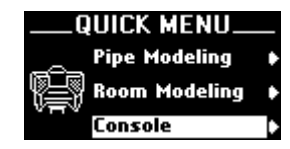
- (3) Confirmez votre choix en appuyant sur QUICK MENU. Vous atteignez un niveau proposant plusieurs options.
- (4) Sélectionnez "Expression" avec la commande de sélection.

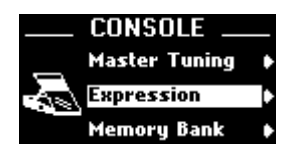

(5) Confirmez votre choix en appuyant sur QUICK MENU.

Vous atteignez un niveau proposant plusieurs options.

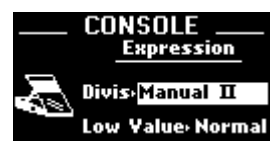

- (6) Sélectionnez "Divis" avec la commande de sélection.
- (7) Utilisez la molette de réglage pour choisir le réglage voulu.

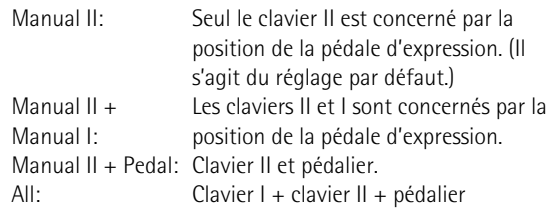

- (8) Sélectionnez "Low Value" avec la commande de sélection.
- (9) Utilisez la molette de réglage pour régler le paramètre.

Voici les possibilités:

- Normal Quand la pédale d'expression est relevée à fond (valeur minimum), les sections sélectionnées cidessus sont inaudibles. (Il s'agit du réglage par défaut.)
- ppp Quand la pédale d'expression est relevée à fond (valeur minimum), les sections sélectionnées cidessus ont un volume nettement plus bas que d'habitude.
- pppp Quand la pédale d'expression est relevée à fond (valeur minimum), les sections sélectionnées cidessus ont un volume très bas.
- (10) Sauvegardez vos réglages pour les conserver.

Voyez [page 42](#page-41-0) ou procédez comme suit: Maintenez  $[SET] + [0]$  pendant quelques secondes.

**Remarque:** Il s'agit d'un réglage global s'appliquant à toutes les mémoires individuelles.

(11) Quand vous avez fini, maintenez le poussoir  $F$  EXIT] enfoncé pour retourner à la page principale.

### **Gammes**

Ces dernières années ont connu un regain d'intérêt pour l'interprétation authentique de compositions pour orgue écrites avant l'adoption du tempérament égal. Jusqu'à la moitié du 18ème siècle, l'écart entre les diverses notes était tel que l'accordage favorisait les œuvres de tonalités comportant peu de dièses ou de bémols. Des touches éloignées produisaient des résultats plus ou moins désastreux sur le plan acoustique. A cette époque, de nombreux compositeurs utilisaient des intervalles relativement désaccordés pour susciter une tension momentanée. Avec l'adoption du tempérament égal, toutes les touches ont un désaccord identique avec, pour résultat, une certaine perte au niveau des intentions des compositeurs d'autrefois.

L'538 propose huit gammes. Cette sélection permet à l'organiste de jouer des œuvres baroques voire plus anciennes avec une gamme d'époque; il peut également appliquer des gammes anciennes à de la musique contemporaine.

#### *Gammes anciennes*

Mean-Tone: Ce tempérament moyen améliore la gamme pythagoricienne (voyez ci-dessous) en contractant légèrement chacune des quatre quintes nécessaires pour produire une tierce majeure. Les tierces majeures et les quintes justes sont quelque peu faussées et les différences entre les secondes majeures et mineures sont polies. Aujourd'hui, la plupart des musiciens choisissent ce tempérament pour jouer des œuvres du 15ème au 17ème siècle.

Pythagorean: Pythagore (582~500 avant J.C.) était un brillant théoricien et mathématicien grec. La gamme pythagoricienne se caractérise par des quintes et des quartes pures. La théorie de Pythagore est à l'origine d'une gamme diatonique qui a servi de modèle durant le Moyen Âge.

Le *Clavier bien tempéré* de J.S. Bach, écrit en 1722 et entre 1738 et 1742, est une collection de 24 préludes et fugues écrits dans toutes les tonalités majeures et mineures. Le titre fait référence à l'utilisation d'un tempérament où toutes les touches sont satisfaisantes du point de vue de l'accord, mais qui n'équivaut pas encore nécessairement à un tempérament entièrement égal.

#### *Tempéraments égaux*

Kirnberger: Johann Philipp Kirnberger (1721~1783) était un compositeur allemand et élève de Bach de 1739 à 1741. Sa gamme privilégiait les quintes pures comme dans le modèle pythagoricien mais le résultat convenait mieux à diverses tonalités.

#### Werckmster and WerckmstIII: Andreas

Werckmeister s'est livré à des expériences sur les tempéraments à la fin du 17ème siècle. Avec la gamme Werckmeister I, il a affiné le tempérament

moyen. Werckmeister III contient déjà quatre tons (Do, Ré#, Fa# et La) dont l'accord est pratiquement identique à celui du tempérament égal.

Young I & II: Les tempéraments Young apportent de nouvelles améliorations au modèle moyen, si ce n'est qu'ici, il s'agit de dièses accordés légèrement plus haut.

Equal: Le tempérament égal est aujourd'hui la gamme la plus utilisée; il repose sur une succession de 12 intervalles égaux, ce qui permet de jouer dans toutes les tonalités. Les quintes sont légèrement faussées vers le bas et les tierces sont trop hautes, mais cet accord offre les mêmes résultats dans toutes les tonalités.

#### **Sélection d'une gamme**

- (1) Appuyez sur QUICK MENU.
- (2) Sélectionnez "Pipe Modeling" avec la commande de sélection.

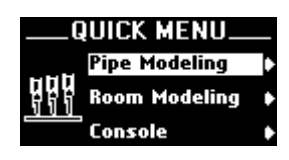

(3) Confirmez votre choix en appuyant sur QUICK MENU.

Vous atteignez un niveau proposant plusieurs options.

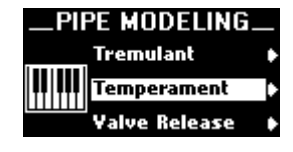

- (4) Choisissez "Temperament" avec la commande de sélection.
- (5) Confirmez votre choix en appuyant sur QUICK MENU.

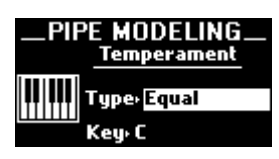

(Le paramètre "Type" est déjà sélectionné. Pour retourner à ce paramètre après avoir réglé "Key", utilisez la commande de sélection.)

(6) Utilisez la molette de réglage pour sélectionner une gamme.

Voyez les possibilités ci-dessus. Pour toutes les gammes (sauf "Equal"), il faut également spécifier la tonalité dans laquelle vous voulez jouer:

- (7) Sélectionnez "Key" avec la commande de sélection.
- (8) Utilisez la molette de réglage pour choisir la tonalité.

Vous avez les choix suivants: [C, C#, D, D#, E, F, F#, G,](#page-29-0)  [G#, A, A#, B](#page-29-0).

(9) Sauvegardez vos réglages pour les conserver.

Voyez ["Sauvegarder les réglages généraux" à la p. 42](#page-41-0) ou procédez comme suit: Maintenez [SET] + [0] pendant quelques secondes.

(10) Maintenez le poussoir  $F$   $\in$   $X$ IT] enfoncé pour retourner à la page principale.

**Remarque:** A la mise sous tension, l'instrument retrouve le tempérament "Equal", réglage par défaut. L'instrument peut aussi retrouver rapidement le tempérament "Equal" d'une pression sur  $[0]$  +  $[SET]$ . Cette procédure ramène également les paramètres MIDI à leurs réglages d'usine.

### **Random Tuning**

Une des caractéristiques essentielles d'un orgue à tuyau est le léger désaccord de chaque tuyau. Quel que soit le soin apporté à l'accordage de chaque tuyau, les moindres variations de température ou d'humidité entraînent de légères variations de hauteur. Les tuyaux à anche sont particulièrement sensibles aux variations cycliques de température.

La fonction "Random Tuning" désaccorde légèrement des notes aléatoires. Le degré de désaccord est sélectionné de façon aléatoire pour chaque note de chaque voix. Certaines notes ne sont pas désaccordées du tout. Le nombre de notes désaccordées et le degré maximum de désaccord sont sélectionnés pour chaque voix en vue de simuler le comportement d'un jeu de tuyaux correspondant. Ainsi, les jeux d'anche sont soumis à des fluctuations de hauteur plus importantes que les flûtes. Comme le désaccord est aléatoire, il n'y a pas de dégradation du tempérament global de l'instrument et le degré de désaccord n'excède pas celui d'un instrument à tuyaux récemment accordé. Le processus de désaccord a lieu chaque fois que l'orgue est mis sous tension. Une fois déterminée, la hauteur de chaque note reste constante. A chaque mise sous tension, l'accordage de l'instrument est donc légèrement différent, à l'instar de l'accordage d'un orgue à tuyaux. Réglez le degré de désaccord aléatoire de la façon suivante:

- (1) Appuyez sur QUICK MENU.
- (2) Sélectionnez "Pipe Modeling" avec la commande de sélection.

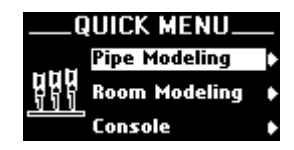

(3) Confirmez votre choix en appuyant sur [QUICK¥MENU].

Vous atteignez un niveau proposant plusieurs options.

(4) Sélectionnez le paramètre "Random Tuning".

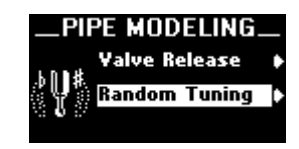

(5) Confirmez votre choix en appuyant sur QUICK MENU

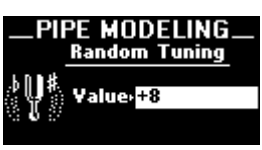

- (6) Servez-vous de la molette de réglage pour sélectionner la valeur (–7~+8).
- (7) Sauvegardez votre réglage pour le conserver. Voyez ["Sauvegarder les réglages généraux" à la p. 42](#page-41-0) ou procédez comme suit: Maintenez [SET] + [0] pendant quelques secondes.

**Remarque:** Pour entendre ce nouveau désaccord, sauvegardez-le puis coupez et rallumez le 538.

(8) Quand vous avez fini, maintenez le poussoir  $\overline{+$  EXIT] enfoncé pour retourner à la page principale.

### **Valve Release**

Lorsque vous relâchez une touche sur un orgue à tuyau, la hauteur chute en fin de note. Ce phénomène est plus ou moins audible selon les instruments. Le paramètre "Valve Release" du 538 vous permet de simuler ce phénomène ("8" représente l'effet le plus perceptible) ou de le couper.

- (1) Appuyez sur QUICK MENU.
- (2) Sélectionnez "Pipe Modeling" avec la commande de sélection.

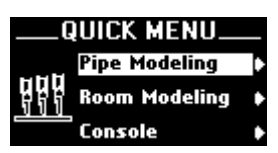

(3) Confirmez votre choix en appuyant sur QUICK MENU.

Vous atteignez un niveau proposant plusieurs options.

(4) Choisissez "Valve Release" avec la commande de sélection.

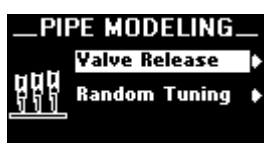

(5) Confirmez votre choix en appuyant sur QUICK MENU.

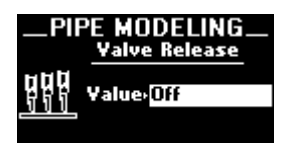

(6) Utilisez la molette de réglage pour régler le paramètre.

Vous avez les choix suivants: [OFF, 1~8](#page-29-1).

(7) Sauvegardez vos réglages pour les conserverpour les conserver.

Voyez ["Sauvegarder les réglages généraux" à la p. 42](#page-41-0) ou procédez comme suit: Maintenez [SET] + [0] pendant quelques secondes.

(8) Maintenez le poussoir  $\overline{e\in K|T|}$  enfoncé pour retourner à la page principale.

### **Sélection de la configuration de jeux**

Une des incroyables caractéristiques du 538 est la possibilité d'en changer intégralement la configuration des jeux (harmonisation) pour différents usages ou selon des préférences régionales. Vous pouvez soit le faire manuellement (en programmant les paramètres de jeux vous-même; voyez le "Manuel d'installation") ou en sélectionnant tout simplement une autre configuration de jeux. Cette section explique comment sélectionner une configuration de jeux préprogrammée.

(1) Appuyez sur QUICK MENU.

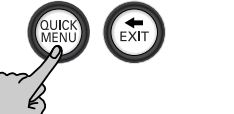

- (2) Sélectionnez "Console" avec la commande de sélection.
- (3) Confirmez votre choix en appuyant sur QUICK MENU. Vous atteignez un niveau proposant plusieurs options.

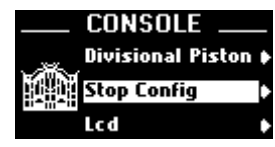

(4) Choisissez "Stop Config" avec la commande de sélection.

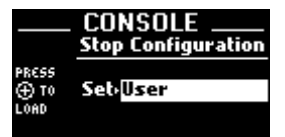

- (5) Confirmez votre choix en appuyant sur [QUICK¥MENU].
- (6) Sélectionnez l'option voulue avec la **molette de réglage**.

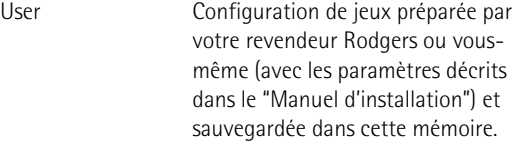

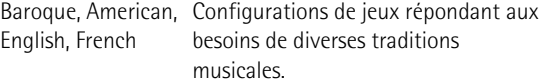

(7) Sauvegardez votre sélection pour la conserver. Voyez [page 42](#page-41-0) ou maintenez  $\sqrt{SET}$  +  $\overline{O}$  durant quelques secondes.

La sauvegarde de ce réglage signifie que le 538 sélectionnera cette configuration de jeux (harmonisation) lors de la prochaine mise sous tension. Aucun autre paramètre relatif à l'harmonisation n'est sauvegardé ici: ces réglages doivent être effectués dans un autre mode.

(8) Quand vous avez fini, maintenez le poussoir  $F$  EXIT] enfoncé pour retourner à la page principale.

### **Réglages de volume**

#### **Volume global**

Il peut arriver que vous souhaitiez modifier temporairement le volume général de l'orgue. Il y a deux façons de régler le volume global du 538.

(1) Réglez la commande GENERAL VOLUME située sur le boîtier noir d'entrées/sorties, à droite sous les claviers.

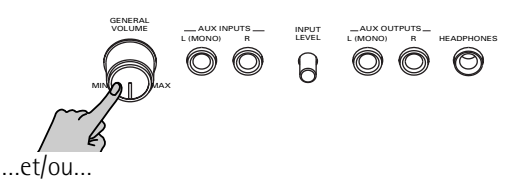

- (2) Appuyez sur QUICK MENU.
- (3) Sélectionnez "Audio Control" avec la commande de sélection.

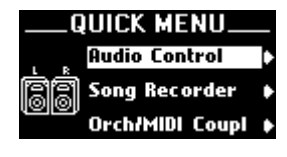

- (4) Confirmez votre choix en appuyant sur [QUICK¥MENU].
- (5) Choisissez "Master Volume" avec la commande de sélection.

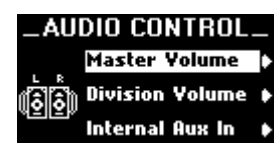

(6) Confirmez votre choix en appuyant sur [QUICK¥MENU].

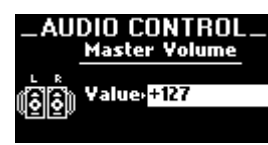

(7) Utilisez la molette de réglage pour régler le paramètre.

Plage de réglage: [0~127](#page-29-2).

- (8) Sauvegardez vos réglages pour les conserver. Voyez ["Sauvegarder les réglages généraux" à la p. 42](#page-41-0) ou maintenez  $[SET] + [0]$  durant quelques secondes.
- (9) Maintenez le poussoir  $\overline{\text{EXIT}}$  enfoncé pour retourner à la page principale.

#### **Régler la balance des divisions**

Si vous pensez que la balance entre les divisions PEDAL, MANUAL I et MANUAL II n'est pas bonne car l'une est nettement plus faible/forte que les autres, vous pouvez utiliser un des paramètres suivants pour la corriger.

La façon la plus rapide consiste généralement à isoler la division dont le volume doit être ajusté et à ne changer que ce paramètre. Faute de quoi, vous risquez d'y passer beaucoup plus de temps que prévu.

- $(1)$  Appuyez sur QUICK MENU.
- (2) Sélectionnez "Audio Control" avec la commande de sélection.

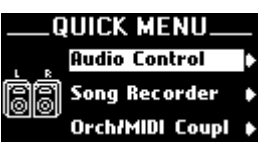

- (3) Confirmez votre choix en appuyant sur [QUICK¥MENU].
- (4) Choisissez "Division Volume" avec la commande de sélection.

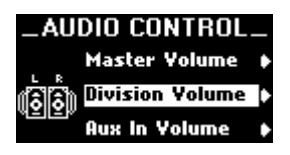

(5) Confirmez votre choix en appuyant sur [QUICK¥MENU].

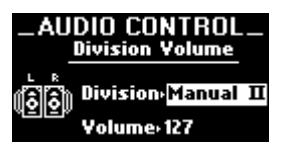

- (6) Sélectionnez "Division" avec la commande de sélection.
- <span id="page-39-0"></span>(7) Servez-vous de la molette de réglage pour choisir la division dont vous voulez régler le volume. Vous avez les choix suivants: [Pedal, Manual I, Manual](#page-29-3)  [II](#page-29-3)
- (8) Sélectionnez l'entrée "Volume" avec la commande de sélection.
- (9) Utilisez la molette de réglage pour régler le volume de la division sélectionnée à l'étape [\(7\)](#page-39-0).
- (10) Choisissez le réglage voulu avec la commande de sélection.

Plage de réglage: [0~127](#page-29-2). Jouez ensuite avec les trois divisions pour vérifier la nouvelle balance.

- (11) Sauvegardez vos réglages pour les conserver. Voyez ["Sauvegarder les réglages généraux" à la p. 42](#page-41-0) ou maintenez  $\boxed{\mathsf{SET}}$  +  $\boxed{\mathsf{0}}$  durant quelques secondes.
- (12) Maintenez le poussoir  $\overline{eK}$ EXIT] enfoncé pour retourner à la page principale.

### **Entrées et sorties audio**

Votre Rodgers 538 est pourvu d'entrées stéréo (une pour le canal gauche et l'autre pour le canal droit) que vous trouverez sur le panneau des connecteurs, à droite sous les claviers. Vous pouvez envoyer les signaux d'autres sources (synthétiseurs, modules MIDI et platines à cassette, par ex.) à ces prises d'entrée pour les amplifier avec les enceintes l'orgue.

La balance entre les sources externes de signaux et les sons du 538 se fait en réglant le niveau de sortie de l'appareil branché aux entrées AUX INPUTS L (MONO)/R, en ajustant la commande **[INPUT LEVEL]** du panneau des connecteurs ou avec le paramètre décrit ci-dessous.

Vous pouvez brancher les sorties AUX OUTPUT L (MONO)/R à un ampli externe ou un enregistreur audio.

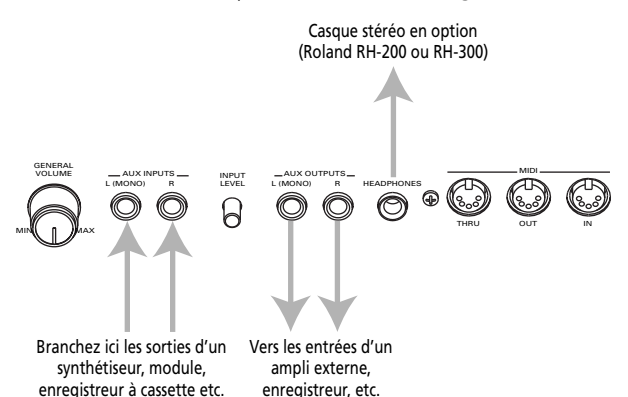

Ne connectez **PAS** un système de sonorisation aux entrées de l'orgue.

- (1) Appuyez sur QUICK MENU.
- (2) Sélectionnez "Audio Control" avec la commande de sélection.

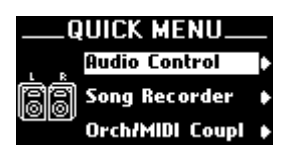

(3) Confirmez votre choix en appuyant sur [QUICK¥MENU].

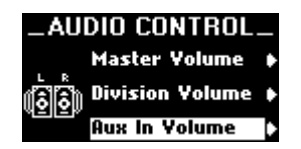

- (4) Choisissez "AUX In Volume" avec la commande de sélection.
- (5) Confirmez votre choix en appuyant sur QUICK MENU.

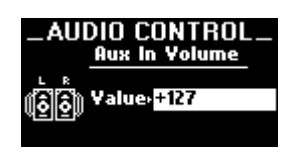

Vous pouvez aussi régler ce paramètre avec la commande **INPUTS LEVEL** 

- (6) Utilisez la molette de réglage pour régler le volume des signaux reçus aux entrées AUX INPUTS. Plage de réglage: [0~127.](#page-29-2)
- (7) Sauvegardez vos réglages pour les conserver. Voyez ["Sauvegarder les réglages généraux" à la p. 42](#page-41-0) ou maintenez  $\sqrt{SET} + \sqrt{0}$  durant quelques secondes.
- (8) Maintenez le poussoir  $\overline{e \in K}$ IT] enfoncé pour retourner à la page principale.

### **Autres paramètres 'AUDIO CONTROL'**

Le système "Audio Control" du 538 contient bien plus de paramètres que ceux décrits ici. Ils peuvent être sélectionnés de la même façon que les paramètres décrits jusqu'ici. Nous vous recommandons toutefois de ne les changer que si vous connaissez exactement l'effet qu'ils ont sur le son. Demandez à votre revendeur Rodgers de les régler pour vous car il y a peu de chances que vous les changiez encore.

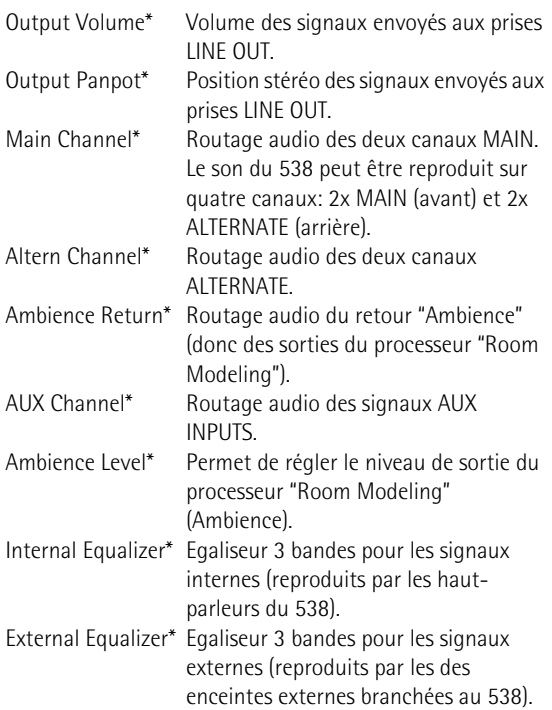

### <span id="page-41-0"></span>**Sauvegarder les réglages généraux**

Les changements du niveau "Audio Control" apportés aux paramètres "Quick Menu" sont temporaires, ce qui veut dire qu'ils sont perdus à la mise hors tension de l'orgue. Vous pouvez cependant les sauvegarder dans une mémoire globale spéciale (distincte des mémoires de registrations).

**Remarque:** Cette procédure ne sauvegarde pas les réglages MIDI. Voyez [page 54](#page-53-0) pour savoir comment sauvegarder vos réglages MIDI.

- (1) Appuyez sur QUICK MENU.
- (2) Sélectionnez "Memory Setup" avec la commande de sélection.

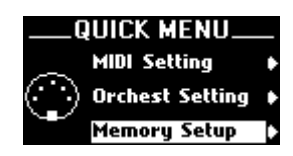

(3) Confirmez votre choix en appuyant sur QUICK MENU.

Vous atteignez un niveau proposant plusieurs options.

(4) Sélectionnez "Parameter Save" avec la commande de sélection.

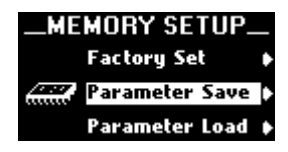

(5) Confirmez votre choix en appuyant sur [QUICK¥MENU].

Vous atteignez un niveau proposant plusieurs options.

(6) Choisissez "GeneralParam" avec la commande de sélection.

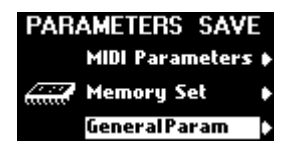

- (7) Confirmez votre choix en appuyant sur [QUICK¥MENU].
- (8) Sélectionnez "Internal Mem" (la mémoire interne) ou "USB Memory" (une mémoire optionnelle) avec la commande de sélection.

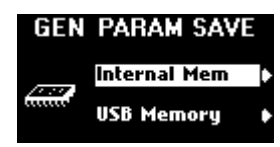

Pour sauvegarder le morceau sur une mémoire USB, branchez-la à la prise USB du 538 située sous la molette de réglage.

(9) Confirmez votre choix en appuyant sur QUICK MENU.

**Remarque:** Le 538 dispose d'*une* mémoire "General Parameters"; son contenu est donc effacé lors de la sauvegarde de nouveaux réglages menu. C'est pourquoi vous pouvez également sauvegarder vos réglages sur mémoire USB.

Selon vos choix, l'écran peut afficher ceci…

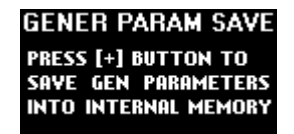

Appuyez sur le poussoir [+] pour sauvegarder vos réglages dans la mémoire.

…ou cela:

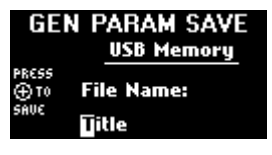

- Utilisez la commande de sélection pour déplacer le curseur (le carré blanc) vers la gauche ou la droite.
- Sélectionnez le caractère voulu avec la molette de réglage.
- Appuyez sur le poussoir  $\Box$  pour sauvegarder vos réglages.

(10) Maintenez le poussoir  $\overline{eK|T|}$  enfoncé pour retourner à la page principale. Les réglages "General Parameters" sont mémorisés et seront chargés à la prochaine mise sous tension.

### <span id="page-41-1"></span>**Formater une mémoire USB**

Le 538 vous permet de sauvegarder tous les réglages mémorisables sur mémoire USB.

#### **Considérations générales**

La prise USB du 538 est conçue pour un dispositif de mémoire compact. Les clés de mémoire sont pratiques pour les utilisations nomades: vous pouvez emporter vos réglages pour 538 partout et les utiliser sur d'autres orgues Rodgers 538. Sachez cependant que ces clés ne constituent pas le moyen d'archivage le plus sûr. Nous vous conseillons donc de faire une copie de secours ("backup") du contenu de la clé sur le disque dur de votre ordinateur: branchez simplement la clé à une prise USB de votre ordinateur et copiez-en le contenu dans un dossier clairement nommé ("Données du 538", par exemple). Bien que votre ordinateur ne puisse pas lire ces données, il peut les archiver.

**Remarque:** Ne branchez pas le 538 à un hub USB. Branchez-le toujours directement à votre dispositif de mémoire.

**Remarque:** Le 538 ne peut pas être branché à un ordinateur (l'ordinateur ne le reconnaît pas).

**Remarque:** La prise USB du 538 ne peut pas être utilisée pour les applications MIDI.

#### **Procédure de formatage**

Pour pouvoir sauvegarder des données sur mémoire USB, il faut **formater** cette mémoire **sur le 538**.

(1) Branchez votre mémoire USB à la prise USB du 538.

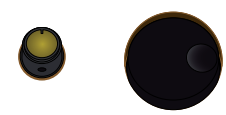

Branchez votre mémoire USB ici.

(2) Appuyez sur QUICK MENU.

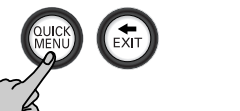

- (3) Sélectionnez "Console" avec la commande de sélection.
- (4) Confirmez votre choix en appuyant sur QUICK MENU.

Vous atteignez un niveau proposant plusieurs options.

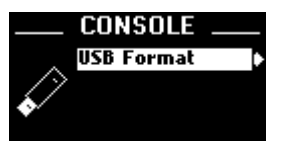

(5) Choisissez "USB Format" avec la commande de sélection.

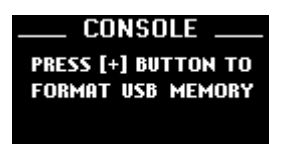

**AVERTISSEMENT**: Le formatage de la mémoire USB efface toutes les données qu'elle contient. Branchez peut-être d'abord votre mémoire USB à l'ordinateur pour en vérifier et, éventuellement, en copier le contenu.

(6) Si vous êtes sûr de vouloir formater la mémoire USB, appuyez sur le poussoir  $\boxed{+}$ .

(Appuyez sur  $\overline{\leftarrow}$  EXIT] pour annuler l'opération.) Le formatage de la mémoire USB peut prendre un moment durant lequel l'écran affiche le message suivant:

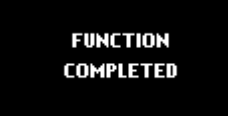

**N'éteignez jamais le 538 et ne débranchez jamais la mémoire USB (ou le câble USB la reliant) tant que ce message est affiché**. Attendez toujours que le message "Function Completed" apparaisse.

(7) Quand vous avez fini, maintenez le poussoir  $F$   $\overline{F}$   $\times$   $\overline{F}$  enfoncé pour retourner à la page principale.

## **5. Fonctions MIDI**

*Les orgues Rodgers bénéficient de puissantes fonctions MIDI et offrent des possibilités de jeu remarquables. MIDI, qui est en fait l'acronyme de "Musical Instrument Digital Interface", est un protocole numérique qui porte sur la transmission et la réception de données musicales et de sons. Cette norme permet à l'utilisateur de profiter des capacités d'un autre instrument compatible MIDI tel qu'un module de sons ou un séquenceur MIDI.*

*Les accouplements MIDI du 538 transmettent des commandes numériques entre les claviers et un module MIDI, ce qui vous permet de bénéficier de sons et d'effets supplémentaires ou d'enregistrer votre musique sur un "séquenceur" externe (un enregistreur matériel ou logiciel MIDI de séquences de données). Vous pouvez brancher un instrument MIDI au panneau des connecteurs situé à droite sous les claviers.*

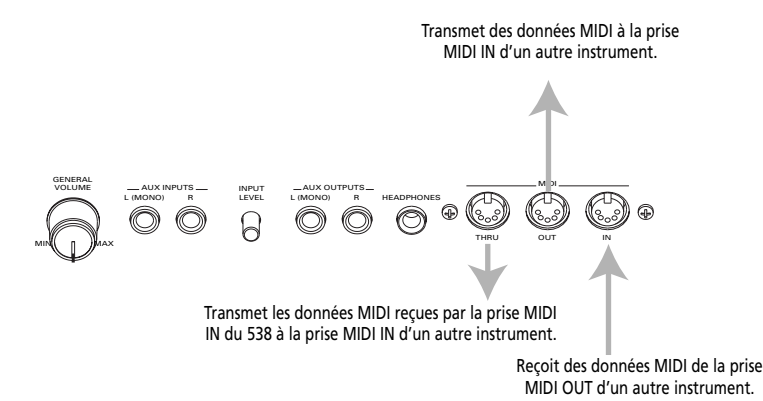

### **Accouplements MIDI**

Les accouplements MIDI sont activés avec les dominos **ORCH/MIDI PEDAL**, **ORCH/MIDI MAN.I** et **ORCH/ MIDI MAN.II**.

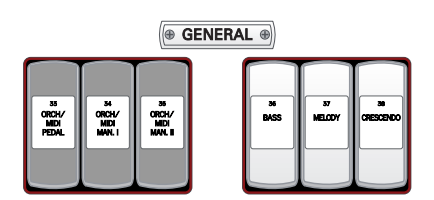

Ces dominos s'appellent "ORCH/MIDI" car ils peuvent être définis *soit* comme accouplements MIDI, *soit* comme accouplements orchestraux. Pour accéder aux fonctions MIDI, les dominos doivent être en mode MIDI.

#### <span id="page-43-0"></span>**Activer MIDI**

Pour faire passer un accouplement ORCH/MIDI en mode MIDI:

(1) Maintenez le poussoir  $\sqrt{5E}$  enfoncé et appuyez sur le haut du domino [ORCH/MIDI] de la division dont vous souhaitez changer les réglages MIDI. Le domino actionné clignote et le "Quick Menu" du 538 apparaît. Les paramètres du clavier en question sont déjà sélectionnés.

Vous pouvez aussi afficher cette page en appuyant sur le poussoir QUICK MENU] puis en utilisant la commande de sélection pour choisir "ORCH/MID COUPL" et en appuyant une fois de plus sur [QUICK¥MENU].

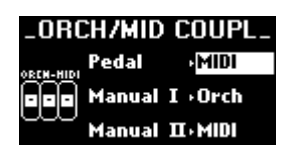

- (2) Changez le réglage ("Orch" ou "MIDI") avec la molette de réglage. Sélectionnez "MIDI" pour toutes les divisions devant être en mode MIDI.
- (3) Si nécessaire, choisissez une autre division avec la commande de sélection et changez son réglage avec la molette de réglage.
- (4) Maintenez le poussoir  $\overline{e}$  EXIT] enfoncé pour retourner à la page principale. Vous pouvez sauvegarder les réglages MIDI et l'état (activé/coupé) du domino ORCH/MIDI dans la mémoire MIDI. Voyez [page 54.](#page-53-0)

#### **Réglages MIDI**

*Chaque accouplement dispose de plusieurs paramètres accessibles via le menu "MIDI Setting" (voyez [page 31](#page-30-2)) et offre une souplesse remarquable pour le pilotage du son. Voyons un peu ces paramètres:*

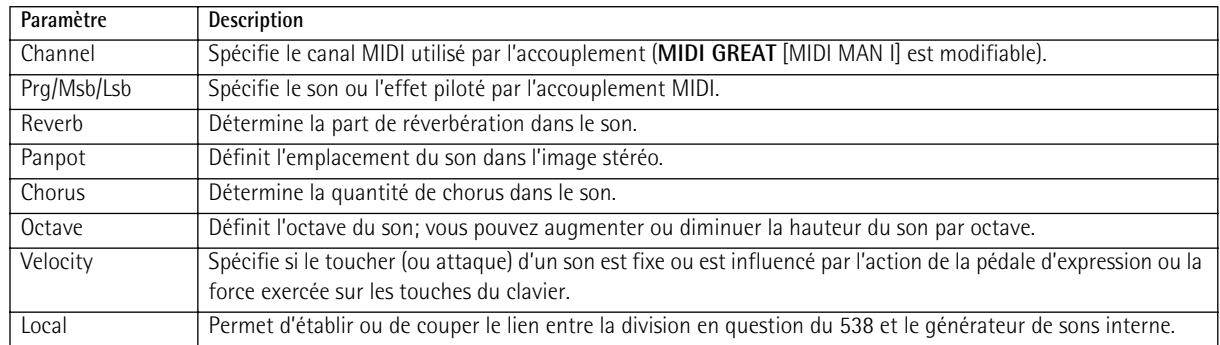

*Nous allons à présent examiner chacun de ces paramètres en détail.*

### **MIDI Channel**

Chacun des accouplements MIDI du 538 peut piloter un son ou un canal différent d'un instrument externe. C'est possible grâce à l'utilisation de **canaux MIDI indépendants**. En effet, le recours à des canaux indépendants permet de piloter les instruments de manière individuelle.

L'accouplement MIDI de la division MANUAL I transmet généralement sur le canal MIDI 1. Il peut toutefois être réglé de sorte à transmettre sur le canal 1, 4~11, 15 ou 16. Les canaux des autres accouplements sont fixés. Voici les dominos d'accouplement MIDI et leur canal:

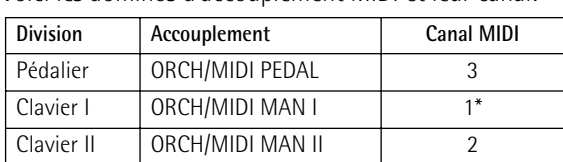

(\*) Peut être remplacé par les canaux MIDI 4, 5, 6, 7, 8, 9, 10, 11, 15, 16

#### **Changer le canal MIDI du clavier I**

En principe, le canal assigné par défaut à l'accouplement MIDI du clavier I devrait convenir pour la majorité des modules MIDI. Toutefois, vous souhaiterez peut-être parfois transmettre les données sur un autre canal MIDI que le canal "1". Vous pouvez notamment changer le canal de l'accouplement MIDI de la division MAN I quand l'instrument externe reçoit sur un canal MIDI déterminé.

- (1) Appuyez sur QUICK MENU.
- (2) Sélectionnez "MIDI Setting" avec la commande de sélection.

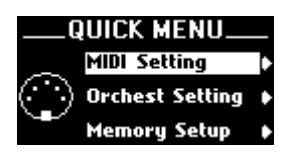

(3) Confirmez votre choix en appuyant sur QUICK MENU.

(4) Choisissez "Manual I" avec la commande de sélection.

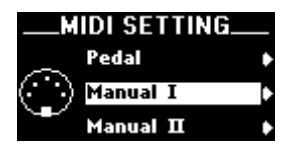

<span id="page-44-0"></span>(5) Confirmez votre choix en appuyant sur [QUICK¥MENU].

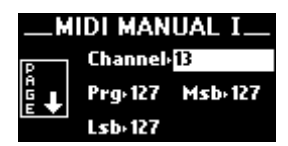

- (6) Si nécessaire, sélectionnez "Channel" avec la commande de sélection.
- (7) Choisissez ensuite le numéro du canal MIDI avec la molette de réglage.
- (8) Sauvegardez vos réglages pour les conserver. Voyez [page 54](#page-53-0).
- (9) Maintenez le poussoir  $\overline{e \in K}$ IT enfoncé pour retourner à la page principale. **Remarque:** Vous pouvez sauvegarder le canal de l'accouplement MIDI de la division MANUAL I avec d'autres réglages dans une mémoire de registration.

### **Son (Prg, Msb, Lsb)**

Ce paramètre sert à choisir l'instrument (ou son) utilisé quand vous actionnez les touches du clavier ou du pédalier alors que l'accouplement MIDI est actif.

*Choisir un son MIDI (une adresse) avec un raccourci clavier*

- (1) Réglez le ou les dominos d'accouplement ORCH/ MIDI voulus sur "MIDI" et non sur "ORCH". Voyez ["Activer MIDI" à la p. 44](#page-43-0).
- (2) Maintenez le poussoir [SET] enfoncé.
- (3) Appuyez sur le haut du domino ORCH/MIDI voulu (**PEDAL**, **MAN I** ou **MAN II**).

Il clignote, indiquant que vous pouvez effectuer un réglage MIDI. Si vous appuyez sur le domino ORCH/MIDI de la division MAN.I, la page d'écran est similaire à celle illustrée à l'étape [\(5\)](#page-44-0), [p. 45.](#page-44-0) La page pour les accouplements MAN.II et PEDAL est ressemblante mais vous ne pouvez pas changer leur canal MIDI.

(Si cette page n'est pas affichée, tournez la commande de sélection vers la gauche jusqu'à ce que les paramètres "Prg", "Msb" et "Lsb" apparaissent.)

(4) Entrez le numéro du son, le "programme" ("Prg"). Voyez le tableau de sons fourni avec le module. Appuyez sur la touche correspondante du clavier MAN.I, MAN.II ou du pédalier (PEDAL). (Le mode d'emploi du module de sons/séquenceur Rodgers PR300S comporte un tableau de référence des sons de clavier.)

Les numéros de programme 1~61 sont transmis par les touches du grand orgue (MAN.I), les numéros 62~122 par les touches du récit (MAN.II) et les numéros 123~128 par le pédalier (PEDAL). Une fois qu'une touche est enfoncée, le domino ORCH/MIDI cesse de clignoter (et reste allumé) et l'écran affiche la page principale.

Ainsi s'achève la procédure de sélection de son. Si vous le voulez, vous pouvez maintenant mémoriser cette sélection MIDI.

- (5) Relâchez la touche et le poussoir [SET].
- (6) Sauvegardez vos réglages pour les conserver. Voyez [page 54](#page-53-0).
- (7) Maintenez le poussoir  $\div$  EXIT] enfoncé pour retourner à la page principale.

#### *Choisir un son par numéro de programme MIDI*

Vous pouvez aussi choisir les sons d'un module MIDI externe en précisant leur numéro au lieu de leur nom. Cette puissante fonction permet de choisir les sons de n'importe quel module MIDI sur votre 538.

Quand vous sélectionnez un son sur un module MIDI externe, l'orgue transmet jusqu'à trois messages MIDI différents: un message de *changement de programme* ("Prg") et un ou deux messages ("Msb" et/ou "Lsb") de *sélection de banque* (Bank Select ou "variation"). Quand vous choisissez les sons par leur nom (voyez ci-dessus), ces messages sont générés automatiquement; quand vous choisissez un instrument, l'orgue transmet les numéros de programme et messages de sélection de banque appropriés. La sélection d'un son par numéro revient à spécifier une valeur pour les messages MIDI de changement de programme et de sélection de banque.

Pour connaître les correspondances entre les sons et les valeurs des messages Program Change et Bank Select, voyez les listes accompagnant votre module MIDI.

- (1) Réglez le ou les dominos d'accouplement ORCH/ MIDI voulus sur "MIDI" et non sur "ORCH". Voyez ["Activer MIDI" à la p. 44](#page-43-0).
- (2) Maintenez le poussoir  $ST$  enfoncé.
- (3) Appuyez sur le haut du domino ORCH/MIDI voulu (**PEDAL, MAN I** ou **MAN II**).

Il clignote, indiquant que vous pouvez effectuer un réglage MIDI. Si vous appuyez sur le domino ORCH/MIDI de la division MAN.I, la page d'écran est similaire à celle illustrée à l'étape [\(5\)](#page-44-0), [page 45](#page-44-0). La page pour les accouplements MAN.II et PEDAL est ressemblante mais vous ne pouvez pas changer leur canal MIDI.

(Si cette page n'est pas affichée, tournez la commande de sélection vers la gauche jusqu'à ce que les paramètres "Prg", "Msb" et "Lsb" apparaissent.)

- (4) Choisissez le numéro du son voulu (numéro de programme) dans la liste de sons accompagnant votre module.
- (5) Sélectionnez "Prg" avec la commande de sélection.
- (6) Tournez la molette de réglage pour sélectionner le numéro du son.
- (7) Pour régler MSB (CC00), sélectionnez "Msb" avec la commande de sélection.
- (8) Tournez la molette de réglage pour sélectionner le numéro de banque.
- (9) Pour régler LSB (CC32), sélectionnez "Lsb" avec la commande de sélection.
- (10) Tournez la molette de réglage pour sélectionner le numéro de banque.
- (11) Sauvegardez vos réglages pour les conserver. Voyez [page 54](#page-53-0).
- (12) Maintenez le poussoir  $\div$  EXIT] enfoncé pour retourner à la page principale.

#### **Sauvegarder une adresse de son dans une mémoire de registration**

Une fois que vous avez affecté un son à un accouplement MIDI, l'instrument transmet les mêmes messages Program Change et Bank Select chaque fois que vous actionnez le poussoir d'accouplement. Le son assigné à un domino d'accouplement MIDI peut être mémorisé pour permettre son rappel immédiat.

- <span id="page-45-0"></span>(1) Assignez une adresse de son à l'accouplement ORCH/MIDI voulu en suivant la procédure décrite ci-dessus.
- <span id="page-45-1"></span>(2) Maintenez le poussoir  $[SET]$  enfoncé, puis appuyez sur le poussoir de la mémoire où vous voulez mémoriser l'adresse du son MIDI.
- (3) Relâchez les deux poussoirs.

L'adresse MIDI du son est mémorisée sous le poussoir sélectionné. Si vous le désirez, vous pouvez aussi mémoriser les registrations d'orgue avec l'adresse du son en activant les jeux et les accouplements entre les étapes [\(1\)](#page-45-0) et [\(2\)](#page-45-1) de la procédure ci-dessus.

#### **A propos des messages 'MSB' et 'LSB'**

"MSB" et "LSB" sont des messages de sélection de banque; il s'agit de sigles pour *Most Significant Bit* (octet de statut supérieur) et *Least Significant Bit* (octet de statut inférieur). Ils servent généralement à choisir les variations de sons. Certains fabricants utilisent des messages MSB pour la sélection de banque et d'autres des messages LSB; le 538 reconnaît les deux types de messages.

Le format GS et la norme General MIDI2, par exemple, utilisent les messages MSB (CC00) pour la sélection de banque. La norme General MIDI, alias GM, se sert uniquement de numéros de programme ("Program Change") et n'utilise aucun message "Bank Select". Consultez le mode d'emploi de votre module MIDI pour en savoir plus.

**ACCOGER** 

#### **Formats General MIDI et GS**

Dans le passé, la plupart des modules MIDI offraient un choix maximum de 128 sons. On les choisissait à l'aide de numéros de programme (Program Change) MIDI. Malheureusement, il n'existait pas d'assignations standard de sons pour ces messages. Ainsi, le numéro 39, par exemple, pouvait produire un son de trompette sur un module et un son de carillon sur un autre. L'arrivée de la norme General MIDI (GM) entraîna la création d'une liste standard de 128 sons, correspondant chacun à un des 128 numéros de programme disponibles.

La norme GS est basée sur la même liste de sons GM mais offre un accès à *plus* de 128 sons par le biais de messages de sélection de banque (commandes MSB). La norme GS permet ainsi de sélectionner jusqu'à 128 "Variations" pour chacun des 128 sons de la norme GM, ce qui donne un total de 16.384 sons disponibles. Prenons un exemple: le changement de programme 1 d'un module GM sélectionne le son **Piano 1**. Dans le cas d'un module GS, le changement de programme 1 sélectionne le son **Piano 1** mais permet en outre de choisir parmi 127 variations de ce son. Les instruments GM sont souvent appelés les sons de la "banque 0"; les variations GS de ce son se trouvent dans d'autres banques: banque 8, banque 16 etc. De nombreux fabricants de générateurs de sons MIDI assurent (ou projettent de le faire rapidement) la compatibilité avec le format GS.

- (4) Sauvegardez vos réglages pour les conserver. Voyez [page 54](#page-53-0).
- (5) Maintenez le poussoir  $\overline{e^E(X|T)}$  enfoncé pour retourner à la page principale.

#### **Octave**

Normalement, les sons pilotés avec les accouplements MIDI sont joués en fonction de la hauteur de référence. Ainsi, si vous jouez un Do central sur un clavier de l'orgue et que l'accouplement MIDI correspondant est actif, l'instrument MIDI externe joue aussi un Do central. La fonction "Octave" permet de décaler la hauteur des sons pilotés par les accouplements MIDI d'une ou deux octaves vers le haut ou vers le bas. Vous pouvez transposer la hauteur de manière indépendante pour chaque accouplement MIDI.

Quand vous pilotez un simple son sur un clavier ou avec le pédalier, "Octave" permet de choisir la plage de hauteur la plus appropriée pour l'instrument en question.Vous pouvez par exemple transposer un tuba d'une octave vers le bas pour obtenir une tessiture plus naturelle.

#### *Transposition d'octave d'un accouplement MIDI*

- (1) Réglez le ou les dominos d'accouplement ORCH/ MIDI voulus sur "MIDI" et non sur "ORCH". Voyez ["Activer MIDI" à la p. 44](#page-43-0).
- (2) Maintenez le poussoir [SET] enfoncé. (Vous pouvez aussi appuyer sur QUICK MENU), sélectionner "MIDI Setting", la division et le paramètre).

(3) Appuyez sur le haut du domino ORCH/MIDI voulu (**PEDAL**, **MAN I** ou **MAN II**).

Il clignote, indiquant que vous pouvez effectuer un réglage MIDI.

(4) Sélectionnez "Oct" avec la commande de sélection.

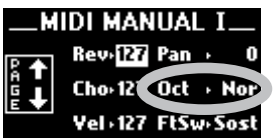

(5) Servez-vous de la molette de réglage pour sélectionner la valeur ("Dwn 2", "Dwn 1", "Nor", "Up 1" ou "Up 2").

Ainsi s'achève le réglage "Oct". Si vous mémorisez des réglages de registration quand l'accouplement MIDI est actif, vous mémorisez aussi ce réglage.

- (6) Sauvegardez vos réglages pour les conserver. Voyez [page 54](#page-53-0).
- (7) Maintenez le poussoir  $\sqrt{=}$  EXIT] enfoncé pour retourner à la page principale.

### **Velocity**

La dynamique ou le toucher ("velocity") des notes MIDI détermine la nature de l'attaque et la puissance des sons MIDI. Ce toucher représente la force avec laquelle l'organiste enfonce une touche et s'exprime par une valeur comprise entre "2" (effleurement) et "127" (frappe extrêmement puissante). Outre le volume, le timbre d'un son peut aussi changer en fonction du toucher: il est plus brillant pour un toucher fort et s'assourdit quand vous jouez doucement.

Les orgues Rodgers peuvent transmettre une valeur de dynamique constante, une valeur de dynamique variant en fonction de la position de la pédale d'expression ou une valeur de dynamique déterminée par la force réelle exercée sur les touches.

Le contrôle de la valeur de toucher (dynamique) est réglable indépendamment pour chaque domino ORCH/ MIDI.

En résumé:

- Dynamique fixe:  $(1 \sim 127)$ : Le clavier transmet une valeur fixe comprise entre "1" et "127".
- • [Toucher sur le clavier \(Kbd\):](#page-47-0) La dynamique reflète la force exercée sur les touches.
- [Dynamique selon l'expression \(EXP\)](#page-47-1): La position de la pédale d'expression détermine la dynamique.

#### <span id="page-46-0"></span>**Dynamique fixe: (1~127)**

L'instrument transmet la même valeur de dynamique pour toutes les notes jouées par un accouplement MIDI. Vous pouvez régler la dynamique sur une plage allant de "1" à "127".

Ce paramètre est utile pour régler le volume général et les caractéristiques d'attaque des sons pilotés via MIDI. Ainsi, avec une faible valeur de dynamique, le

volume du son externe diminue; quand vous augmentez cette valeur, le son gagne en volume/ clarté.

- (1) Réglez le ou les dominos d'accouplement ORCH/ MIDI voulus sur "MIDI" et non sur "ORCH". Voyez ["Activer MIDI" à la p. 44](#page-43-0).
- (2) Maintenez le poussoir [SET] enfoncé. (Vous pouvez aussi appuyer sur **QUICK** MENU). sélectionner "MIDI Setting", la division et le paramètre).
- (3) Appuyez sur le haut du domino ORCH/MIDI voulu (**PEDAL**, **MAN I** ou **MAN II**).
- (4) Sélectionnez "Vel" avec la commande de sélection.

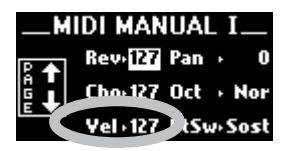

- <span id="page-47-2"></span>(5) Servez-vous de la molette de réglage pour sélectionner la valeur (1~127). Ainsi s'achève le réglage "Vel".
- (6) Sauvegardez vos réglages pour les conserver. Voyez [page 54](#page-53-0).
- (7) Maintenez le poussoir  $\div$  EXIT] enfoncé pour retourner à la page principale.

#### <span id="page-47-0"></span>**Toucher sur le clavier (Kbd)**

Le mode de sensibilité au toucher sur le clavier permet de définir la dynamique de chaque note en fonction de la force exercée sur les touches, tout comme sur un piano. Plus vous appuyez fort sur une touche, plus le volume de la note est élevé et plus son attaque est cinglante. Ce mode est très pratique pour des sons de percussion et/ou pour contrôler l'expression musicale par le toucher.

Vous disposez aussi d'une série de courbes de dynamique pour définir la sensibilité des claviers. **Remarque:** Les jeux d'orgue sont insensibles au toucher exercé sur les claviers et le pédalier n'est pas sensible au toucher.

- (1) Voyez la procédure ci-dessus.
- (2) A l'étape [\(5\)](#page-47-2), utilisez la molette de réglage pour choisir "Kbd" au lieu d'une valeur.
- (3) Sauvegardez vos réglages pour les conserver. Voyez [page 54](#page-53-0).
- (4) Maintenez le poussoir  $\div$  EXIT] enfoncé pour retourner à la page principale.

#### <span id="page-47-1"></span>**Dynamique selon l'expression (EXP)**

Avec le réglage "EXP", c'est la position de la pédale d'expression qui détermine la dynamique des notes transmises via MIDI. Plus vous enfoncez la pédale d'expression, plus la dynamique des notes jouées augmente; elle diminue lorsque vous relevez la pédale d'expression.

En mode EXP, le volume de l'accouplement est de 127 ("max") et la pédale d'expression ne transmet *aucun* message MIDI de volume; seule la valeur d'expression des notes jouées change. Cela signifie que les notes maintenues sont insensibles à l'action de la pédale d'expression; celle-ci produit uniquement un effet sur le volume des nouvelles notes jouées.

En outre, le volume des instruments pilotés avec des accouplements réglés en mode EXP augmente considérablement quand vous enfoncez la pédale d'expression puisque le volume et la dynamique sont au maximum.

- (1) Réglez le ou les dominos d'accouplement ORCH/ MIDI voulus sur "MIDI" et non sur "ORCH". Voyez ["Activer MIDI" à la p. 44](#page-43-0).
- (2) Voyez la procédure sous ["Dynamique fixe: \(1~127\)"](#page-46-0)  [à la p. 47.](#page-46-0)
- (3) A l'étape [\(5\)](#page-47-2), utilisez la molette de réglage pour choisir "EXP" au lieu d'une valeur.
- (4) Sauvegardez vos réglages pour les conserver. Voyez [page 54](#page-53-0).
- (5) Maintenez le poussoir  $\overline{e\in\mathsf{XIT}}$  enfoncé pour retourner à la page principale.

### <span id="page-47-5"></span>**Pan**

Les modules de sons MIDI compatibles avec les normes GM et/ou GS comprennent les messages "Pan" (panoramique) définissant l'emplacement d'un instrument dans l'image stéréo. Quand la valeur du message Pan est de "0", l'instrument est situé au **centre**.

Des valeurs négatives (–1~–64) déplacent le son vers la gauche de l'image stéréo. La valeur "–64" place le son de l'instrument à l'extrémité **gauche** de l'image stéréo. Des valeurs positives (1~63) déplacent le son vers la

droite de l'image stéréo. La valeur "63" place le son de l'instrument à l'extrémité **droite** de l'image stéréo.

Vous pouvez spécifier une valeur "Pan" individuelle pour chaque accouplement MIDI.

- <span id="page-47-3"></span>(1) Réglez le ou les dominos d'accouplement ORCH/ MIDI voulus sur "MIDI" et non sur "ORCH". Voyez ["Activer MIDI" à la p. 44](#page-43-0).
- (2) Maintenez le poussoir [SET] enfoncé. (Vous pouvez aussi appuyer sur  $\overline{QUCKMENU}$ , sélectionner "MIDI Setting", la division et le paramètre).
- <span id="page-47-4"></span>(3) Appuyez sur le haut du domino ORCH/MIDI voulu (**PEDAL, MAN I** ou **MAN II**).

Il clignote, indiquant que vous pouvez effectuer un réglage MIDI.

(4) Sélectionnez "Pan" avec la commande de sélection.

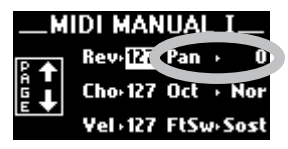

**4** ROIGERS

- (5) Servez-vous de la molette de réglage pour sélectionner la valeur (–64~63). Ainsi s'achève le réglage "Pan".
- (6) Sauvegardez vos réglages pour les conserver. Voyez [page 54](#page-53-0).
- (7) Maintenez le poussoir  $\overline{e$  EXIT] enfoncé pour retourner à la page principale.

### **Reverb**

Pour chaque accouplement MIDI, vous pouvez définir un niveau de réverbération (0~127) indépendant.

- (1) Voyez les étapes  $(1)$ ~ $(3)$  ci-dessus.
- (2) Sélectionnez "Rev" avec la commande de sélection.

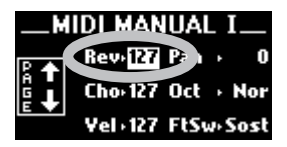

- (3) Réglez ensuite le paramètre avec la molette de réglage.
- (4) Sauvegardez vos réglages pour les conserver. Voyez [page 54](#page-53-0).

Si vous mémorisez des réglages quand l'accouplement MIDI est actif, vous mémorisez aussi cette valeur.

(5) Maintenez le poussoir  $\leftarrow$  EXIT] enfoncé pour retourner à la page principale.

### **Chorus**

Pour chaque accouplement MIDI, vous pouvez définir un niveau de chorus (0~127) indépendant. Le chorus produit une légère modulation de la hauteur d'un son. Il est souvent utilisé avec des sons de guitare et de piano électrique.

- (1) Voyez les étapes  $(1)$ ~ $(3)$  sous ["Pan"](#page-47-5).
- (2) Sélectionnez "Cho" avec la commande de sélection.

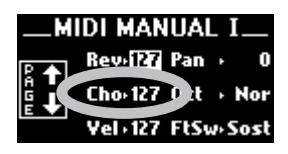

- (3) Réglez ensuite le paramètre avec la molette de réglage.
- (4) Sauvegardez vos réglages pour les conserver. Voyez [page 54](#page-53-0).

Le réglage de chorus peut être sauvegardé dans une mémoire avec les autres paramètres.

(5) Maintenez le poussoir  $\div$  EXIT] enfoncé pour retourner à la page principale.

### <span id="page-48-0"></span>**Local**

Le paramètre "Local" permet de créer des configurations MIDI tout à fait uniques, peu utilisées par les organistes. Sachez cependant qu'elle existe si jamais vous en avez besoin.

Quand une division est réglée sur **Local On**, elle fonctionne normalement. Il s'agit du réglage par défaut.

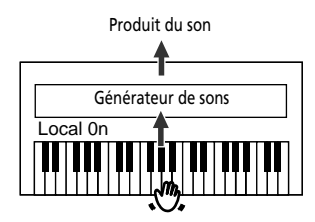

Lorsqu'une division est en mode **Local Off**, les jeux et le clavier (ou le pédalier) de la division sont déconnectés des sons internes (locaux). Vous pouvez effectuer ce réglage individuellement pour chaque division. Vous n'entendrez rien si vous jouez des notes ou actionnez des jeux de la division en question.

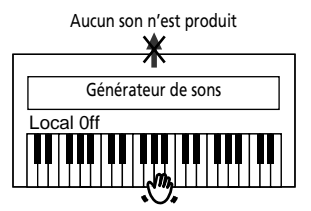

Toutefois, dans ce mode, l'instrument continue à transmettre des messages MIDI que vous pouvez enregistrer ou utiliser pour piloter un autre orgue Rodgers. Cette fonction peut donc servir à couper entièrement l'instrument maître quand vous ne voulez piloter que l'orgue externe.

En outre, en mode "Local Off", vous pouvez toujours piloter des divisions "locales" avec un séquenceur ou un clavier externe branché à la prise MIDI IN; cela signifie que les sons du 538 peuvent être pilotés par une source externe même lorsque "Local Off" est sélectionné.

Enfin, signalons que "Local Off" peut être utile pour des applications spécifiques de séquençage, quand vous enregistrez à la fois des sons d'orgue et MIDI. Pour cela, vous devez activer la fonction "MIDI Soft Thru" de votre séquenceur.

Chaque clavier dispose de son paramètre "Local": vous pouvez donc n'utiliser qu'un seul clavier pour piloter un instrument MIDI externe.

- (1) Appuyez sur OUICK MENU.
- (2) Sélectionnez "MIDI Setting" avec la commande de sélection.
- (3) Confirmez votre choix en appuyant sur [QUICK¥MENU].
- (4) Choisissez "Pedal", "Manual I" ou "Manual II" avec la commande de sélection.

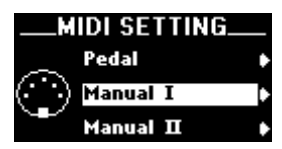

(5) Confirmez votre choix en appuyant sur [QUICK¥MENU].

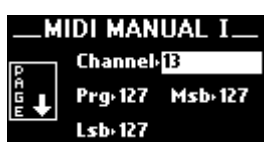

(6) Sélectionnez "Local" avec la commande de sélection.

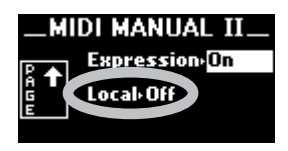

- (7) Sélectionnez "On" ou "Off" avec la molette de réglage.
- (8) Sauvegardez vos réglages pour les conserver. Voyez [page 54](#page-53-0).
- (9) Maintenez le poussoir  $\overline{\text{EXIT}}$  enfoncé pour retourner à la page principale.

### **Paramètres 'Expression' et 'Footswitch'**

Le commutateur au pied ("foot switch") sustain du 538 situé à côté de la pédale d'expression peut aussi transmettre des messages MIDI sur différents canaux MIDI (un par clavier). Les paramètres suivants permettent de régler leur comportement MIDI.

#### **Commutateur au pied (FtSw)**

Ce paramètre permet de spécifier (pour le clavier I, le clavier II et le pédalier) si le commutateur de sustain doit transmettre des messages MIDI lorsqu'il est actionné et, le cas échéant, quel type de message. Choisissez "Off" s'il ne doit pas transmettre de messages MIDI. Sinon, choisissez un des réglages suivants:

- Sust(ain) Cette fonction, aussi appelée "Damper" ou "Hold", permet d'utiliser le commutateur au pied pour maintenir les notes jouées sur le clavier, pratiquement comme sur un piano acoustique.
- Sost(enuto) Le commutateur au pied ne maintient que les notes des touches actionnées juste avant que vous ne l'enfonciez.
- Soft Lorsque vous maintenez ce commutateur au pied enfoncé en jouant sur le clavier, le son de l'appareil MIDI externe est adouci.
- (1) Appuyez sur QUICK MENU.
- (2) Sélectionnez "MIDI Setting" avec la commande de sélection.
- (3) Confirmez votre choix en appuyant sur [QUICK¥MENU].

<span id="page-49-0"></span>(4) Choisissez "Pedal", "Manual I" ou "Manual II" avec la commande de sélection.

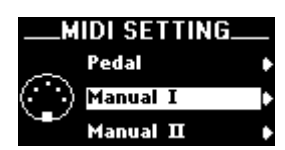

(5) Confirmez votre choix en appuyant sur [QUICK¥MENU].

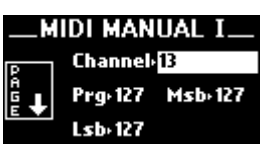

(6) Sélectionnez "FtSw" avec la commande de sélection.

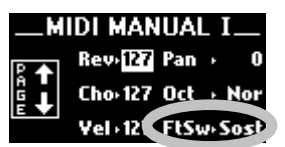

- (7) Utilisez la molette de réglage pour sélectionner "Off" ou un des réglages décrits ci-dessus.
- (8) Sauvegardez vos réglages pour les conserver. Voyez [page 54](#page-53-0).
- (9) Maintenez le poussoir  $\overline{e$  EXIT] enfoncé pour retourner à la page principale.

#### **Expression**

La norme MIDI prévoit deux messages distincts pour régler le niveau d'un son: Expression (CC11) et Volume (CC07). Il est possible d'envoyer un de ces messages à un accouplement MIDI lorsque la pédale correspondante est actionnée. Vous pouvez effectuer ce réglage séparément pour chaque accouplement MIDI. La plupart des nouveaux modules MIDI réagissent aux deux types de messages et génèrent des changements de volume. Dans la plupart des cas, le volume (CC07) sert à régler la balance entre les diverses parties tandis que l'expression (CC11) sert à créer des changements de niveau au sein des différentes parties.

Les réglages d'usine du 538 assigne le message Volume (CC07) à tous les accouplements. Comme c'était le premier message de ce type, il peut être utilisé avec pratiquement tous les modules MIDI. Vous pouvez toutefois assigner le message Expression (CC11) à n'importe quel accouplement. Si vous ne voulez pas transmettre de messages de volume ou d'expression avec les pédales d'expression pour un accouplement donné, réglez ce paramètre sur "Off".

- (1) Appuyez sur QUICK MENU.
- (2) Sélectionnez "MIDI Setting" avec la commande de sélection.
- (3) Confirmez votre choix en appuyant sur [QUICK¥MENU].

**RODGER** 

(4) [Choisissez "Pedal", "Manual I" ou "Manual II" avec](#page-49-0)  [la commande de sélection.](#page-49-0)

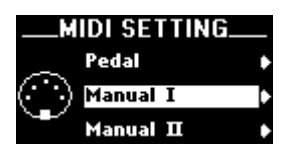

(5) Confirmez votre choix en appuyant sur QUICK MENU.

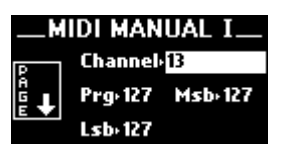

(6) Sélectionnez "Expression" avec la commande de sélection.

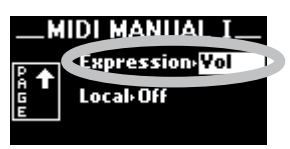

- (7) Sélectionnez "Off", "Vol" ou "Exp" avec la molette de réglage.
- (8) Sauvegardez vos réglages pour les conserver. Voyez [page 54](#page-53-0).
- (9) Maintenez le poussoir  $\overline{e\in K|T|}$  enfoncé pour retourner à la page principale.

### **Réglages globaux MIDI**

Outre les divers paramètres MIDI que vous pouvez mémoriser pour chaque accouplement MIDI individuel, l'instrument propose une série de paramètres MIDI globaux pour le 538 en général.

#### **Toutes les notes coupées**

Vous devrez parfois transmettre un message MIDI de "coupure de toutes les notes" à l'instrument externe lorsqu'il est bloqué.

Appuyez sur  $[0]$  +  $[SET]$ . Le 538 transmet un message "Toutes notes coupées" sur les 16 canaux MIDI, par l'intermédiaire de sa prise MIDI OUT.

#### **Master channel**

La majeure partie des fonctions MIDI envisagées jusqu'ici concernaient les accouplements MIDI, c.-à-d. à des commandes qui permettent de jouer avec les sons d'un module MIDI externe. Notez cependant que vous pouvez enregistrer les jeux et divisions du Rodgers 538 avec un séquenceur et les reproduire ultérieurement, avec ou sans les sons d'un module externe.

Afin d'assurer la distinction entre les sons de l'orgue et ceux d'un module de sons MIDI, certains canaux maîtres sont réservés au 538. Un canal est réservé pour chaque division:

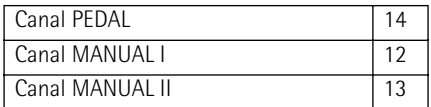

Le 538 transmet et reçoit les données de note et de volume via ces canaux sauf s'ils sont désactivés. Il est fort probable que vous les conserviez activés mais il peut arriver, dans certains cas bien spécifiques, que vous souhaitiez couper la transmission ou la réception d'une ou de plusieurs divisions de l'orgue. Quand vous pilotez le 538 avec un clavier MIDI externe, la transmission de données de notes du clavier à l'orgue via un canal maître déclenche les sons du clavier correspondant ou du pédalier. Ainsi, par exemple, l'envoi de données de notes sur le canal 12 produit le même effet que si vous jouiez les notes sur le clavier MANUAL I.

#### *Activer/couper un canal MIDI maître*

Vous pouvez régler le statut de chaque canal maître de manière individuelle pour chaque division. Voici les options disponibles: "Snd&Rcv" (transmission & réception, le mode normal), "SndOnly" (transmission), "RcvOnly" (réception) et "Off" (ni transmission, ni réception).

- (1) Appuyez sur QUICK MENU.
- (2) Sélectionnez "MIDI Setting" avec la commande de sélection.
- (3) Confirmez votre choix en appuyant sur [QUICK¥MENU].
- (4) Choisissez "General" avec la commande de sélection.

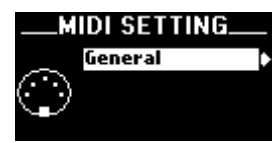

(5) Confirmez votre choix en appuyant sur [QUICK¥MENU].

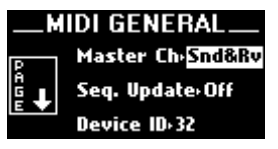

(6) Sélectionnez "Master Ch" avec la commande de sélection.

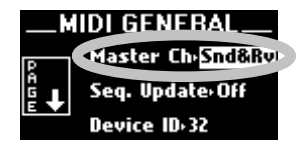

- (7) Utilisez la molette de réglage pour sélectionner une option.
- (8) Sauvegardez vos réglages pour les conserver. Voyez [page 54](#page-53-0).
- (9) Maintenez le poussoir  $\overline{\text{EXIT}}$  enfoncé pour retourner à la page principale.

#### **Registrations (Stop Change)**

Outre les données de notes et de volume envoyées sur les canaux maîtres, le Rodgers 538 transmet et reçoit aussi des données MIDI relatives aux registrations. Ces données peuvent servir à piloter les jeux et accouplements d'un autre orgue Rodgers ou, comme

c'est souvent le cas, à être enregistrées par un séquenceur (avec les données de notes et de volume, via les canaux maîtres) pour être ensuite reproduites. Les données de registration sont normalement transmises et reçues sous forme de messages SysEx (exclusifs du système). Chaque fois qu'il y a un changement dans un jeu ou un accouplement, l'orgue génère un message SysEx qui indique le nouveau statut de *tous* les jeux et accouplements. Chacun de ces messages SysEx communique ensuite le statut de l'instrument entier.

Si nécessaire, le 538 peut aussi transmettre des changements de programme quand vous sélectionnez des mémoires de registration sur l'orgue. Ces messages indiquent seulement quels poussoirs sont enfoncés et non le statut des jeux ni des accouplements. Cette option est utile pour piloter le 538 avec un clavier MIDI externe transmettant des changements de programme ou un autre modèle d'orgue Rodgers. La transmission et la réception des changements de programme se font sur un des canaux maîtres.

Les messages SysEx permettent un pilotage optimal des registrations, qu'ils soient générés en appuyant sur les poussoirs ou modifiés manuellement. Les paramètres de transmission ("Send") et de réception ("Receive") par défaut sont réglés sur jeux et poussoirs ("Stops & Pist") (messages SysEx). Voici les options disponibles: "Stops", "Pistons" (numéros de programme), "Stops & Pist" et "Off".

- (1) Appuyez sur  $\overline{QUCK~\text{MENU}}$ .
- (2) Sélectionnez "MIDI Setting" avec la commande de sélection.
- (3) Confirmez votre choix en appuyant sur QUICK MENU.
- (4) Choisissez "General" avec la commande de sélection.

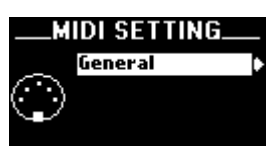

(5) Confirmez votre choix en appuyant sur [QUICK¥MENU].

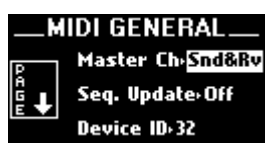

(6) Utilisez la commande de sélection pour choisir "Rcv" (réception de messages "Stop Change" [changement de jeu]) ou "Snd" (transmission de ces messages).

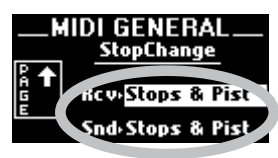

Utilisez la molette de réglage pour sélectionner une option.

- (8) Sauvegardez vos réglages pour les conserver. Voyez [page 54](#page-53-0).
- (9) Maintenez le poussoir  $\overline{e}$  EXIT] enfoncé pour retourner à la page principale.
	- *Piloter un deuxième orgue Rodgers avec les poussoirs* Si vous disposez de deux orgues Rodgers, vous pouvez piloter un instrument ou les deux à partir de l'orgue de votre choix. Dans ce cas, la console de pilotage est appelée "maître" et la console commandée à distance "esclave".

Pour que les deux consoles puissent communiquer, il faut relier la prise MIDI OUT de la console maître à la prise MIDI IN de l'esclave. (Cela requiert un câble MIDI assez long. Renseignez-vous auprès de votre revendeur Rodgers.)

Une fois ce branchement effectué, la console maître peut accéder aux ressources de la console esclave. En règle générale, il vaut mieux utiliser les poussoirs pour piloter les registrations sur les deux consoles; quand vous enfoncez un poussoir donné de la console maître, le même poussoir est sélectionné sur la console esclave.

- Sélectionnez "Pistons" pour le paramètre "Stop Change – Snd" sur l'instrument maître.
- Sélectionnez "Piston" ou "Stops & Pist" pour le paramètre "Stop Change – Rcv" sur l'instrument asservi. Une fois ces réglages terminés, la sélection d'une mémoire sur l'instrument maître sélectionne également la même mémoire sur la console esclave. Le contenu de chaque mémoire peut être différent.

Si vous souhaitez utiliser les ressources d'un seul instrument (l'autre doit donc être silencieux), sélectionnez une registration avec un poussoir de la console que vous voulez entendre et veillez à ce que la mémoire de la console "muette" ne contienne aucun jeu actif. Ainsi, même si vous avez choisi une mémoire sur l'instrument maître et l'instrument esclave, vous n'entendrez que l'instrument dont les jeux sont actifs.

**Remarque:** Vous pouvez aussi vous servir de la fonction ["Local"](#page-48-0) pour couper certaines divisions sur la console maître.

#### **Seq. Update**

Les séquenceurs MIDI génèrent des messages MIDI signalant qu'ils démarrent et qu'ils s'arrêtent: "Start", "Stop" et "Continue". Le 538 se sert de ces messages de séquenceur pour enregistrer automatiquement la registration et le statut de la pédale d'expression en début de séquence. A la réception d'une commande MIDI Start, l'orgue transmet au séquenceur le statut de tous les jeux et accouplements plus la position de la pédale d'expression, ce qui permet d'enregistrer le statut initial de l'orgue dans la séquence et de le reproduire ultérieurement.

L'orgue communique aussi les données de changement de programme, de sélection de banque et des données d'expression pour tous les accouplements MIDI actifs à la réception d'une commande Start.

Le paramètre "Seq. Update" ("Sequencer Update") du menu "MIDI Settings – General" définit la réponse de l'orgue aux messages Start, Stop et Continue transmis par un séquenceur. Le réglage "On" assure une communication correcte. Ce réglage conviendra dans la grande majorité des cas. Si vous choisissez "Off", l'orgue ne répond pas aux messages Start, Stop et Continue.Cette option est réservée à des applications très spécifiques et ne concerne pas la plupart des utilisateurs.

La majorité des séquenceurs matériels (comme le Rodgers MR-200) transmettent automatiquement les valeurs Start, Stop et Continue, à moins que vous ne les coupiez manuellement. Pour certains séquenceurs logiciels, il faudra peut-être activer la transmission des messages Start/Stop/Continue au sein de leurs propres menus de configuration MIDI.

*Activer et couper la fonction "Sequencer Update"*

- (1) Appuyez sur QUICK MENU.
- (2) Sélectionnez "MIDI Setting" avec la commande de sélection.
- (3) Confirmez votre choix en appuyant sur [QUICK¥MENU].
- (4) Choisissez "General" avec la commande de sélection.

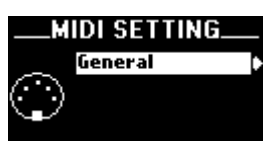

- (5) Confirmez votre choix en appuyant sur [QUICK¥MENU].
- (6) Choisissez "Seq. Update" avec la commande de sélection.

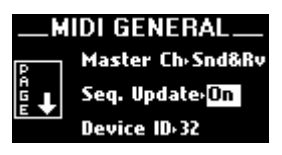

- (7) Servez-vous de la molette d'entrée de données pour sélectionner "On" ou "Off".
- (8) Sauvegardez vos réglages pour les conserver. Voyez [page 54](#page-53-0).
- (9) Maintenez le poussoir  $\div$  EXIT enfoncé pour retourner à la page principale.

#### *Connexions MIDI*

Le panneau arrière du 538 comporte trois prises MIDI: **MIDI IN/OUT/THRU**. Elles se trouvent sur le panneau des connecteurs situé à droite sous les claviers.

> Transmet des données MIDI à la prise MIDI IN d'un séquenceur externe.

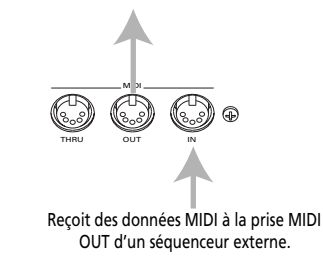

Branchez un séquenceur (comme le Rodgers MR-200) aux prises MIDI IN et OUT de l'orgue. Branchez sa prise MIDI OUT à la prise MIDI IN du 538 et la prise MIDI IN du MR-200 à la prise MIDI OUT du 538. **Le séquenceur ne peut pas être en mode Soft Thru.**

### **MIDI Device ID**

MIDI Device ID est un numéro d'identification utilisé par les messages de contrôle SysEx Stop. Ce numéro ID peut être utilisé pour permettre un contrôle indépendant de plusieurs consoles d'orgue via MIDI ou pour faciliter le stockage de plusieurs ensembles d'informations sur les registrations lors d'un enregistrement sur séquenceur.

Normalement, l'orgue transmet et reconnaît le numéro ID 17; les messages Stop portant un autre numéro ID sont ignorés. Quand plusieurs consoles sont pilotées via MIDI, chacune utilise un numéro ID différent, ce qui permet un pilotage indépendant de la registration de chaque console.

Le numéro peut être réglé sur "1" ou "17~32". En réglant ID sur "1", vous générez des messages Stop avec d'anciens orgues Rodgers PDI et de la série C.

En général, il est inutile de changer le numéro ID.

- (1) Appuyez sur QUICK MENU.
- (2) Sélectionnez "MIDI Setting" avec la commande de sélection.
- (3) Confirmez votre choix en appuyant sur [QUICK¥MENU].
- (4) Choisissez "General" avec la commande de sélection.

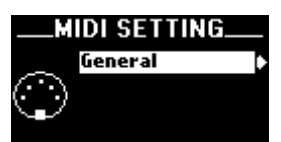

- (5) Confirmez votre choix en appuyant sur **QUICK MENU**
- (6) Choisissez "Device ID" avec la commande de sélection.

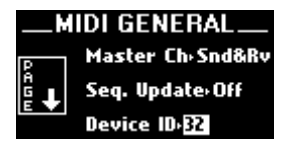

- (7) Choisissez le réglage voulu avec la molette de réglage (1, 17~32).
- (8) Sauvegardez vos réglages pour les conserver. Voyez [page 54](#page-53-0).
- (9) Maintenez le poussoir  $\div$  EXIT] enfoncé pour retourner à la page principale.

## <span id="page-53-0"></span>**Sauvegarder les réglages MIDI**

Bon nombre de réglages MIDI sont temporaires et perdus à la mise hors tension de l'orgue. Vous pouvez cependant mémoriser de nombreux réglages et en faire de nouveaux réglages par défaut de sorte à les conserver après la mise hors tension de l'orgue. Notez cependant que quelques paramètres MIDI ne peuvent être ni modifiés, ni mémorisés.

- (1) Appuyez sur QUICK MENU.
- (2) Sélectionnez "Memory Setup" avec la commande de sélection.

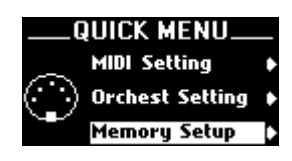

(3) Confirmez votre choix en appuyant sur [QUICK¥MENU].

Vous atteignez un niveau proposant plusieurs options.

(4) Sélectionnez "Parameter Save" avec la commande de sélection.

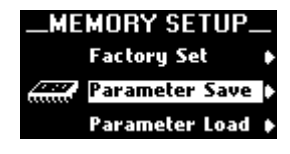

(5) Confirmez votre choix en appuyant sur [QUICK¥MENU].

Vous atteignez un niveau proposant plusieurs options.

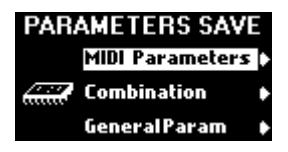

- (6) Choisissez "MIDI Parameters" avec la commande de sélection.
- (7) Confirmez votre choix en appuyant sur QUICK MENU.

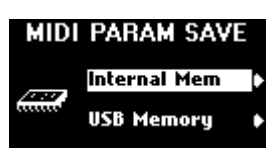

**Remarque:** Le 538 dispose d'*une* mémoire MIDI; son contenu sera donc effacé lors de la prochaine sauvegarde de réglages MIDI. C'est pourquoi vous pouvez également sauvegarder vos réglages sur mémoire USB.

Selon vos choix, l'écran peut afficher ceci…

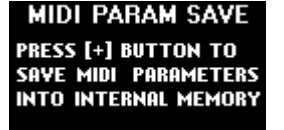

Appuyez sur le poussoir [+] pour sauvegarder vos réglages dans la mémoire.

…ou cela:

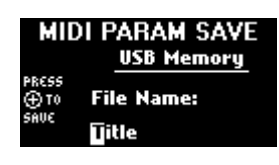

- Utilisez la commande de sélection pour déplacer le curseur (le carré blanc) vers la gauche ou la droite.
- Sélectionnez le caractère voulu avec la molette de réglage.
- Appuyez sur le poussoir [+] pour sauvegarder vos réglages.

Les réglages "MIDI Parameters" sont sauvegardés ("Function Completed").

(8) Maintenez le poussoir  $\overline{e^E(X|T)}$  enfoncé pour retourner à la page principale.

**Remarque:** Quand une page "MIDI" est affichée, vous pouvez aussi maintenir **[SET]** enfoncé et appuyer sur **[0]**. Maintenez les deux poussoirs enfoncés pendant quelques secondes, jusqu'à ce que le message "Function Completed" s'affiche. Relâchez alors les deux poussoirs. Vos modifications sont mémorisées et servent de réglages par défaut.

## **6. Fonctions de gestion de données**

### <span id="page-54-1"></span>**Fonction 'Memory Set'**

#### **Sauvegarder les mémoires générales et de division**

Le 538 vous permet de sauvegarder les réglages des mémoires générales et de division sur mémoire USB afin de pouvoir les emporter, par exemple. Si le lieu où vous jouez dispose d'un orgue Rodgers 538, il suffit de brancher votre mémoire USB à la prise USB de cet orgue et d'utiliser la fonction "Parameters Load – Memory Set" décrite ci-dessous. (Vous pouvez faire de même avec vos réglages "General Parameters" et "MIDI Settings/MIDI General": voyez [pages 42](#page-41-0) et [54](#page-53-0).) Voyons d'abord comment sauvegarder vos réglages "Memory Set".

**Remarque:** Voyez [p. 42](#page-41-1) pour savoir comment formater la mémoire USB si vous en utilisez une neuve.

- (1) Appuyez sur QUICK MENU.
- (2) Sélectionnez "Memory Setup" avec la commande de sélection.

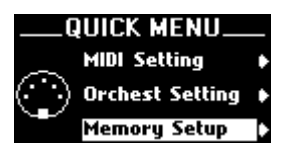

- (3) Confirmez votre choix en appuyant sur QUICK MENU. Vous atteignez un niveau proposant plusieurs options.
- (4) Sélectionnez "Parameter Save" avec la commande de sélection.

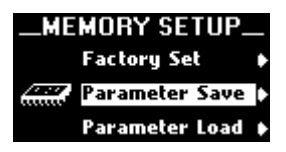

(5) Confirmez votre choix en appuyant sur [QUICK¥MENU]. Vous atteignez un niveau proposant plusieurs

options. (6) Choisissez "Memory Set" avec la commande de sélection.

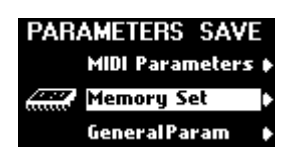

(7) Branchez la mémoire USB à la prise USB du 538 située sous la molette de réglage.

Si vous l'oubliez, le message suivant apparaît à l'étape [\(8\)](#page-54-0).

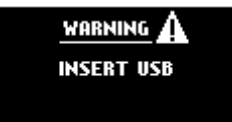

<span id="page-54-0"></span>(8) Confirmez votre choix en appuyant sur **QUICK MENU** 

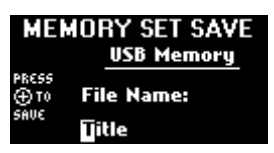

Attribuez un nom au fichier "Memory Set". Nous vous conseillons d'entrer un nom permettant d'identifier le set ultérieurement. Chaque mémoire USB peut effectivement contenir plusieurs fichiers "Memory Set".

- (9) Utilisez la commande de sélection pour déplacer le curseur (le carré blanc) vers la gauche ou la droite.
- (10) Sélectionnez le caractère voulu avec la molette de réglage.
- (11) Appuyez sur le poussoir  $\boxed{+}$  pour sauvegarder vos réglages.

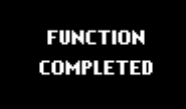

(12) Maintenez le poussoir  $\leftarrow$  EXIT] enfoncé pour retourner à la page principale.

#### **Charger les mémoires générales et de division**

Outre la possibilité d'emporter vos réglages avec vous, la sauvegarde sur mémoire USB vous permet également d'archiver vos réglages en les copiant de la mémoire USB sur le disque dur de votre ordinateur.

Pour charger un set de réglages dans le 538, procédez de la façon suivante. Sachez toutefois que cette opération **effacera les réglages du 538 se trouvant dans les mémoires générales et de division internes** 

(1) Appuyez sur QUICK MENU.

.

(2) Sélectionnez "Memory Setup" avec la commande de sélection.

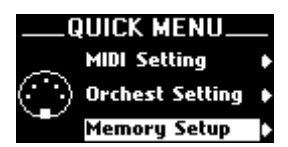

(3) Confirmez votre choix en appuyant sur [QUICK¥MENU].

Vous atteignez un niveau proposant plusieurs options.

(4) Sélectionnez "Parameter Load" avec la commande de sélection.

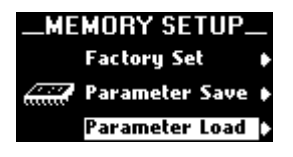

(5) Confirmez votre choix en appuyant sur QUICK MENU.

Vous atteignez un niveau proposant plusieurs options.

(6) Choisissez "Memory Set" avec la commande de sélection.

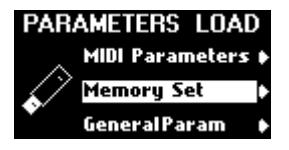

(7) Branchez la mémoire USB à la prise USB du 538 située sous la molette de réglage. Si vous l'oubliez, le message suivant apparaît à l'étape [\(8\)](#page-55-0).

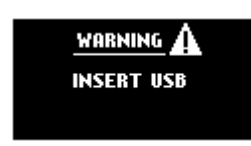

<span id="page-55-0"></span>(8) Confirmez votre choix en appuyant sur QUICK MENU.

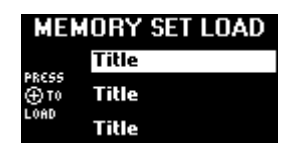

(9) Choisissez le fichier "Memory Set" à charger avec la commande de sélection. Sachez toutefois que cette opération 538effacera les mémoires générales et de division internes. Vous

pouvez sauvegarder vos réglages internes sur mémoire USB avant de poursuivre [\(page 55\).](#page-54-1)

(10) Appuyez sur le poussoir  $\pm$  pour charger les réglages.

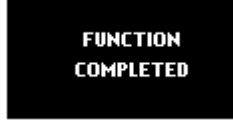

(11) Maintenez le poussoir  $\overline{\text{EXIT}}$  enfoncé pour retourner à la page principale.

### **Charger des réglages généraux ou MIDI**

Les ensembles de réglages "GeneralParam" et "MIDI Parameters" sauvegardés sur mémoire USB (voyez [pages 42](#page-41-0) et [54](#page-53-0)) peuvent être chargés dans le 538 pour remplacer les réglages internes de l'orgue. Une fois de plus, il vaut mieux sauvegarder les réglages de la mémoire du 538 sur mémoire USB avant de poursuivre.

- (1) Appuyez sur QUICK MENU.
- (2) Sélectionnez "Memory Setup" avec la commande de sélection.

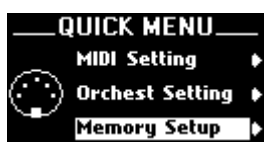

- (3) Confirmez votre choix en appuyant sur [QUICK¥MENU]. Vous atteignez un niveau proposant plusieurs
- options. (4) Sélectionnez "Parameter Load" avec la commande de sélection.

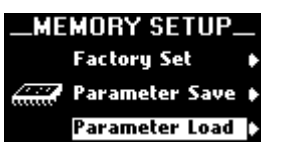

(5) Confirmez votre choix en appuyant sur QUICK MENU.

Vous atteignez un niveau proposant plusieurs options.

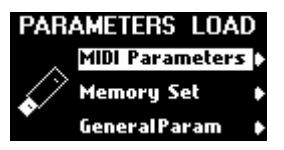

(6) Choisissez "MIDI Parameters" (voyez plus haut) ou "GeneralParam" avec la commande de sélection.

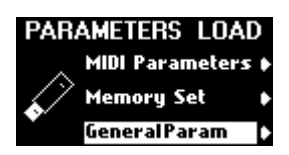

Ce choix dépend des réglages que vous voulez charger: les paramètres MIDI ou généraux.

- (7) Branchez la mémoire USB à la prise USB du 538 située sous la molette de réglage.
- (8) Confirmez votre choix en appuyant sur [QUICK¥MENU].

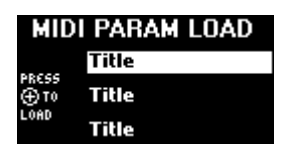

**18000ER** 

(9) Choisissez le fichier à charger avec la commande de sélection.

Sachez toutefois que cette opération effacera les mémoires générales et de division internes du 538. Vous pouvez sauvegarder vos réglages internes sur mémoire USB avant de poursuivre.

(10) Appuyez sur le poussoir  $\Box$  pour charger les réglages.

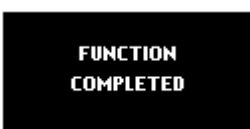

(11) Maintenez le poussoir  $\sqrt{=}$  EXIT] enfoncé pour retourner à la page principale.

### **Rétablir les réglages d'usine des mémoires**

Le 538 vous permet de rétablir les réglages d'usine pour les mémoires suivantes: les mémoires générales et de division ("Memory Set"), les réglages "Audio Control" ("GeneralParam") et les réglages MIDI ("MIDI Parameters"). Comme cette opération efface tous les réglages internes, sauvegardez-les sur mémoire USB avant de poursuivre. Voyez [pages 42](#page-41-0), [54](#page-53-0) et [55](#page-54-1).

- (1) Appuyez brièvement sur QUICK MENU.
- (2) Sélectionnez "Memory Setup" avec la commande de sélection.

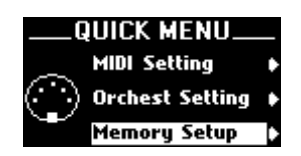

- (3) Confirmez votre choix en appuyant sur QUICK MENU. Vous atteignez un niveau proposant plusieurs options.
- (4) Sélectionnez "Factory Set" avec la commande de sélection.

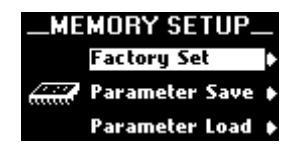

(5) Confirmez votre choix en appuyant sur QUICK MENU.

Vous atteignez un niveau proposant plusieurs options.

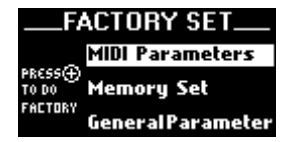

(6) Choisissez "MIDI Parameters", "Memory Set" ou "GeneralParameters" avec la commande de sélection.

Ce choix dépend des réglages que vous voulez charger: les paramètres MIDI ou généraux.

(7) Appuyez sur le poussoir  $\pm$  pour charger les réglages.

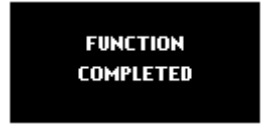

(8) Maintenez le poussoir  $\overline{\text{EXIT}}$  enfoncé pour retourner à la page principale.

## **Liste des jeux du 538 (modèle général)**

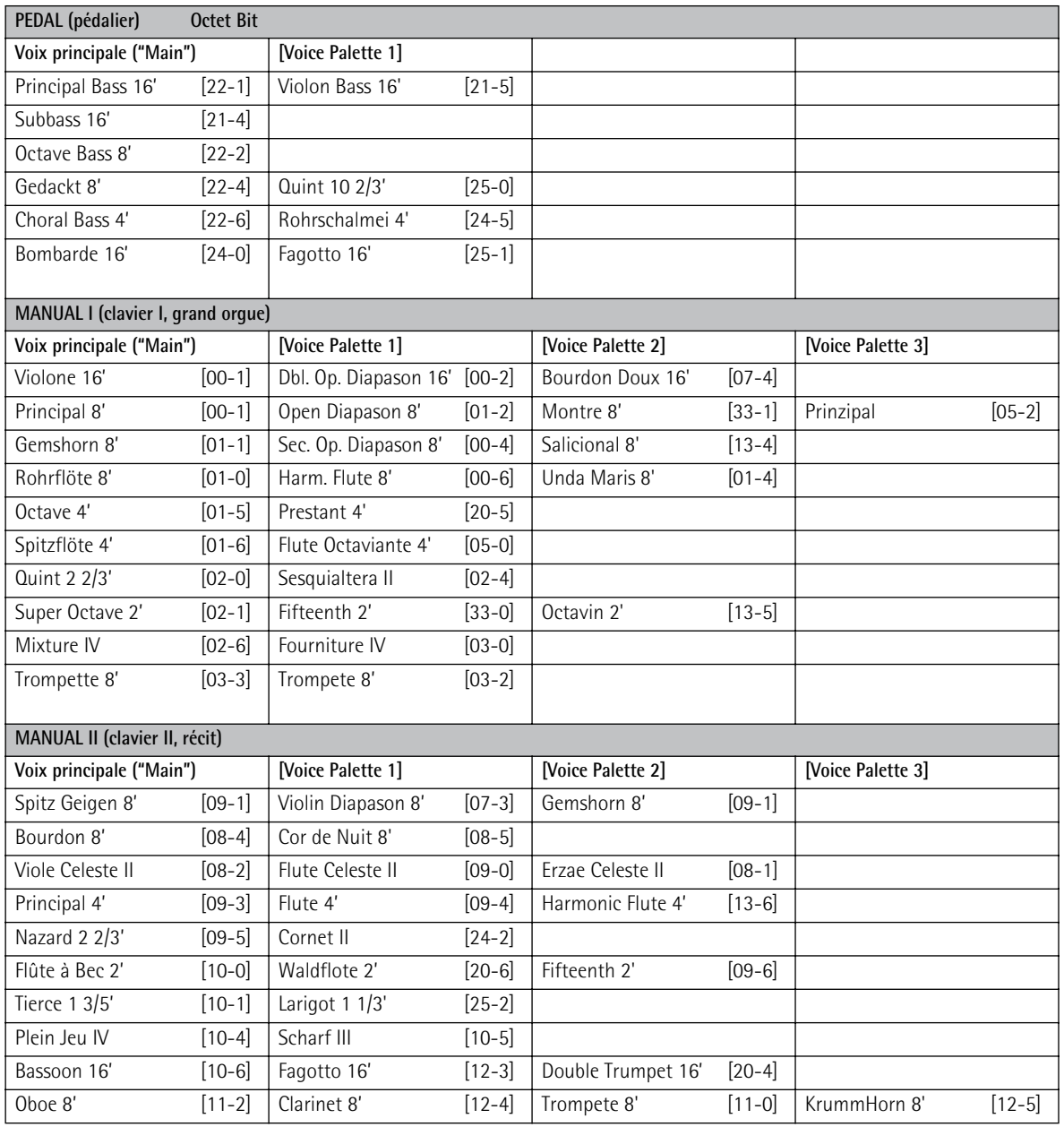

\* Vous trouverez la liste des sons orchestraux [p. 35](#page-34-0).

\* Les numéros entre crochets droits [xx-yy] représentent l'octet (xx) et le bit (yy) des codes SysEx des jeux.

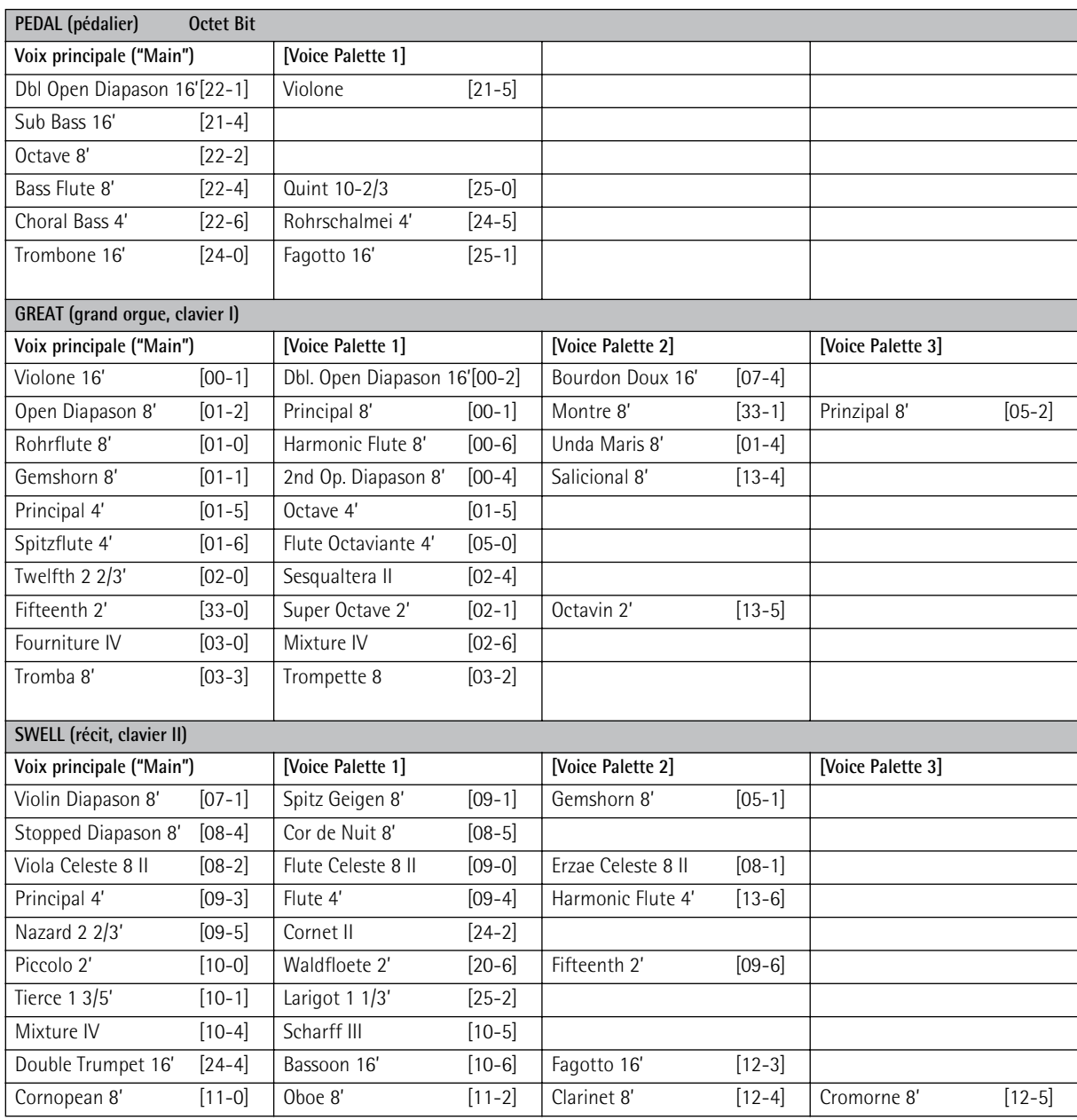

## **Liste des jeux du 538 (modèle britannique)**

\* Vous trouverez la liste des sons orchestraux [p. 35.](#page-34-0)

\* Les numéros entre crochets droits [xx-yy] représentent l'octet (xx) et le bit (yy) des codes SysEx des jeux.

## **7. Précautions et entretien**

*Comme pour tout instrument de qualité, un minimum d'attention est requis pour la bonne conservation de votre investissement. Normalement, vous ne rencontrerez aucun problème, car Rodgers a choisi exclusivement des composants de la plus haute qualité. Si votre instrument nécessite une réparation, veuillez vous adresser à un réparateur Rodgers; c'est la seule personne qui soit qualifiée et outillée pour résoudre rapidement tout problème éventuel.*

Votre nouvel orgue Rodgers n'est pas seulement un instrument de musique de qualité: c'est aussi un chefd'œuvre d'ébénisterie conçu pour conserver tout son pouvoir de séduction, de génération en génération. Chaque couche de finition a fait l'objet d'un séchage absolu avant l'application de la couche suivante. L'application d'une couche de protection finale à procédé catalytique assure à la console une excellente imperméabilité à de nombreuses substances nocives. Le résultat final est durable et permet de préserver facilement l'esthétique de l'orgue. Voici quelques conseils d'entretien pour votre orgue Rodgers.

#### **Console et pédalier**

Un dépoussiérage fréquent avec un chiffon doux et propre suffira normalement. Essuyez toujours l'instrument en respectant le sens des veines du bois. Une exposition à un froid extrême, une forte chaleur ou aux rayons du soleil peut endommager la finition et certaines petites pièces d'ébénisterie. N'installez donc jamais la console à proximité d'un appareil de chauffage ou d'une fenêtre.

#### **Claviers et dominos de jeux**

Nettoyez les claviers et dominos avec un chiffon doux légèrement imbibé d'eau savonneuse. Evitez de laisser goutter de l'eau entre les touches. N'UTILISEZ PAS DE SOLVANTS (alcool, essence, tétrachlorure de carbone etc.).

## **8. Divers**

### **Compatible avec des tuyaux**

Les orgues Rodgers peuvent piloter un ensemble de tuyaux via MIDI.

### **Liste de raccourcis**

Vous trouverez ci-dessous une liste des raccourcis pouvant venir à point pour effectuer rapidement une modification. Le symbole ("+") signifie que vous devez maintenir le premier poussoir enfoncé en appuyant sur le second.

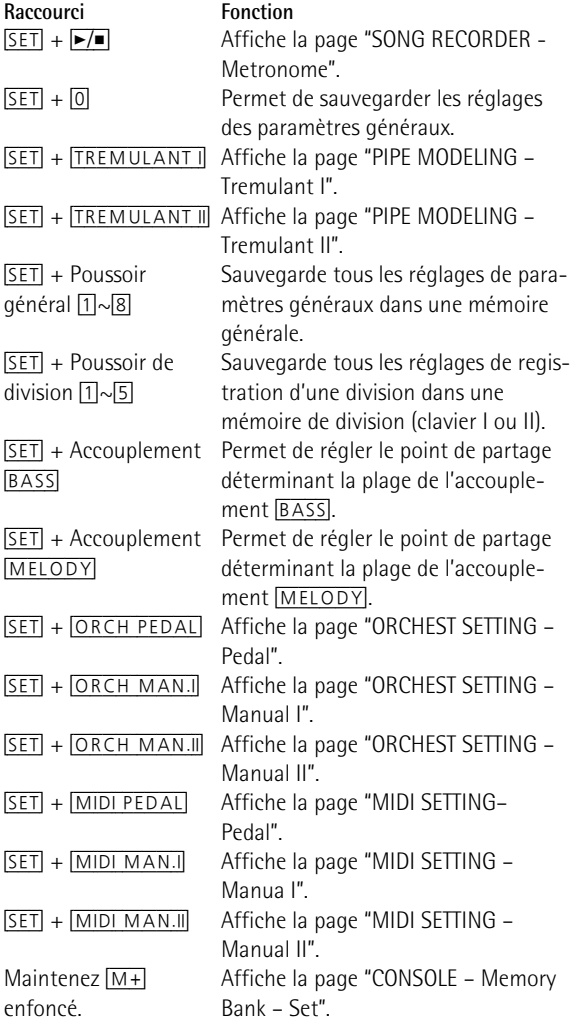

### **Système SysEx MIDI Rodgers**

Les orgues Rodgers utilisent un type de format SysEx MIDI Roland.

Tous les messages SysEx Rodgers utilisent la commande Roland "Data Set", reprise sous "One Way Transfer Procedure" (procédure de transfert unidirectionnel) dans les caractéristiques du format SysEx Roland.

Les cinq premiers octets de ce type de message sont les suivants:

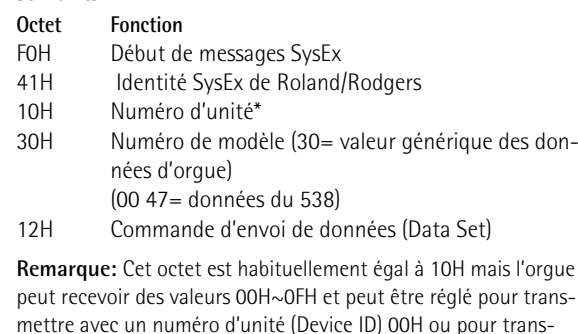

pour transmettre avec un numéro d'unité (Device ID) 00H ou pour transmettre et recevoir avec tout numéro d'unité compris entre 10H et 1FH.

Pour en savoir plus, voyez la dernière page de cette section.

Cet en-tête est suivi du corps du message.

Le corps du message contient un octet de commande secondaire, un octet optionnel de décalage (offset) et un nombre variable d'octets de données suivis d'un octet de somme de contrôle (checksum) et d'un octet de fin de message exclusif (F7). La valeur de l'octet de somme de contrôle est calculée pour que la somme des octets allant de la commande secondaire à l'octet de somme de contrôle donne un résultat dont les 7 bits inférieurs sont égaux à zéro.

Les messages suivants sont utilisés par Rodgers au moment de la sortie du modèle 538:

#### **1. Changement de jeu**

Ce message est transmis chaque fois qu'un ou plusieurs jeux, accouplements ou commandes auxiliaires changent de statut.

Le statut de chaque commande est représenté par un bit dans l'un des octets de données du message.

La représentation de chaque commande par un bit spécifique est standardisée pour tous les orgues Rodgers par la liste des assignations de code donnée plus loin. Les commandes activées ("On") ont un bit de valeur "1".

Ce message est transmis aux prises séquenceur et

tuyaux pour les orgues ayant une prise MIDI Instrument indépendante.

Il peut toutefois également être reçu à la prise Instrument.

Octet de commande 01H

secondaire:

(offset):

Octet de décalage 00H~22H Cet octet indique le décalage du premier octet de données par rapport au premier octet de la liste des bits représentatifs. Normalement, cette valeur est "0" et la totalité des information (35 octets) est transmise. Il est toutefois possible de n'envoyer qu'une partie des informations en ne commençant qu'à l'octet indiqué par cette valeur.

Octets de données: dd, dd,… Les octets de données repré-

sentent les nouvelles valeurs que doivent prendre les statuts visés en commençant par le premier statut (spécifié par l'octet de décalage). Il est possible d'envoyer n'importe quel nombre d'octets de données (jusqu'à la totalité des statuts) prévus dans la liste. En général, la totalité des informations est transmise. Pour connaître l'assignation des jeux, voyez le tableau correspondant.

#### **2. Transfert de bloc de données**

Ce message annonce un transfert ("dump") de bloc de données à un séquenceur. Le corps du message contient les données de toutes les mémoires (bloc de données). Il faut un certain nombre de ce type de messages pour transmettre la totalité du contenu de toutes les mémoires.

Octet de commande 03H secondaire: Octet de décalage mm (offset): Cet octet contient la position par rapport au zéro de la mémoire en cours de transfert. Octets de données: dd, dd, … Les données de la mémoire sont converties d'un octet à 8 bits significatifs en deux octets à 4 bits significatifs chacun. Les bits de statut supérieur sont contenus dans le demioctet faible du premier octet. Les bits de statut inférieur sont contenus dans le demi-octet faible du second octet. La structure des données de poussoirs est protégée et n'est pas communiquée.

#### **Adresses NRPN (CC99 & CC98) à utiliser pour choisir les sonorités orchestrales via MIDI:**

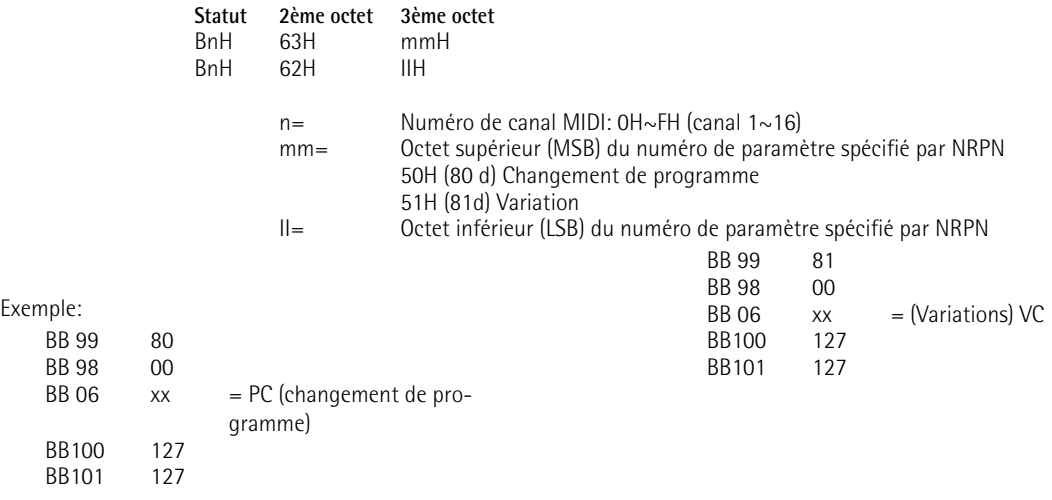

#### **Tableau d'équipement MIDI** Rodgers Date: Mai 2007 Modèle: 538 Version: 1.00

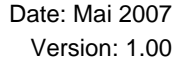

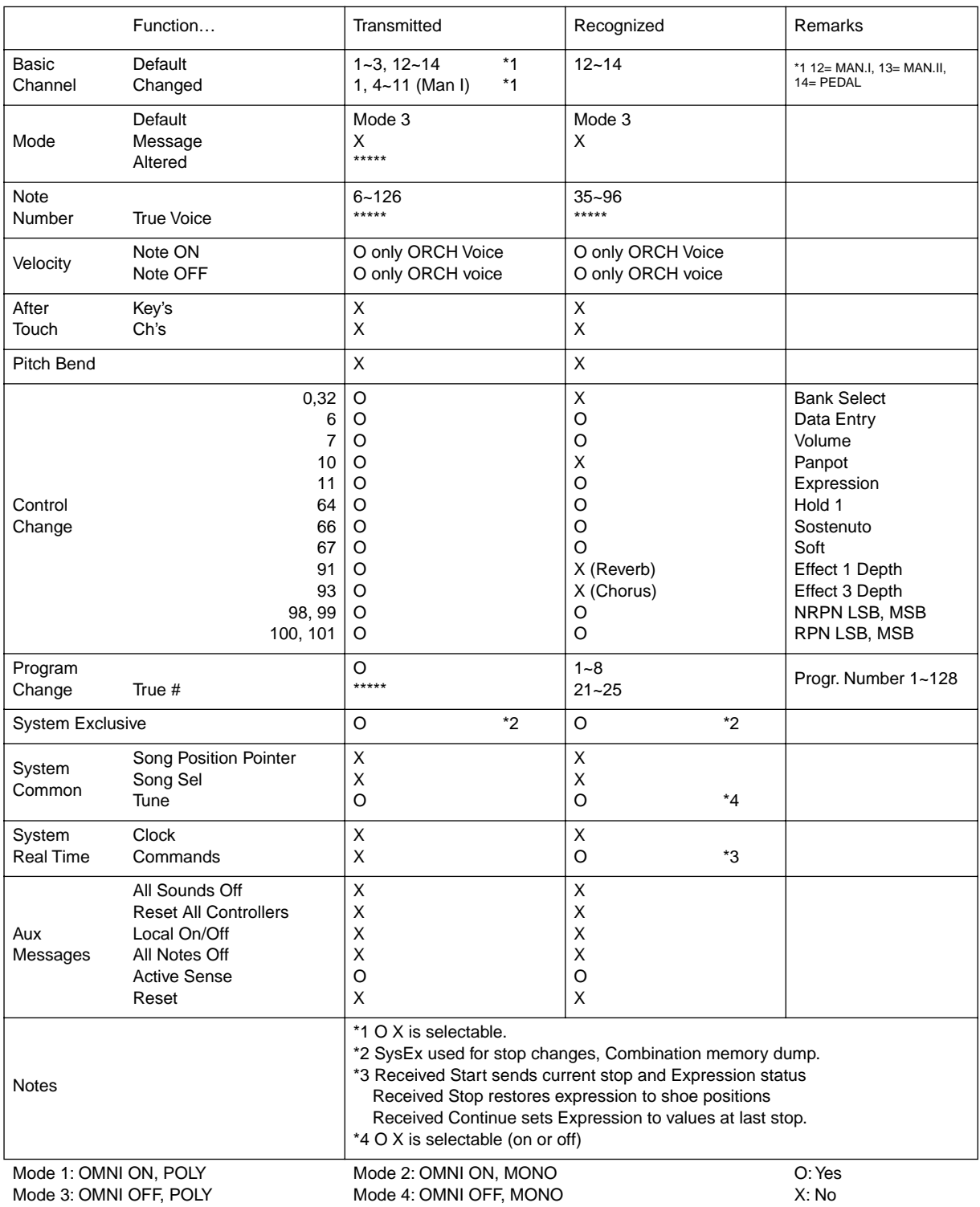

# **9. Fiche technique**

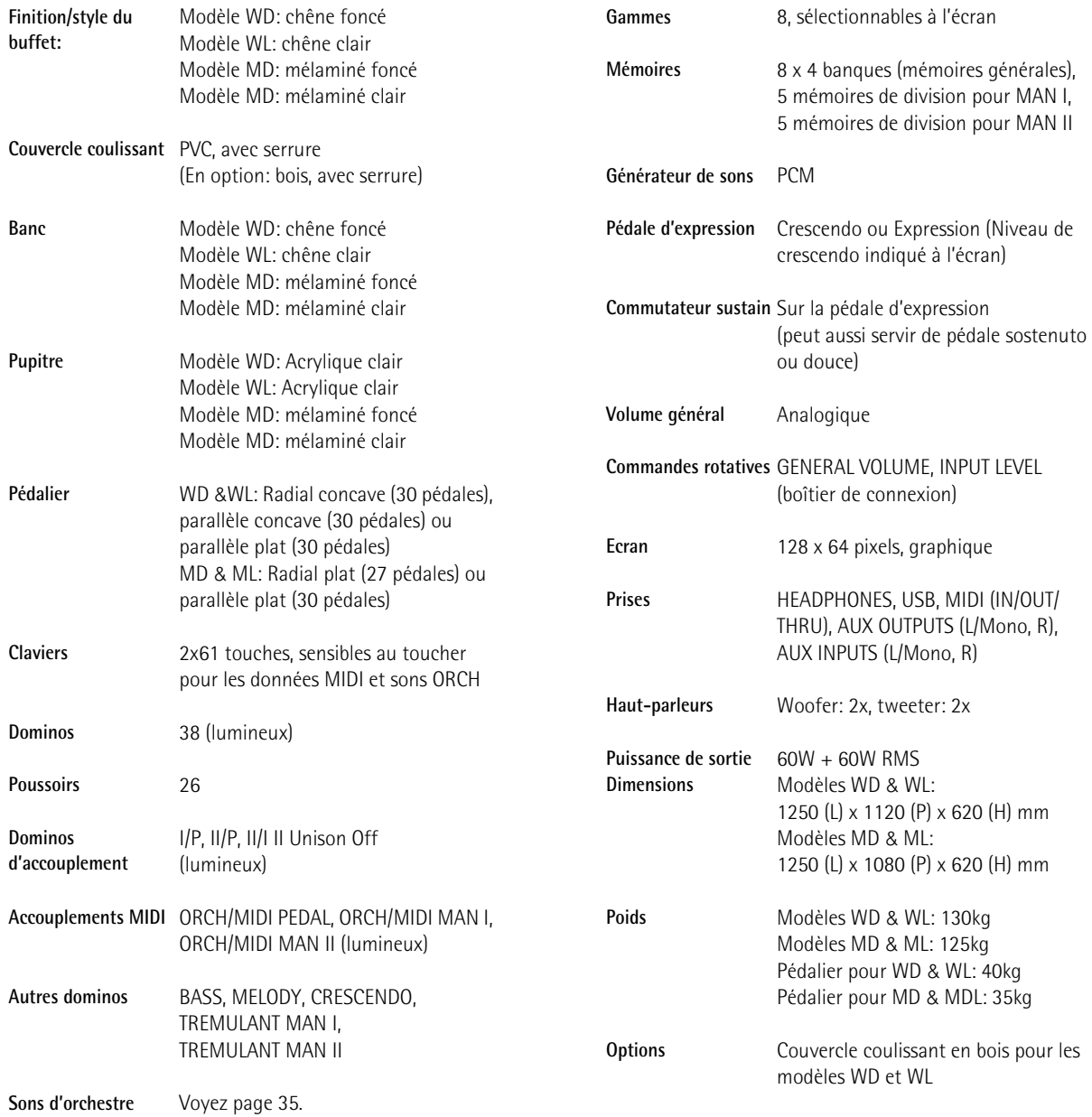

**JORDAN** MUSIC HOUSE CO. LTD.

**KUWAIT** 

**KUWAIT** 

**LEBANON** 

TEL: 00 965 802929

Beirut, LEBANON

TEL: (01) 20-1441

**OMAN** 

QATAR

**FREDDY FOR MUSIC<br>P. O. Box 922846<br>Amman 11192 JORDAN<br>TEL: (06) 5692696** 

**EASA HUSAIN AL-YOUSIFI** 

**Chahine S.A.L.**<br>Cleorge Zeidan St., Chahine<br>Bldg., Achrafieh, P.O.Box: 16-<br>5857

**TALENT CENTRE L.L.C.**<br>
Malatan House No.1<br>
Malatan House No.1<br>
SULTANATE OF OMAN<br>
TEL: 2478 3443

Al Emadi Co. (Badie Studio &

Stores)<br>P.O. Box 62, Doha, QATAR<br>TEL: 4423-554

**SAUDI ARABIA** 

aDawliah Universal

Prince Turkey Street

aDawliah Building

FO BOX 2134,<br>Alkhobar 31952<br>SAUDI ARABIA<br>TEL: (03) 8643601

PO BOX 2154.

**SYRIA** 

Electronics APL<br>Behind Pizza Inn

& SONS CO.<br>Al-Yousifi Service Center<br>P.O.Box 126 (Safat) 13002

#### **AFRICA**

**EGYPT** 

Al Fanny Trading Office<br>9, EBN Hagar Al Askalany Street,<br>ARD E1 Golf, Heliopolis,<br>Cairo 11341, EGYPT<br>TEL: (022)-418-5531

**REUNION** 

**REDIVIOR<br>Maison FO - YAM Marcel<br>25 Rue Jules Hermann,<br>Chaudron - BP79 97 491<br>Ste Clotilde Cedex,<br>REUNION ISLAND** TEL: (0262) 218-429

**SOUTH AFRICA** T.O.M.S. Sound & Music (Pty)Ltd.<br>2 ASTRON ROAD DENVER

**IOHANNESBURG ZA 2195. SOUTH AFRICA** TEL: (011)417 3400

**Paul Bothner(PTY)Ltd.**<br>Royal Cape Park, Unit 24<br>Londonderry Road, Ottery 7800<br>Cape Town, SOUTH AFRICA TEL: (021) 799 4900

#### (ASIA)

**CHINA** Roland Shanghai Electronics Co.,Ltd.<br>SF. No.1500 Pingliang Road<br>Shanghai 200090, CHINA TEL: (021) 5580-0800

Roland Shanghai Electronics  $Ca.1.d.$ **Co.,Ltd.**<br> **(BEIJING OFFICE)**<br>
10F. No.18 3 Section Anhuaxili<br>
Chaoyang District Beijing<br>
100011 CHINA<br>
TEL: (010) 6426-5050

**HONG KONG** Tom Lee Music Co., Ltd. Service Division<br>22-32 Pun Shan Street, Tsuen Wan, New Territories,<br>HONG KONG

**Parsons Music Ltd.**<br>8th Floor, Railway Plaza, 39<br>Chatham Road South, T.S.T,<br>Kowloon, HONG KONG<br>TEL: 2333 1863

TEL: 2415 0911

**INDIA** 

**INDONESIA** PT Citra IntiRama T Chia Hukama<br>J. Cideng Timur No. 15J-15O<br>Jakarta Pusat<br>INDONESIA<br>TEL: (021) 6324170

**KOREA** 

**Cosmos Corporation**  $1461 - 9$  Seacha-Dang 1461-9, Seocho-Dong,<br>Seocho Ku, Seoul, KOREA<br>TEL: (02) 3486-8855

**MALAYSIA** 

**MALATSIA**<br>Roland Asia Pacific Sdn. Bhd.<br>45-1, Block C2, Jalan PJU 1/39,<br>Dataran Prima, 47301 Petaling Jaya, Selangor, MALAYSIA<br>TEL: (03) 7805-3263

#### **VIET NAM**

Suoi Nhac Company, Ltd 370 Cach Mang Thang Tam St.<br>Dist.3, Ho Chi Minh City, VIET NAM TEL: 9316540

**Informations** En cas de problème, adressez-vous au service après-vente Roland le plus proche ou au distributeur Roland agréé de votre pays; voyez ci-dessous.

**CURACAO** 

**PHILIPPINES** 

TEL: (02) 899 9801

**SINGAPORE** 

**SWEE LEE MUSIC** 

150 Sims Drive,<br>SINGAPORE 387381<br>TEL: 6846-3676

**ROLAND TAIWAN** 

TAIWAN, R.O.C.

**THAILAND** 

TEL: (02) 2561 3339

TEL: (02) 224-8821

**AUSTRALIA/** 

**NEW ZEALAND** 

38 Campbell Avenue

ALISTRALIA

For Australia<br>Tel: (02) 9982 8266

For New Zealand

Tel: (09) 3098 715

**AMERICA** 

**ARGENTINA** 

**ARCENTINA** 

**BARBADOS** 

**BRAZIL** 

**CHILE** 

(1123) Buenos Aires

TEL: (011) 4508-2700

Roland Brasil Ltda

Comercial Fancy II S.A

Kut.: 96.919.420-1<br>Nataniel Cox #739, 4th Floor<br>Santiago - Centro, CHILE<br>TEL: (02) 688-9540

Centro Musical Ltda.<br>Cra 43 B No 25 A 41 Bododega 9<br>Medellin, Colombia

**JUAN Bansbach Instrumentos** 

**Musicales**<br>Ave.1. Calle 11, Apartado

rozsz,<br>San Jose, COSTA RICA<br>TEL: 258-0211

Rut.: 96.919.420-1

**COLOMBIA** 

TEL: (574)3812529

**COSTA RICA** 

**Musicales** 

10237

Roland Corporation<br>Australia Pty., Ltd.

Dee Why West. NSW 2099

CENTRAL/LATIN

Instrumentos Musicales S.A.<br>Av.Santa Fe 2055

A&B Music Supplies LTD<br>12 Webster Industrial Park<br>Wildey, St.Michael, Barbados<br>TEL: (246)430-1100

Notation Brasil<br>
Rua San Jose, 780 Sala B<br>
Parque Industrial San Jose<br>
Cotia - Sao Paulo - SP, BRAZIL<br>
TEL: (011) 4615 5666

AUSTRALIA/

Therman View Co., Ltd.<br>100-108 Soi Verng<br>Nakornkasem, New

Road,Sumpantawongse,<br>Bangkok 10100 THAILAND

NEW ZEALAND

ENTERPRISE CO., LTD.

Room 5, 9fl. No. 112 Chung<br>Shan N.Road Sec.2, Taipei,

**TAIWAN** 

COMPANY PTE. LTD.

G.A. Yupangco & Co. Inc.<br>339 Gil J. Puyat Avenue

**Makati, Metro Manila 1200,<br>Makati, Metro Manila 1200,** 

Zeelandia Music Center Inc.<br>Orionweg 30<br>Curacao, Netherland Antilles Curacao, Ivelhen<br>TEL:(305)5926866

**DOMINICAN REPUBLIC** Instrumentos Fernando Giraldez Calle Proyecto Central No.3 Ens.La Esperilla<br>Ens.La Esperilla<br>Santo Domingo,<br>Dominican Republic<br>TEL:(809) 683 0305

**ECUADOR** Mas Musika<br>Rumichaca 822 y Zaruma Guavaquil - Ecuador TEL:(593-4)2302364

**EL SALVADOR OMNI MUSIC**<br>75 Avenida Norte y Final Alameda Juan Pablo II. Riameda Juan I abio II,<br>Edificio No.4010 San Salvador. **FL SALVADOR** TEL: 262-0788

**GUATEMALA** Casa Instrumental<br>Calzada Roosevelt 34-01, zona 11 Ciudad de Guatemala Guatemala TEL:(502) 599-2888

**HONDURAS** San Pedro Sula, Honduras<br>TEL: (504) 553-2029

**MARTINIQUE** Musique & Son<br>Z.I.Les Mangle<br>97232 Le Lamantin Martinique F.W.I.<br>TEL: 596 596 426860

Martinique F.W.I.<br>TEL: 596 596 715222

**NICARAGUA Bansbach Instrumentos** Musicale Nicaragua<br>Musicale Nicaragua<br>Altamira D'Este Calle Principal<br>de la Farmacia 5ta.<br>Avenida<br>1 Cuadra al Lago.#503 Managua, Nicaragua<br>TEL: (505)277-2557

**SUPRO MUNDIAL, S.A.**<br>Boulevard Andrews, Albrook,<br>Panama City, REP. DE PANAMA TEL: 315-0101

Distribuidora De TEL: (595) 21 492147

**PERU Audionet**<br>Distribuciones Musicales SAC<br>Juan Fanning 530 Miraflores Lima - Peru TEL: (511) 4461388

**TRINIDAD** AMR THE AMK Ltd<br>Ground Floor<br>Maritime Plaza<br>Barataria Trinidad W.I.<br>TEL: (868) 638 6385 **URUGUAY** 

Zeelandia Music Center Inc.

**AUSTRIA** 

Almacen Pajaro Azul S.A. de C.V.<br>BO.Paz Barahona<br>3 Ave.11 Calle S.O

Gigamusic SARL<br>10 Rte De La Folie<br>97200 Fort De France

**MEXICO** MEXICON<br>Casa Veerkamp, s.a. de c.v.<br>Av. Toluca No. 323, Col. Olivar<br>de los Padres 01780 Mexico<br>D.F. MEXICO<br>TEL: (55) 5668-6699

**PANAMA** 

**PARAGUAY Distributional De<br>
J.E. Olear y ESQ. Manduvira<br>
Asuncion PARAGUAY** 

**Todo Musica S.A** Francisco Acuna de Figueroa 1771 1771<br>C.P.: 11.800<br>Montevideo, URUGUAY<br>TEL: (02) 924-2335

VENEZUELA **Instrumentos Musicales** Allegro, C.A.<br>Av.las industrias edf. Guitar import #7 zona Industrial de Turumo Caracas, Venezuela<br>TEL: (212) 244-1122

**EUROPE** 

Roland Elektronische Musikinstrumente HmbH. Austrian Office<br>Eduard-Bodem-Gasse 8 A-6020 Innsbruck, AUSTRIA TEL: (0512) 26 44 260

**BELGIUM/FRANCE/** HOLLAND/ **LUXEMBOURG** Roland Central Europe N.V. Houtstraat 3 B-2260 Oevel (Westerlo) BELGIUM

TEL: (014) 575811 **CROATIA ART-CENTAR** Degenova 3.<br>HR - 10000 Zagreb

TEL: (1) 466 8493 **CZECH REP. CZECH REPUBLIC** DISTRIBUTOR s.r.o Voctárova 247/16<br>CZ - 180 00 PRAHA 8, **CZECH REP** TEL: (2) 830 20270

**DENMARK ELIVERINA<br>
Roland Scandinavia A/S**<br>
Nordhavnsvej 7, Postbox 880,<br>
DK-2100 Copenhagen **DENMARK** TEL: 3916 6200

**FINLAND** Roland Scandinavia As, Filial Finland Elannontie 5 FIN-01510 Vantaa, FINLAND TEL: (0)9 68 24 020 **GERMANY** 

Roland Elektronische Musikinstrumente HmbH. Oststrasse 96, 22844 Osistrasse 90, 220<del>11</del><br>Norderstedt, GERMANY TEL: (040) 52 6009

GREECE/CYPRUS STOLLAS S.A. Music Sound Light 155, New National Road<br>Patras 26442, GREECE<br>TEL: 2610 435400

**HUNGARY RONGART**<br> **Roland East Europe Ltd.**<br>
Warehouse Area 'DEPO' Pf.83<br>
H-2046 Torokbalint, HUNGARY TEL: (23) 511011

**IRELAND** Relative<br>
Roland Ireland<br>
G2 Calmount Park, Calmount<br>
Avenue, Dublin 12 Republic of IRELAND<br>TEL: (01) 4294444

**ITALY Foland Italy S. p. A.**<br>Viale delle Industrie 8,<br>20020 Arese, Milano, ITALY<br>TEL: (02) 937-78300

#### **NORWAY**

Roland Scandinavia Avd Kontor Norge<br>Lilleakerveien 2 Postboks 95<br>Lilleaker N-0216 Oslo **NORWAY** TEL: 2273 0074

**POLAND ROLAND POLSKA SP. Z O.O.**<br>UL. Gibraltarska 4.<br>PL-03 664 Warszawa POLAND<br>TEL: (022) 679 4419

**PORTUGAL** Roland Iberia, S.L. Notatul Defite<br>
Portugal Office<br>
Cais das Pedras, 8/9-1 Dto<br>
4050-465, Porto, PORTUGAL<br>
TEL: 22 608 00 60

**ROMANIA FBS LINES** Piata Libertatii 1 1 rata Elbertatif 1,<br>535500 Gheorgheni,<br>ROMANIA<br>TEL: (266) 364 609

**RUSSIA** MuTek MuTek<br>Dorozhnaya ul.3,korp.6<br>117 545 Moscow, RUSSIA<br>TEL: (095) 981-4967

**SLOVAKIA** DAN Acoustic s.r.o.<br>Povazská 18. Povazská 18.<br>SK - 940 01 Nové Zámky TEL: (035) 6424 330

**SPAIN SPAIN**<br>Roland Iberia, S.L.<br>Paseo García Faria, 33-35<br>08005 Barcelona SPAIN TEL: 93 493 91 00

**SWEDEN** Roland Scandinavia A/S SWEDISH SALES OFFICE<br>Danvik Center 28, 2 tr.<br>S-131 30 Nacka SWEDEN TEL: (0)8 702 00 20

**SWITZERLAND** Roland (Switzerland) AG Roland (Switzerland)<br>Landstrasse 5, Postfach<br>CH-4452 Itingen,<br>SWITZERLAND<br>TEL: (061) 927-8383

**UKRAINE** EURHYTHMICS Ltd. **EURHYTHMICS Ltd.**<br>P.O.Box: 37-a.<br>Nedecey Str. 30<br>UA - 89600 Mukachevo,<br>UKRAINE<br>TEL: (03131) 414-40

**UNITED KINGDOM** Roland (U.K.) Ltd. Atlantic Close Swa Atlantic Close, Swansea<br>Enterprise Park, SWANSEA<br>SA7 9FJ,<br>UNITED KINGDOM TEL: (01792) 702701

#### MIDDLE EAST

**BAHRAIN** -- ----- --- -<br>**Moon Stores**<br>No.1231&1249 Rumaytha Building Road 3931, Manama<br>339 BAHRAIN TEL: 17813942

**IRAN INAIN**<br>MOCO INC.<br>No.41 Nike St., Dr.Shariyati Ave.,<br>Roberoye Cerahe Mirdamad<br>Tehran, IRAN<br>TEL: (021)-2285-4169

**ISRAEL** Halilit P. Greenspoon & Sons 11. See About & 3<br>11. See About & Assembly Relationships St.<br>11. According to the Marian St. Tel-Aviv-Yafo ISRAEL<br>TEL: (03) 6823666

Technical Light & Sound<br>Center<br>Rawda, Abdul Qader Jazairi St.<br>Rawda, Abdul Qader Jazairi St.<br>Bldg. No. 21, P.O.BOX 13520,<br>Damascus, SYRIA **TURKEY** ZUHAL DIS TICARET A.S. Cornel Dio Treater Alo.<br>
Galip Dede Cad. No.37<br>
Beyoglu - Istanbul / TURKEY<br>
TEL: (0212) 249 85 10

Technical Light & Sound

 $U$ ,  $\triangle$ ,  $F$ , Zak Electronics & Musical Lak Electronics & Mulsical<br>Instruments Co. L.L.C.<br>Zabeel Road, Al Sherooq Bldg,<br>No. 14, Ground Floor, Dubai,<br>U.A.E.<br>TEL: (04) 3360715

#### (NORTH AMERICA)

**CANADA** Roland Canada Ltd. (Head Office) 5480 Parkwood Way SHOU I dLKWOOD VVAY<br>Richmond B. C., V6V 2M4 ruchinonu<br>CANADA TEL: (604) 270 6626

Roland Canada Ltd. **CONTROL CONTROL**<br>To Admiral Boulevard<br>Mississauga On L5T 2N6 CANADA TEL: (905) 362 9707

**U.S.A. U. 3. A.**<br>Roland Corporation U.S.<br>5100 S. Eastern Avenue<br>Los Angeles, CA 90040-2938,<br>U. S. A.<br>TEL: (323) 890 3700

As of Oct. 1, 2007 (ROLAND)

**Fiche technique Rodgers** 538

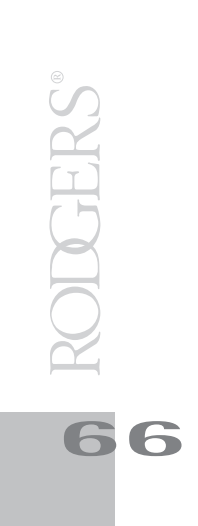

Pour les pays de l'UE

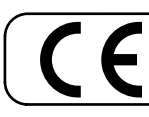

Ce produit répond aux normes des directives européennes EMC 89/336/EEC et LVD 73/23/EEC.

Pour les Etats-Unis

### **FEDERAL COMMUNICATIONS COMMISSION RADIO FREQUENCY INTERFERENCE STATEMENT**

This equipment has been tested and found to comply with the limits for a Class B digital device, pursuant to Part 15 of the FCC Rules. These limits are designed to provide reasonable protection against harmful interference in a residential installation. This equipment generates, uses, and can radiate radio frequency energy and, if not installed and used in accordance with the instructions, may cause harmful interference to radio communications. However, there is no guarantee that interference will not occur in a particular installation. If this equipment does cause harmful interference to radio or television reception, which can be determined by turning the equipment off and on, the user is encouraged to try to correct the interference by one or more of the following measures:

- Reorient or relocate the receiving antenna.
- Increase the separation between the equipment and receiver.
- Connect the equipment into an outlet on a circuit different from that to which the receiver is connected.
- Consult the dealer or an experienced radio/TV technician for help.

This device complies with Part 15 of the FCC Rules. Operation is subject to the following two conditions: (1) This device may not cause harmful interference, and

(2) This device must accept any interference received, including interference that may cause undesired operation.

Unauthorized changes or modification to this system can void the users authority to operate this equipment. This equipment requires shielded interface cables in order to meet FCC class B Limit.

Pour le Canada

### **NOTICE**

This Class B digital apparatus meets all requirements of the Canadian Interference-Causing Equipment Regulations.

### **AVIS**

Cet appareil numérique de la classe B respecte toutes les exigences du Règlement sur le matériel brouilleur du Canada.

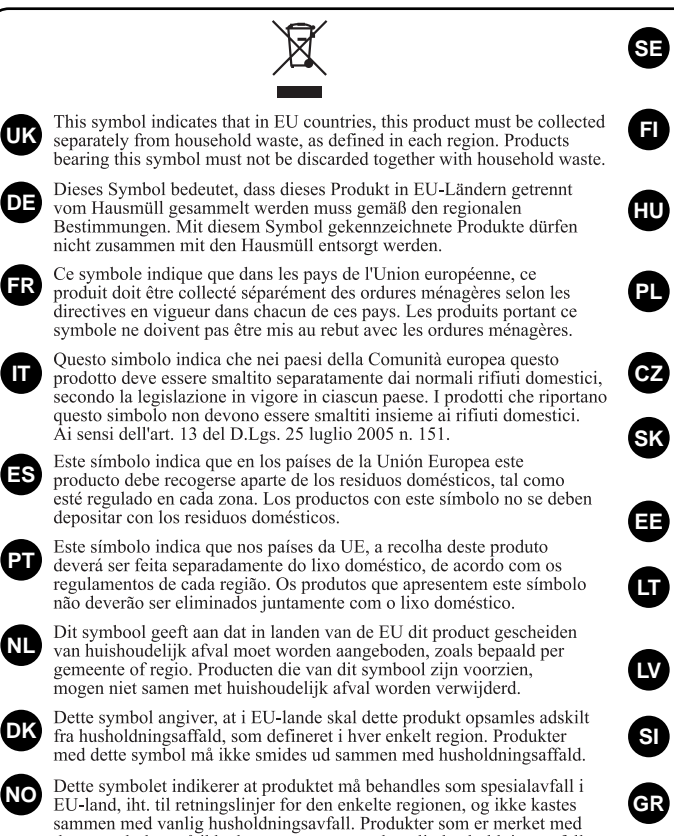

dette symbolet, må ikke kastes sammen med vanlig husholdningsavfall.

Pour les pays de l'UE

Symbolen anger att i EU-länder måste den här produkten kasseras<br>separat från hushållsavfall, i enlighet med varje regions bestämmelser.<br>Produkter med den här symbolen får inte kasseras tillsammans med hushållsavfall. Tämä merkintä ilmaisee, että tuote on EU-maissa kerättävä erillään

kotitalousjätteistä kunkin alueen voimassa olevien määräysten mukaisesti. Tällä merkinnällä varustettuja tuotteita ei saa hävittää kotitalousjätteiden mukana.

Ez a szimbólum azt jelenti, hogy az Európai Unióban ezt a terméket a háztartási hulladéktól elkülönítve, az adott régióban érvényes szabályozás szerint kell gyűjteni. Az ezzel a szimbólummal ellátott termékeket nem szabad

Symbol oznacza, że zgodnie z regulacjami w odpowiednim regionie, w krajach UE produktu nie należy wyrzucać z odpadami domowymi.<br>Produktów opatrzonych tym symbolem nie można utylizować razem z odpadami domowymi.

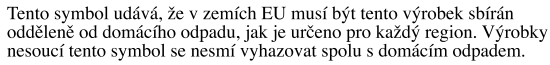

Tento symbol vyjadruje, že v krajinách EÚ sa musí zber tohto produktu vykonávať oddelene od domového odpadu, podľa nariadení platných v v souavat oudcine. Ou domovelo oupadu, pour a nariadem pladijen<br>konkrétnej krajine. Produkty s týmto symbolom sa nesmú vyhadzovať<br>spolu s domovým odpadom.

See sümbol näitab, et EL-i maades tuleb see toode olemprügist eraldi ste stander i nagu on igas pirkonnas määratletud. Selle sümboliga märgitud tooteid ei tohi ära visata koos olmeprügiga.

Šis simbolis rodo, kad ES šalyse šis produktas turi būti surenkamas<br>atskirai nuo buitinių atliekų, kaip nustatyta kiekviename regione. Šiuo<br>simboliu paženklinti produktai neturi būti išmetami kartu su buitinėmis atliekomis.

Šis simbols norāda, ka ES valstīs šo produktu jāievāc atsevišķi no mājsaimniecības atkritumiem, kā noteikts katrā reģionā. Produktus ar šo simbolu nedrīkst izmest kopā ar mājsaimniecības atkritumiem.

Ta simbol označuje, da je treba proizvod v državah EU zbirati ločeno od gospodinjskih odpadkov, tako kot je določeno v vsaki regiji. Proizvoda s tem znakom ni dovoljeno odlagati skupaj z gospodinjskimi odpadki.

Бафь фи уэмвили дзяноней ьфй уфйт чност фэте ЕЕ, фи регима бафь реЭрей нб ухля Этефбй оечисийуф Б брь фб пйкйбкЬ бриссЯммбфб, уэмщинб ме фз нимшеуЯб фэт кЬне ресйичЮг. Фб регимари и делеги бафь реЭрей нимпиеуЯб фэт кЬне р

**Fiche technique Rodgers** 538

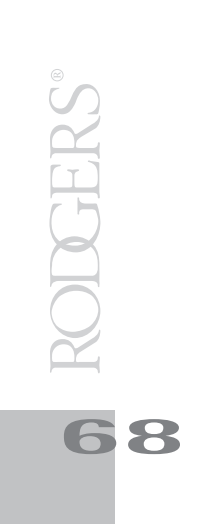

## **For China** 有关产品中所含有害物质的说明

本资料就本公司产品中所含的特定有害物质及其安全性予以说明。 本资料适用于 2007年3月1日以后本公司所制造的产品。

#### 环保使用期限

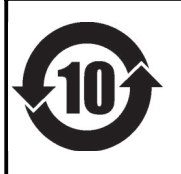

此标志适用于在中国国内销售的电子信息产品,表示环保使用期限的年数。所谓环保使用期限是指在自制造日起的规 定期限内, 产品中所含的有害物质不致引起环境污染, 不会对人身、财产造成严重的不良影响。 环保使用期限仅在遵照产品使用说明书,正确使用产品的条件下才有效。 不当的使用, 将会导致有害物质泄漏的危险。

### 产品中有毒有害物质或元素的名称及含量

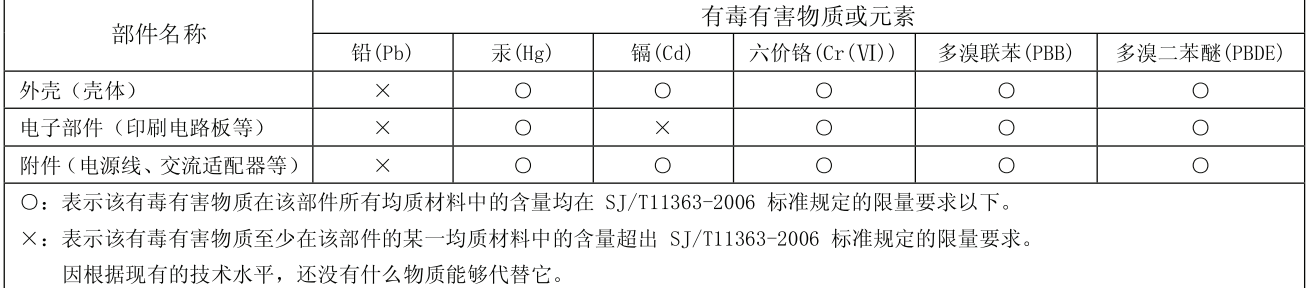

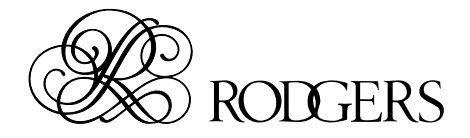